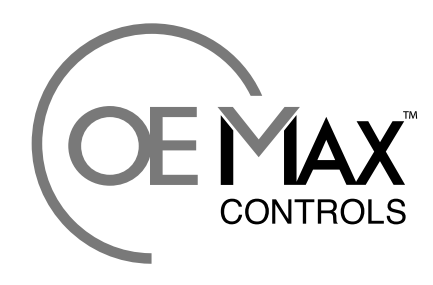

**Maximum Value for OEMs** 

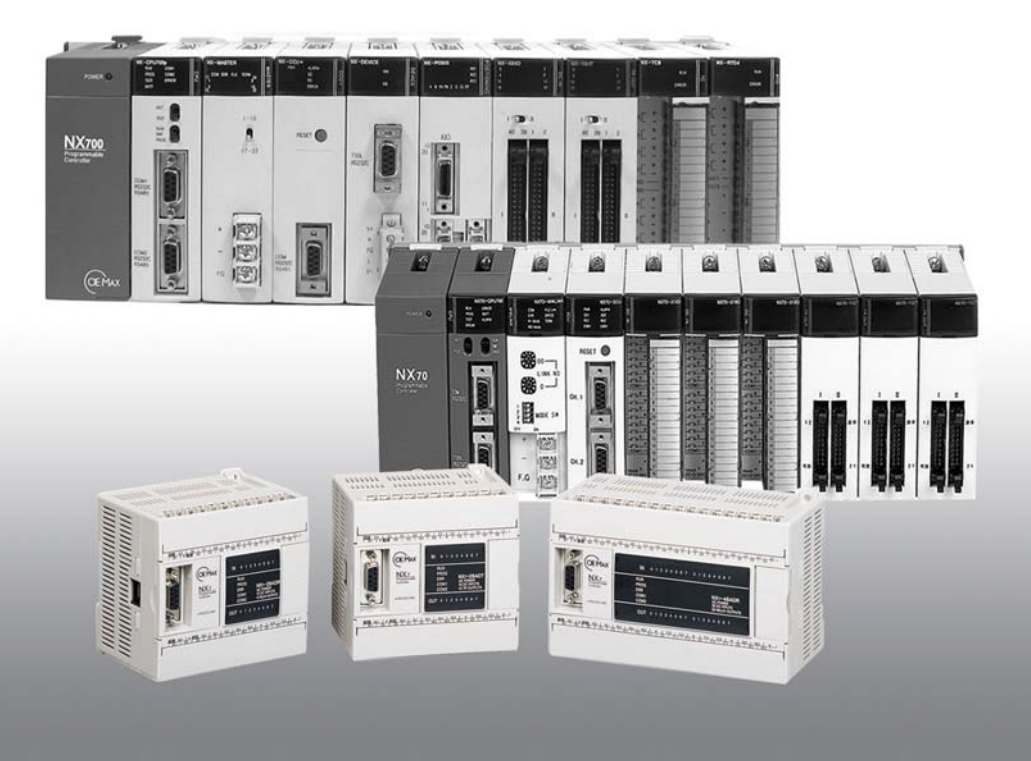

# **NX7 PLC** 사용자 매뉴얼

## 사용하시기 전에

OEMax PLC NX7 시리즈를 사용해 주셔서 감사합니다.

- 제품을 사용하기 전에 정상적인 동작이 되도록 이 설명서에 표기된 기능을 숙지하신 후 안전하게 사용하시기 바랍니다.
- 원하시는 제품인지를 확인하시고, 파손이나 빠진 부품이 없는지 확인하시기 바랍니다.
- 제품을 처음 사용할 때 반드시 제품 초기화(부록 참조)를 실시하고, 내장된 밧데리를 연결한 후 사용하시기 바랍니다.

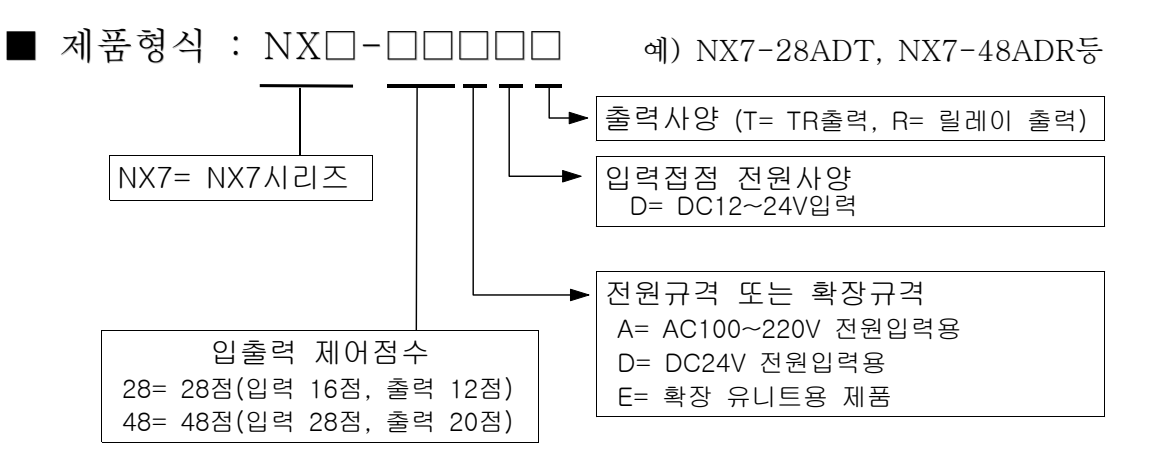

주) 제품형식은 기능향상을 위해 예고없이 추가 또는 변경될 수 있습니다.

## 안전상 주의점

- 제품 사용을 위한 장착, 운전 및 점검을 하기 전에 정상적인 동작이 되도록 이 설명서 또는 관련자료에 표기된 기능을 숙 지하신 후 안전하게 사용하시기 바랍니다.
- 본 취급설명서에 있는 '위험' 또는 '주의' 사항이 명기된 곳 을 참조로 하여 안전하게 사용하시길 바랍니다.

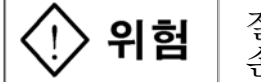

잘못 취급할 경우에는 위험이 따르거나 심각한 손상을 초래할 가능성이 있는 상황을 가리킨다.

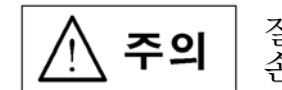

잘못 취급할 경우에는 손상 또는 심하지 않는 손상을 초래할 가능성이 있는 상황을 가리킨다.

### 경우에 따라 ' ' 표시를 한 곳에서도 고장의 원인이 될 수도 있으므로 주의해 사용하시기 바랍니다.

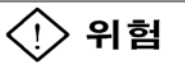

### 위험 표시

- 본 제품을 이용하여 시스템 설계를 할 때 설치규격에 맞게 외부환경이나 전원이상, 노이즈 등이 유입되지 않도록 하고, 고장등이 발생해도 사고가 발생하지 않고 안전하게 작동 하도록 외부회로를 구성하여 설계하시기 바랍니다.
- 부착이나 배선작업, 보수점검 및 청소시 외부전원을 반드시 차단하시고, 통전중에는 절대 전원단자를 만지지 마십시오. 감전의 우려가 있습니다.
- AC전원을 직류용 입출력단자에 연결하거나, 내부 DC24V출력 단자에 외부전원을 연결하면 PLC 내부 부품이 파손될 수 있으므로 결선에 주의해 주십시오.
- 운전중에는 프로그램 변경이나 운전제어, 강제출력등의 동작 은 안전을 점검한 후 실시해 주십시오.
- 운전중에는 내부전원을 이용하는 외부기기나 핸디로더 등을 접속하지 마시고, 정지후 안전을 확인하고 실시해 주십시오.
- 비상시 운전에 대한 보호설계는 PLC의 외부장치를 통해 회로 구성을 해 주십시오.
- PLC 내부의 연산기능, Watchdog time error, 접촉불량 등과 같은 자기 진단기능을 통해 이상이 발생하면 모든 동작이 정지될 수도 있으므로 기계가 안전하게 작동되도록 회로구성 및 설계를 하십시오.
- PLC 내부에서 공급되는 24V 서비스전원은 부하 용량에 따라 전압변동이 생기며, 이와 연결된 입출력기기가 오동작하거나 PLC의 고장이 생길 수 있으므로 허용범위 내에서 안전하게 사용하시기 바랍니다.
- 전원이 공급될 때는 단자대나 제품에 충격을 주지 마십시오. 오동작이나 고장, 감전의 원인이 될 수 있습니다.

/∱∖ 주의 주의 표시

- 제품규격에 명기된 사용환경의 기준 이내에서 사용이나 보관 하시고, 설치작업시 이물질이 제품속으로 들어가지 않도록 주 의해 주시기 바랍니다.
	- 고온, 고습, 많은 먼지, 염분, 금속입자, 부식성 가스, 인화 성 가스, 솔벤트, 연마류, 직사광선 등에 노출하지 마십시오.
	- 진동이 있거나 다른 물체에 부딪치지 않도록 해야 합니다.
		- 화재, 손상, 오동작 또는 노화의 원인이 됩니다.
- 배선을 위한 케이블 작업시 규격에 맞게 고정하시고,
	- ' '표시가 있는 단자는 배선을 삼가해 주십시오.
- 단자대 배선은 아래의 규격에 맞게 사용 바랍니다.  $Screw= M3.0$ ,  $Torque=0.5N·m(5kgf·cm)$ 터미널 폭= 6.35mm(0.25in)이내
- 입출력 케이블이나 통신케이블은 전원케이블과 분리된 통로로 배선하시고, 통로를 200mm이상 간격을 두어 설치 바랍니다. 잡음이나 노이즈가 야기되어 오동작이 생길 수 있습니다.
- 일반적으로 절연트랜스를 PLC 앞단 가까운 곳에 부착하고, 케 이블을 꼬아서(twisted)결선하여 입력노이즈를 차단하십시오.
- 제품의 접지(F.G)연결은 2mm 이상의 전선을 이용하여 '제3종 접지'(접지저항은 100Ω이하) 또는 독립된 'D종 접지' 로 하시고, 2㎟ 이상의 전선을 이용하여 강전계와 공통접지는 금지 하시기 바랍니다.
- 제품의 분해, 개조를 하지 마시고, 제품수리는 서비스 센터를 이용하여 시행해 주시기 바랍니다.
- 제품에서 지워되는 각종명령어 설명이나 상세 기능에 대한 설명은 포함되어있지 않으므로 별도의 해설서를 참조하십시오
- 제품 및 매뉴얼에 명기된 용도로만 사용하시기 바랍니다.
- 제품을 폐기할 때는 산업폐기물 기주에 따르십시오.

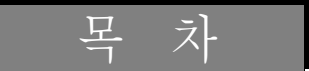

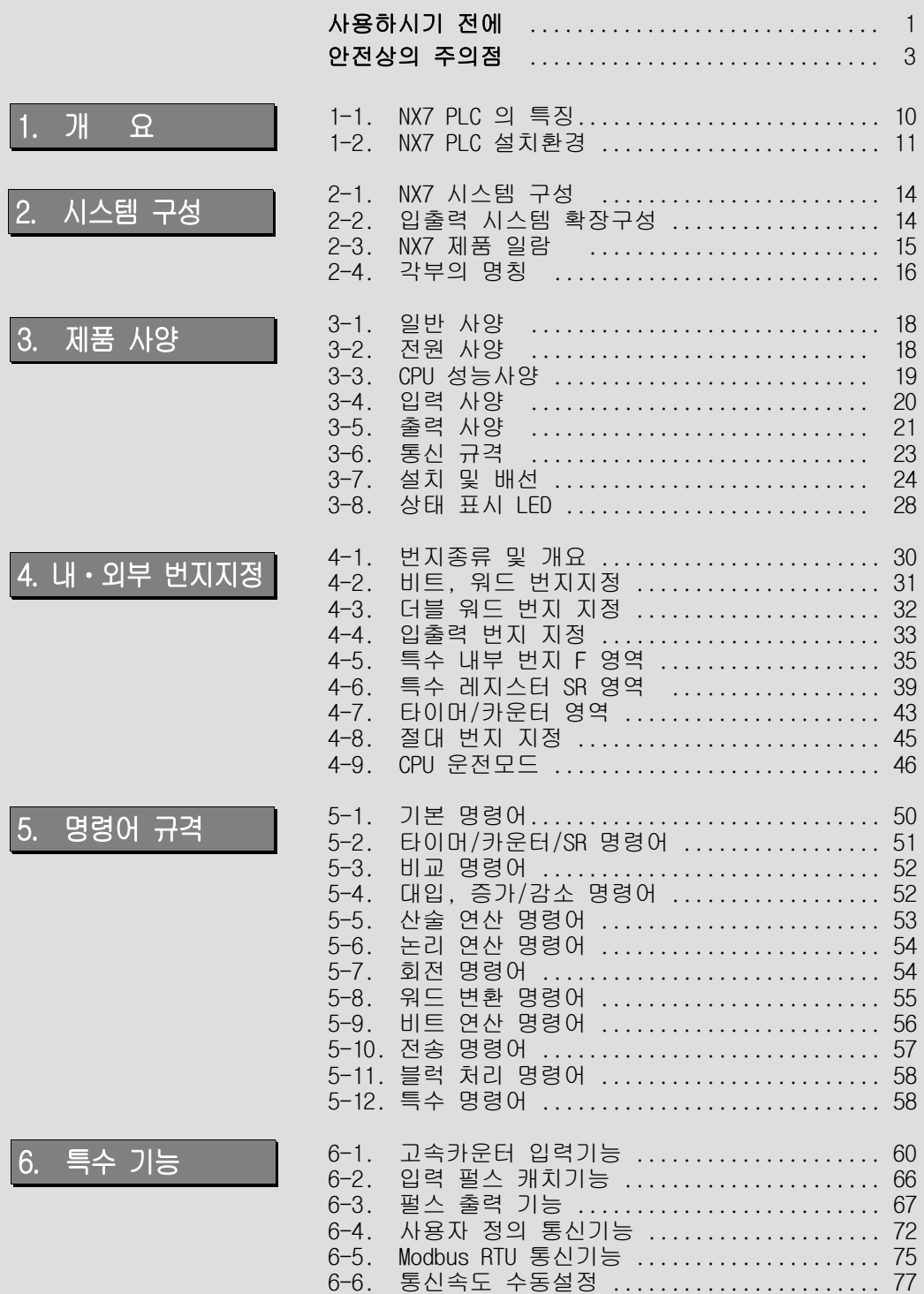

# 1 장

# 개 요

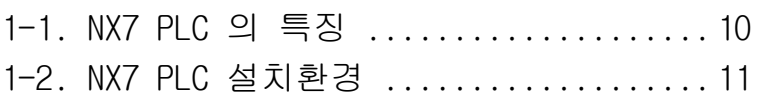

1 개 요

1-1. NX7 PLC의 특징

NX7 PLC 의 특징

NX7 PLC는 초소형 PLC로서, 사용자 프로그램의 제어 환경에 적합하게 대응할 수 있는 제품입니다.

- 제어점수는 기본 모델용 28/48점에 확장을 28점 단위로 2개까지 가능 하고, 최대 104점까지 가능하여 초소형/소형 제어환경에 최적의 제품 입니다.
- PID 기능, 고속카운터, 펄스출력 및 펄스 캐치기능이 내장되어 다양한 시스템 적용이 가능합니다.
- 1 대 N 데이터 교환 및 2채널의 통신 포트 내장으로 TOUCH-SCREEN과 직접 접속, 고속으로 대용량의 DATA교환이 가능합니다.

RUN중 명령어 수정

CPU운전중 명령어를 신속하게 수정/실행할 수 있도록 설계 되었습니다.

충분한 프로그램 용량/백업 기능

NX7은 최대 9K워드까지 프로그램이 가능하고, FLASH ROM 백업방식을 채택 하여 안전하게 프로그램을 보관할 수 있습니다.

시계기능 및 특수기능 지원

시계기능이 내장되어 있어 일정에 따른 프로그램 관리가 가능하며, 간이 링크기능을 구축할 수 있어 CPU간 데이터 통신도 가능합니다

주변기기의 호환성

기존의 그래픽 프로그램 S/W(WinGPC), 프로그래머(PGM500) 등에서 제공 되는 기능을 호환성있게 사용할 수 있어, 프로그래밍, CPU상태 체크 및 강 제입출력, 입출력 모니터링, 프로그램 다운로드/업로드 등이 편리합니다.

2개의 통신 PORT 내장

2개의 통신 Port를 제공함으로 별도의 통신모듈 없이 컴퓨터 연결 및 부가 기기의 연결이 용이 합니다.

자기진단 기능

편리한 자기 진단 기능이 있어 시스템 에러 및 고장진단에 편리합니다.

PID 처리기 내장

8 Loop의 PID 제어 Logic을 내장하여 온도/동작 제어등 아나로그 제어 환경의 응용이 매우 용이 합니다.

### 1-2. NX7 PLC 설치환경

# ! 주 의

### 이런환경은 피해야…

- 1. 주변온도가 0~55℃를 넘는(벗어난) 장소
- 2. 직사광선에 직접 노출된 장소
- 3. 습도가 20~90%를 넘는 장소(단, 이슬이 맺히지 않을때)
- 4. 전자부품에 영향을 주는 화공약품을 취급하는 장소
- 5. 먼지, 염분이 많은 장소, 전도성 먼지가 있는 장소
- 6. 주변에 고전압, 강한 자장, 강한 전자파가 있는 장소
- 7. 충격, 진동이 심한 장소
- 8. 절삭유, 유기용제가 있는 곳
- 9. 부식성 가스가 있는 곳

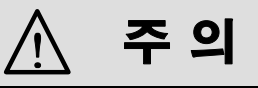

### PLC의 오동작을 막으려면…

- 1. 주변에 대용량의 기기/고전압/강한 자장이 있을 때는 PLC전원 입력단에 절연트랜스와 필터를 연결하여 깨끗한 전원을 사용합니다.
- 2. PLC본체 접지와 다른 장비 접지는 분리하고 반드시 제3종 접지합니다.
- 3. PLC 본체에서 제공하는 외부 24V 전원은 허용범위 내에서 사용해야 합니다.
- 4. PLC 명령어를 충분히 숙지하신 후 프로그램 오동작에 의한 고장이나 사고가 없도록 설계 및 프로그램을 구축하십시오.
- 5. 정기적으로 장비, 배선상태 등을 점검하여 안전을 확인한 후 작동하시 기 바랍니다.

# 2 장

# 시스템 구성

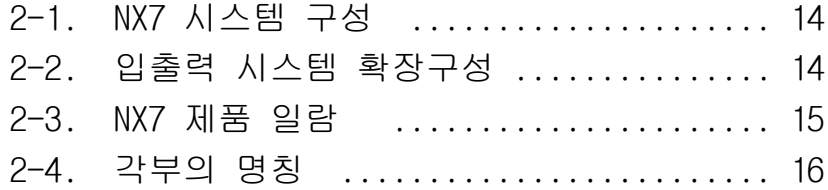

### 2-1. NX7 시스템 구성

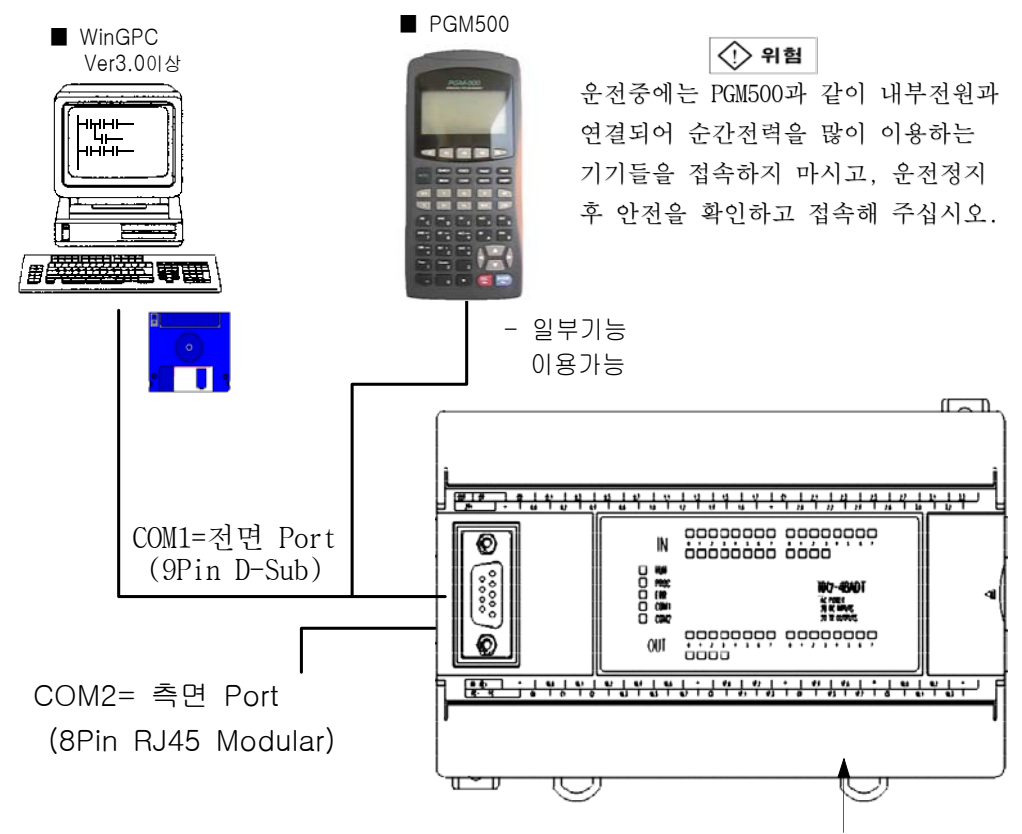

48점용 제품

2-2. NX7 입출력 시스템 확장구성 (Digital I/O)

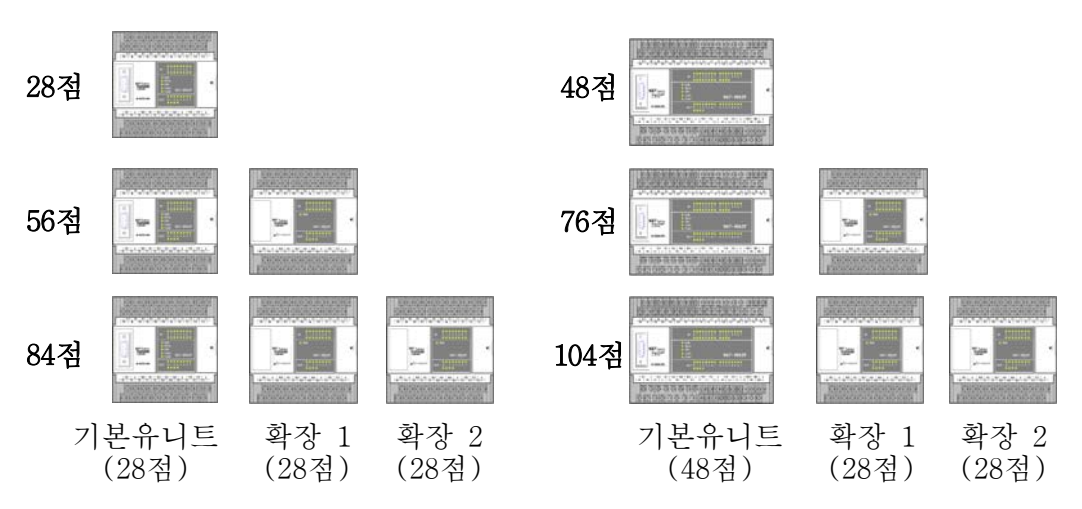

### 2-3. NX7 제품 일람

٠

### ■ NX7 기본 유니트

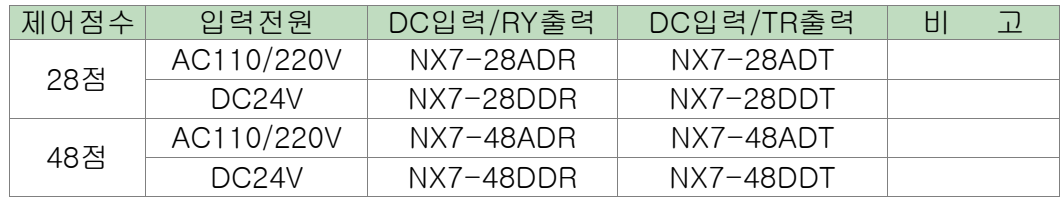

### ■ 확장 유니트

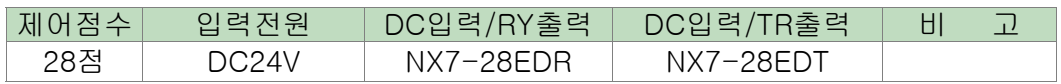

### ■ 프로그래밍 기기 및 Software

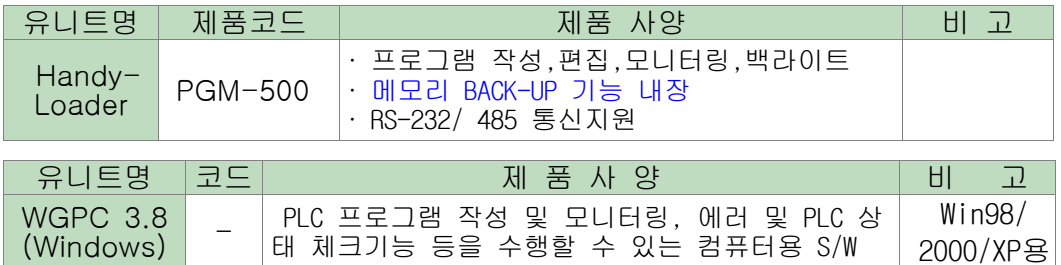

### ■ 케이블류

the control of the control of the

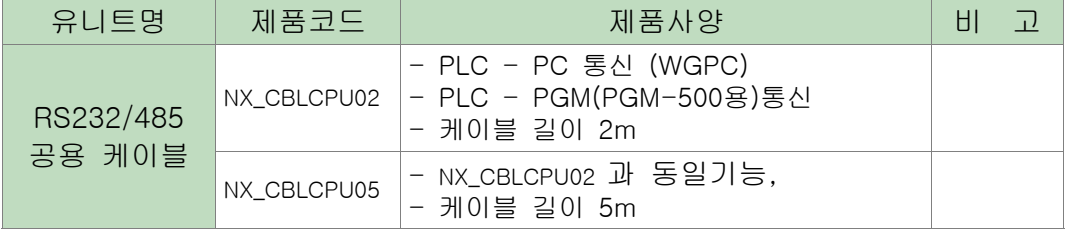

2-4. 각부의 명칭

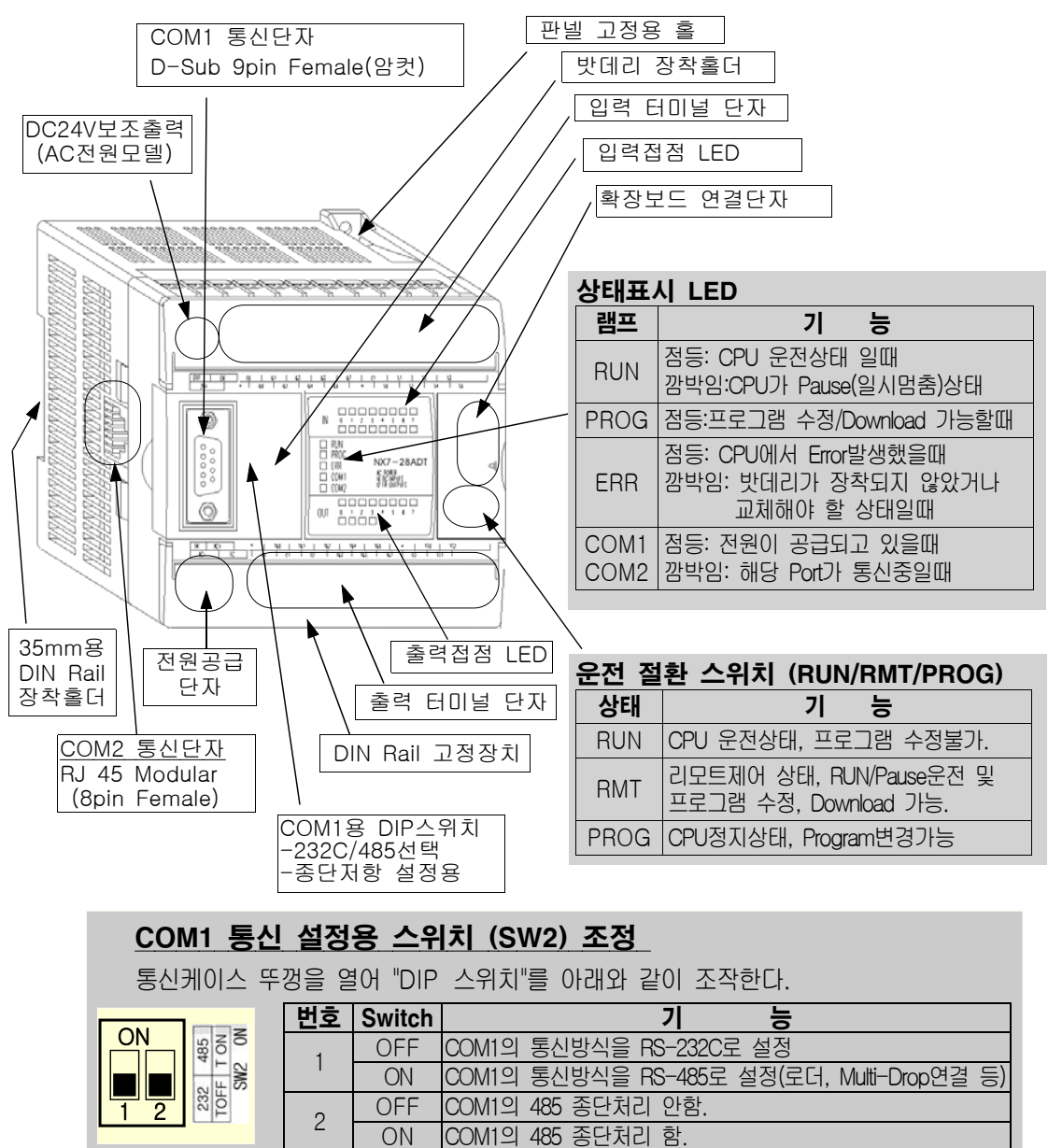

#### 참고 사항

- \* 통신 속도는 4800~38400 bps 까지 자동으로 감지하여 속도를 맞추어 주며, 별도의 속도지정 스위치설정은 필요 없습니다. 통신속도가 한번 지정되면 그 속도를 계속 유지하며, 1분 이상 통신이 차단되면 다시 자동으로 감지합니다. 단, 버젼에 따라 기능이 다릅니다.
- \* CPU 버젼이 2.20이상 에서는 수동으로 통신속도를 지정할 수 있습니다. (6-6장 참조)
- \* 종단저항이란 PLC와 여러 주변기기 혹은 통신거리가 먼 경우에 상호간 통신간섭 및 통신신호 왜곡이 발생하는데 이를 보완하기 위하여 통신라인 끝단에 연결하는 저항입니다.
- \* COM2 단자의 종단설정은 사용자가 외부 커넥터를 통해 실시해 주십시오.(부록 참조)

# $3<sup>7</sup>$

# 제품 사양

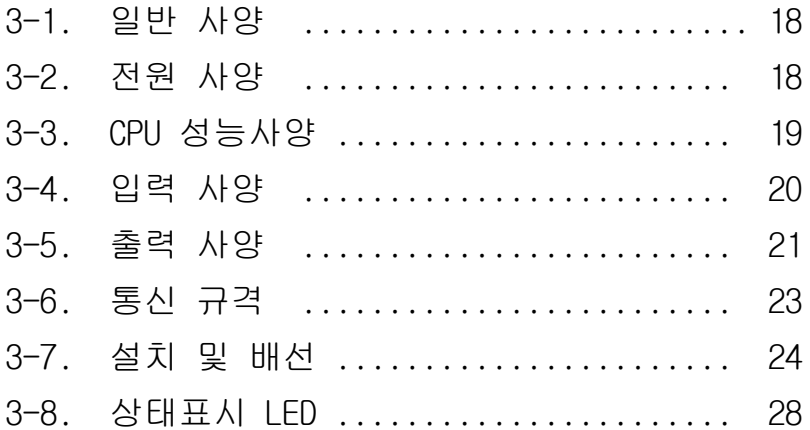

### 3-1. 일반 사양

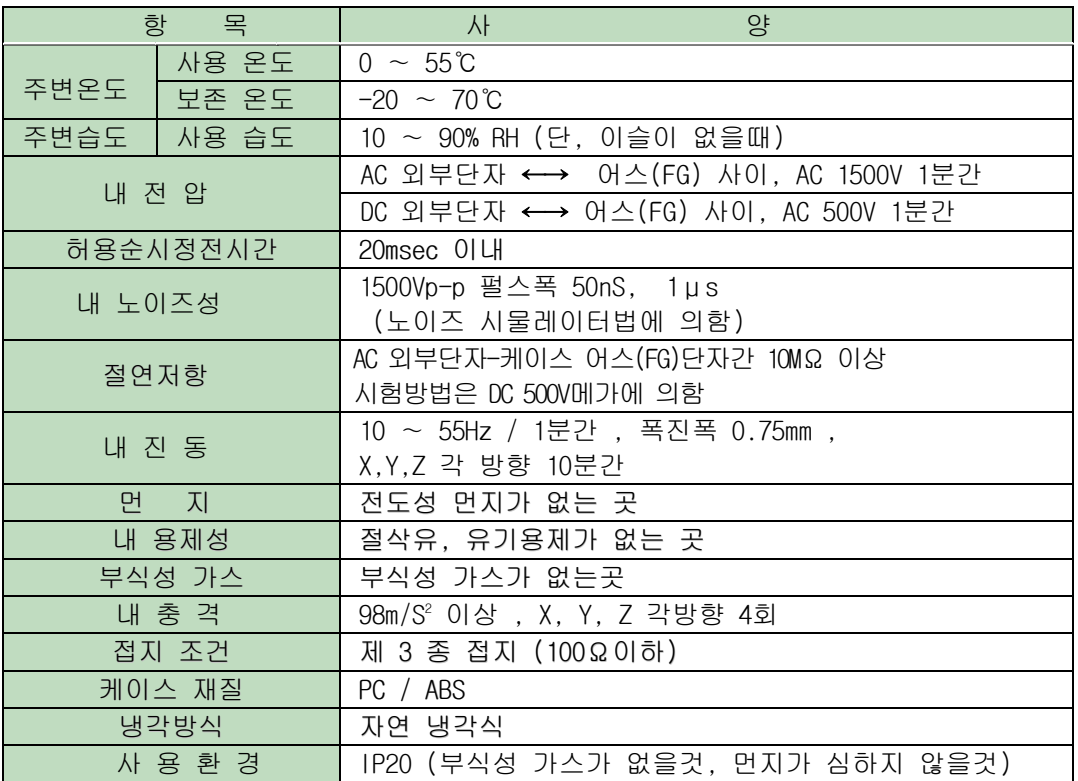

### 3-2. 전원 사양

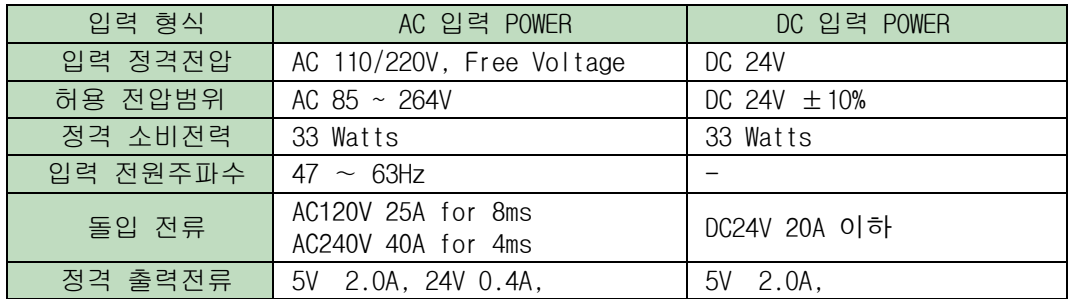

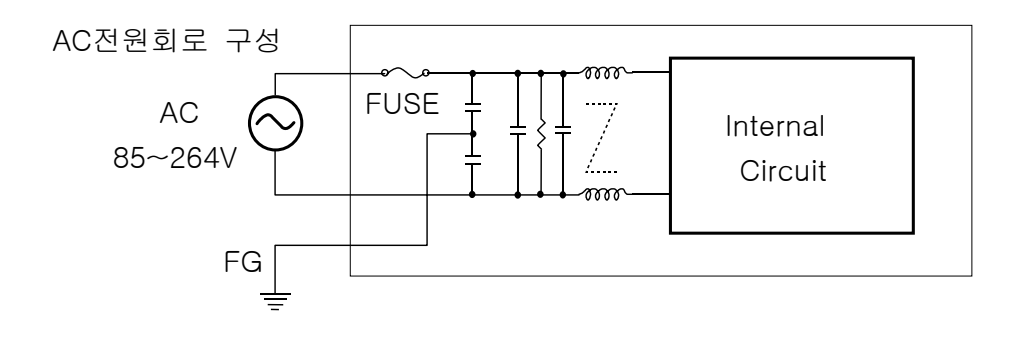

### 3-3. CPU 성능사양

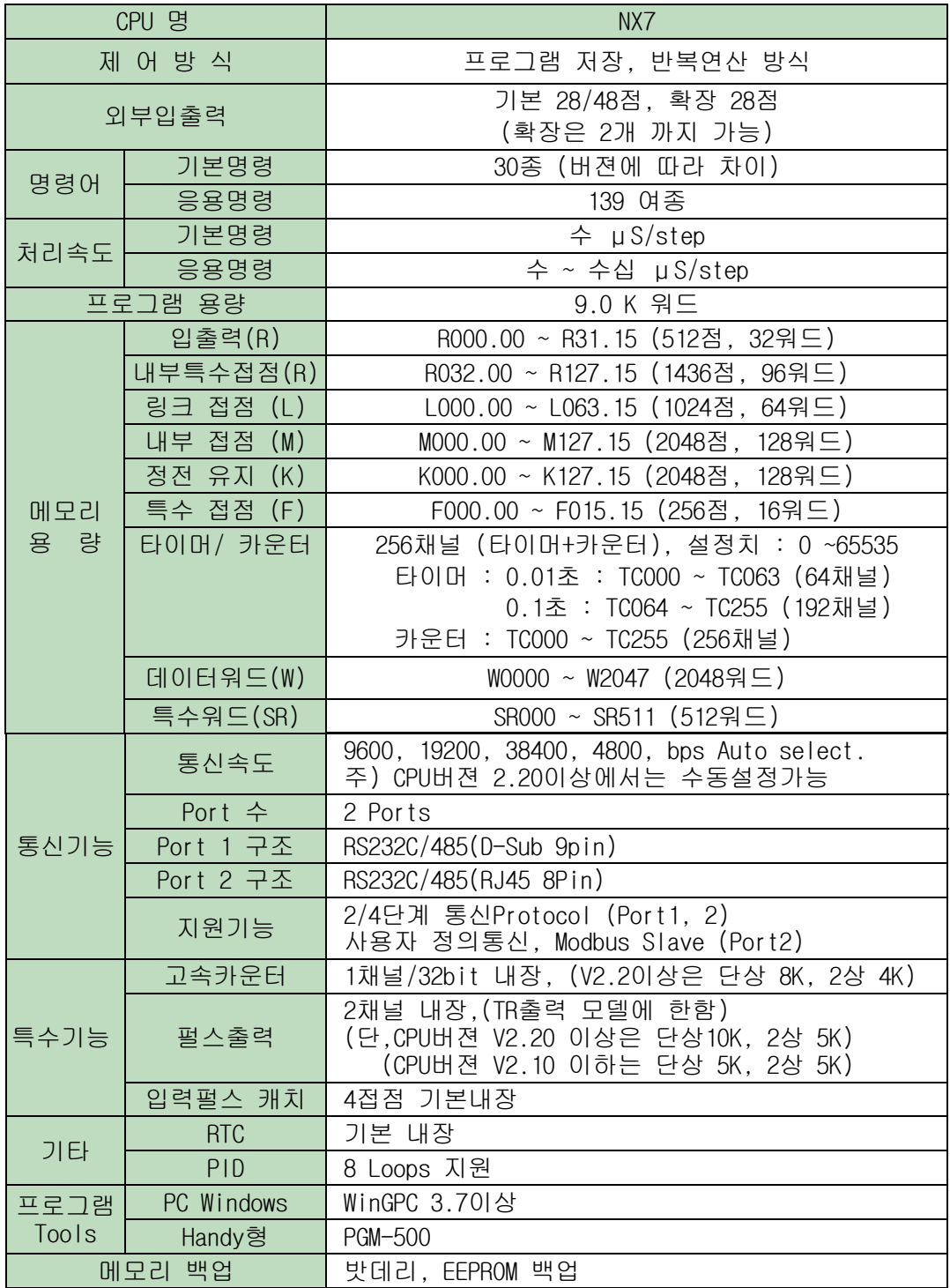

### 3-4. 입력 사양

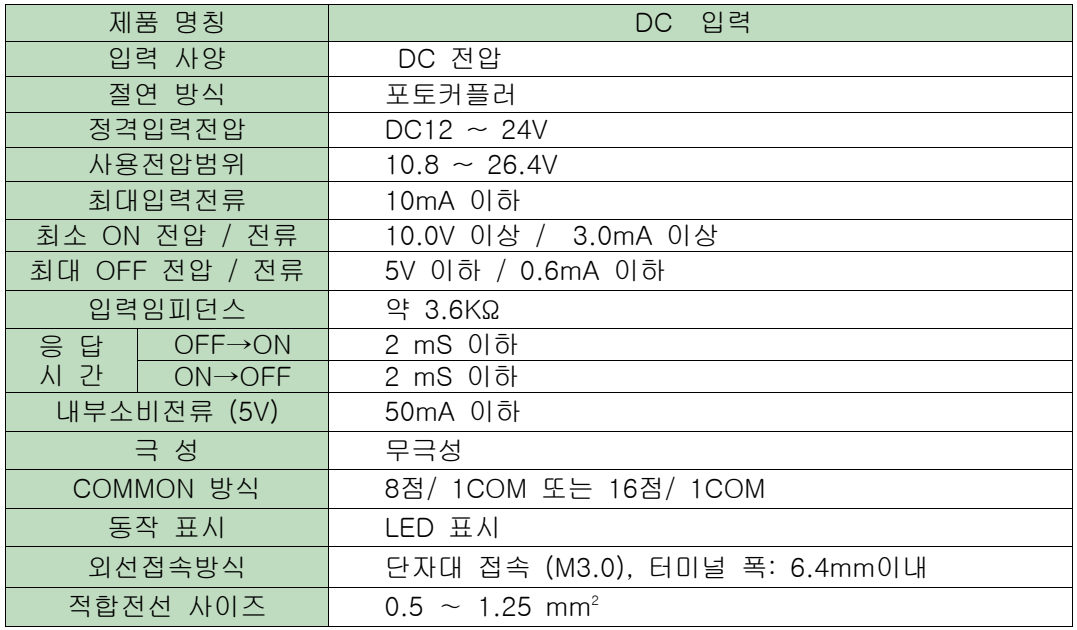

### ■ 회로구성 및 결선도

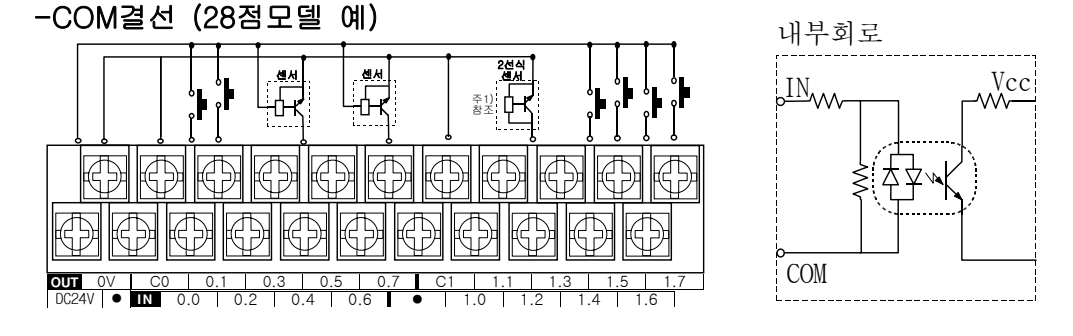

### +COM결선 (48점모델 예)

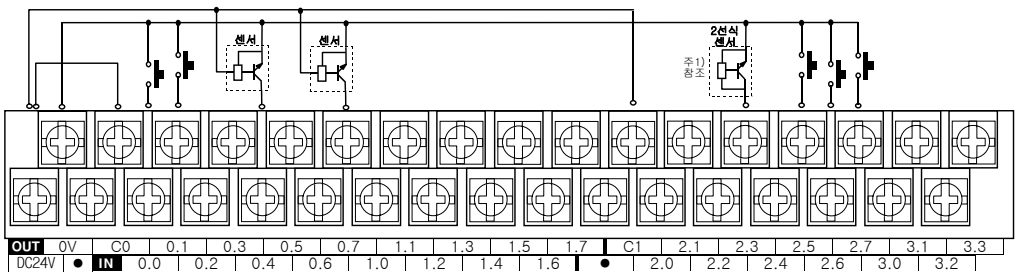

주1) 2선식 센서를 사용할 때에는 허용 소비전류에 대한 오동작이 발생하지 않도록 별도의 회로구성이 필요할 수도 있습니다.

| ◡ ◡.        |                      |                                          |                |  |
|-------------|----------------------|------------------------------------------|----------------|--|
| 제품 명칭       |                      | RELAY 출력 유니트                             |                |  |
| 제품 코드       |                      | 28__R (릴레이출력용)                           | 48__R (릴레이출력용) |  |
| 출력 점수       |                      | 12점                                      | 20점            |  |
| 절연 방식       |                      | 릴레이 절연                                   |                |  |
| 정격부하전압      |                      | 250V AC, 30V DC                          |                |  |
| 사용 부하전압범위   |                      | 85 V $\sim$ 264V AC, 10 V $\sim$ 30V DC, |                |  |
| 최대부하전류      |                      | 2A /점, 6A/COM(6점 기준)                     |                |  |
| 응 답         | $OFF \rightarrow ON$ | 10mS 이하                                  |                |  |
| 시 간         | $ON \rightarrow OFF$ | 10mS 이하                                  |                |  |
| 서지 보호 회로    |                      | 없음                                       |                |  |
| 내부소비전류 (5V) |                      | 300mA 이하                                 | 500mA 이하       |  |
| COMMON 방식   |                      | 1, 4, 6점/1COM                            |                |  |
| 동작 표시       |                      | LED 표시                                   |                |  |
| 외선접속방식      |                      | 단자대 접속 (단자대 M 3.0), 터미널 폭: 6.4mm이내       |                |  |
| 적합전선 사이즈    |                      | $0.5 \sim 1.25$ mm <sup>2</sup>          |                |  |

3-5. 출력 사양

### ■ 내부회로 및 결선도

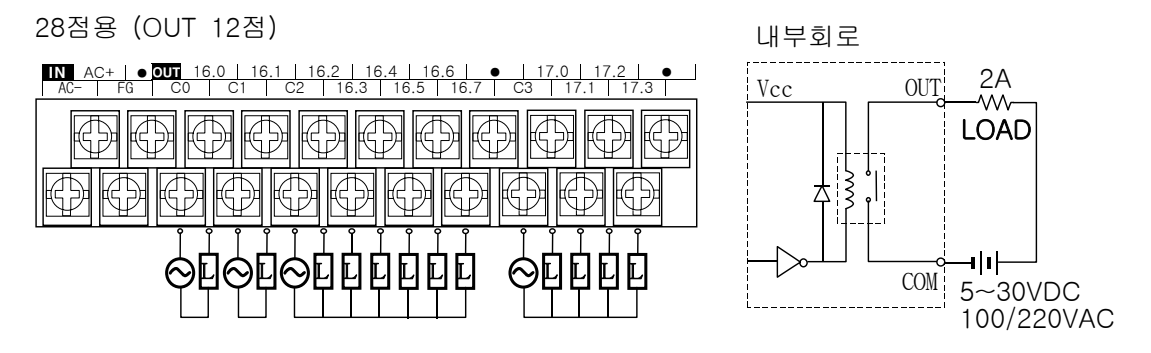

48점용(OUT20점) IN AC+ |● 0∪т 16.0 | 16.1 | 16.2 | 16.4 | 16.6 | ● | 17.0 | 17.2 | ● | 17.4 | 17.6 | ● | 18.0 | 18.2 | ●<br>| AC- | FG | C0 | C1 | C2 | 16.3 | 16.5 | 16.7 | C3 | 17.1 | 17.3 | C4 | 17.5 | 17.7 | C5 | 18.1 | 18.3 | 52  $\odot$  D D D D D  $\odot$ 

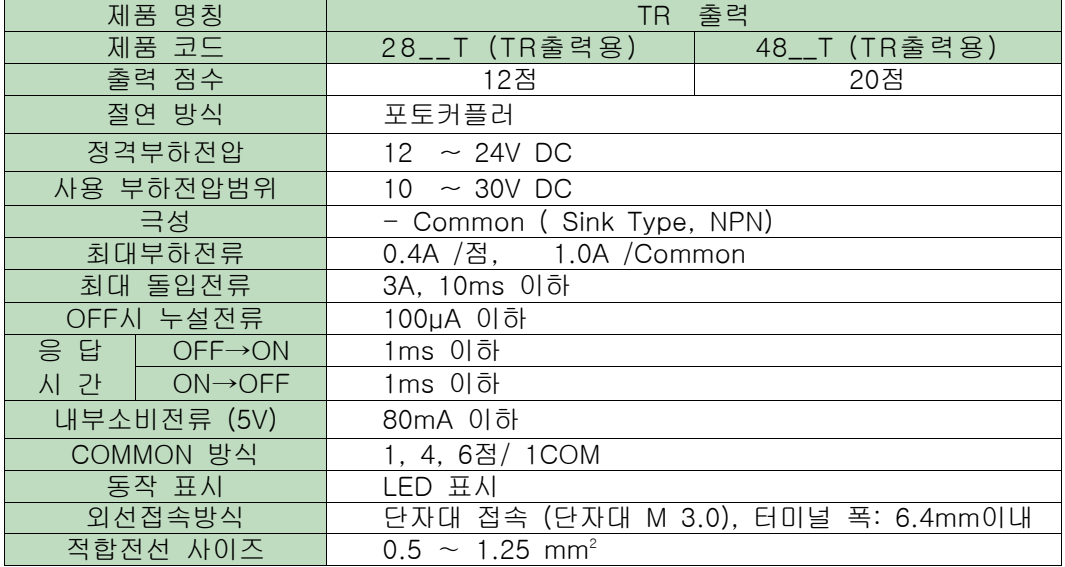

#### ■ 내부회로 및 결선도

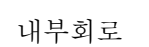

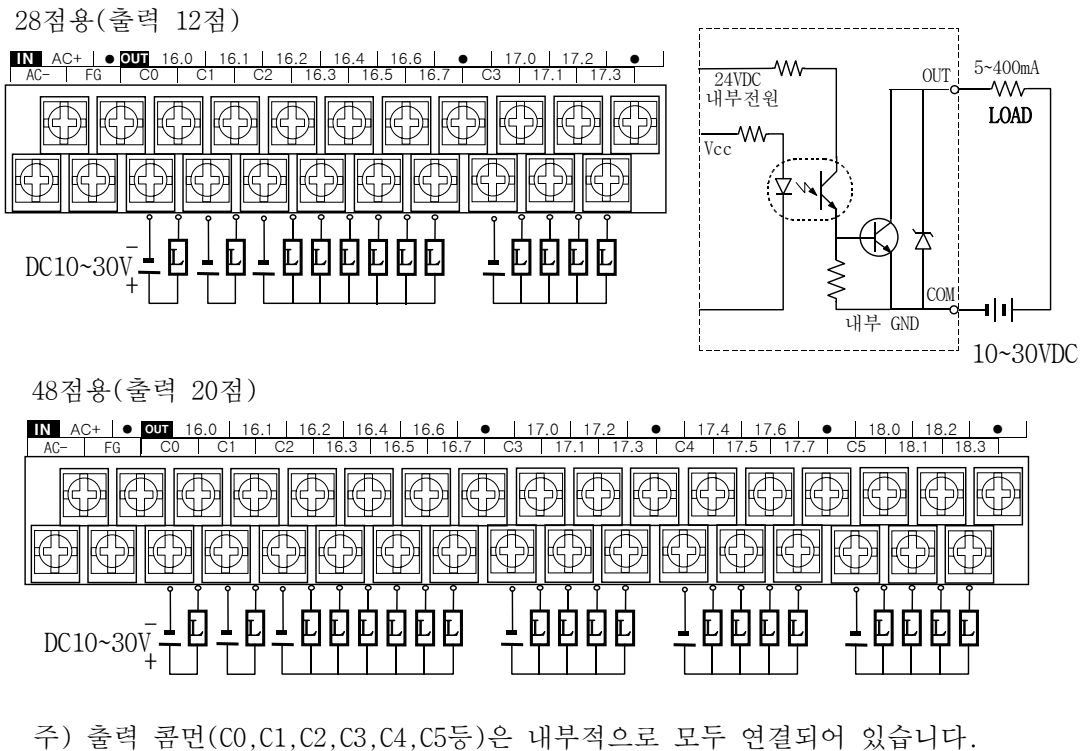

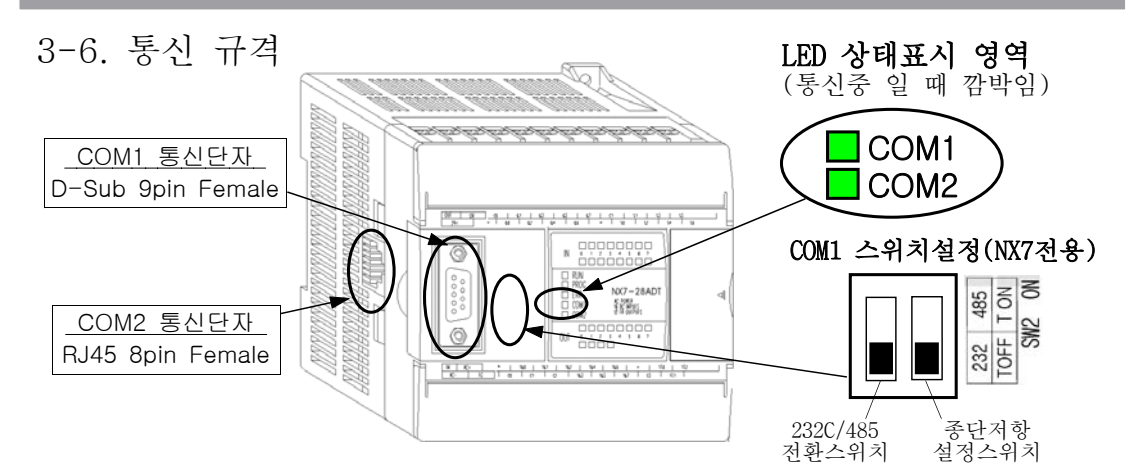

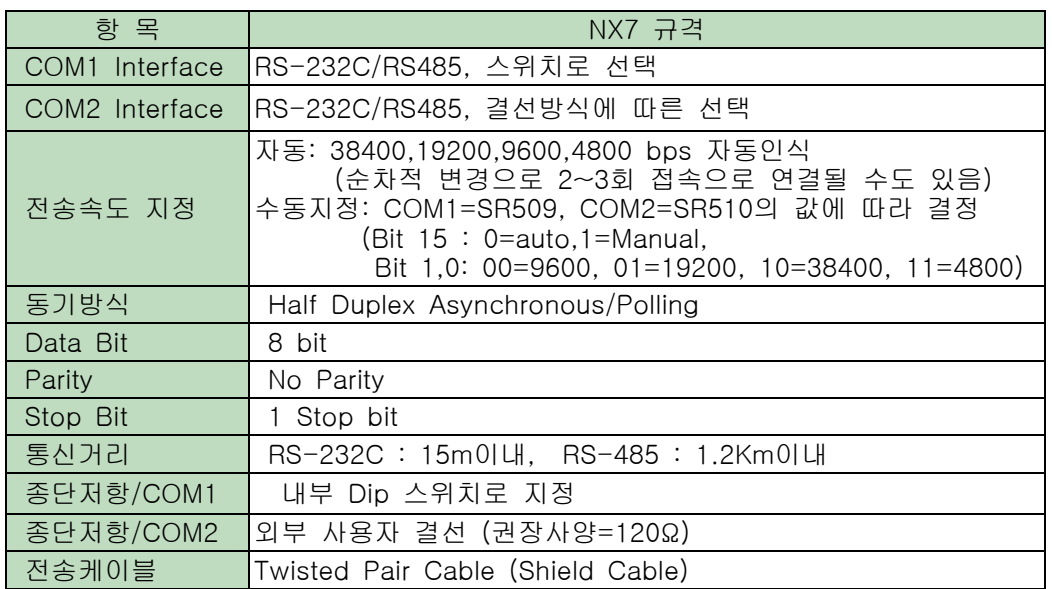

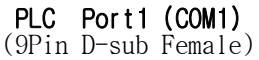

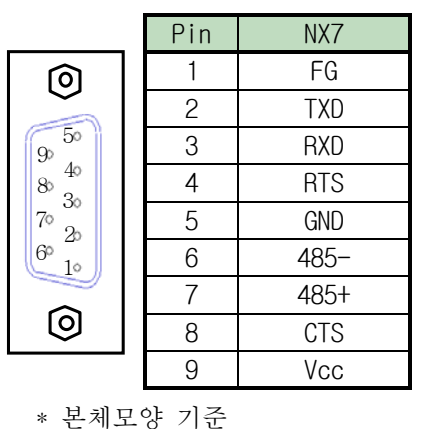

PLC Port2 (COM2) (RJ45, 8Pin Modular Jack)

|           | Pin            | NX7        |
|-----------|----------------|------------|
|           |                | $485+$     |
|           | $\overline{2}$ | $485 -$    |
|           | 3              | $485+$     |
|           | 4              | $485 -$    |
|           | 5              | Reserved   |
| 87654321  | 6              | Signal GND |
| * 본체모양 기준 | 7              | 232C/RXD   |
|           | ρ              | 232C/TXD   |

\* 단자 1번과 3번, 2번과 4번은 내부에서 서로 연결이 되어 있습니다.

3 제품 사양

3-7. 설치 및 배선

#### 설치 장소 · 사용 환경에 주의할 사항

● 주위온도가 0∼55℃, 상대습도가 85%RH 이하의 범위내의 장소에서 사용하십시오.

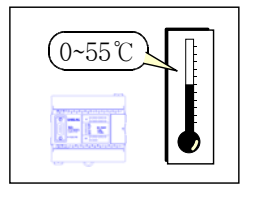

● 주위 온도가 위의 범위 이상일 경우, 강제로 FAN 또는 에어컨을 설치하여 주위 온도가 범위내에 되도록 해 주십시오.

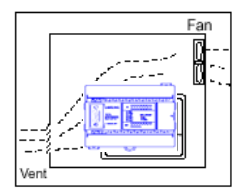

● 온도 변화가 급격하고, 이슬이 맺히는 장소는 피하십시오.

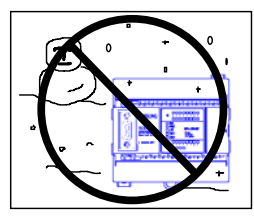

● 직사광선이 유입되는 장소는 피하십시오.

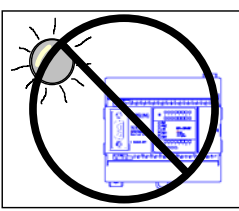

● 물이나 부식 가스·가연성 가스, 용제, 연삭액, 절삭유 등에 접촉할 우려가 있는 장소는 피하십시오. 또,먼지, 염분, 쇳가루가 많은 장소에도 설치하지 마십시오.

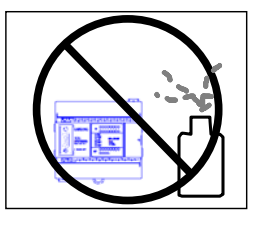

● 직접 진동이나 충격이 가해지는 장소에는 설치하지 마십시오.

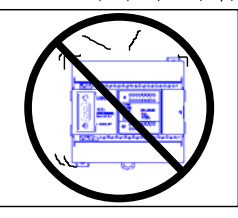

#### 설치상의 주의할 사항

● 통풍 공간이 충분한 위치에 설치해주십시오.

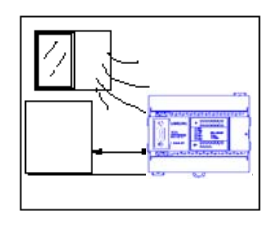

● 고압 기기가 설치되어 있는 제어반 가까이 설치하지 마십시오. 또,고압선, 동력선으로 부터는 20 cm 이상 떼고 설치하십시오.

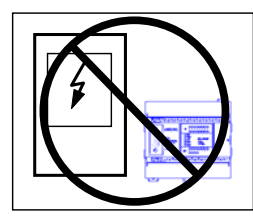

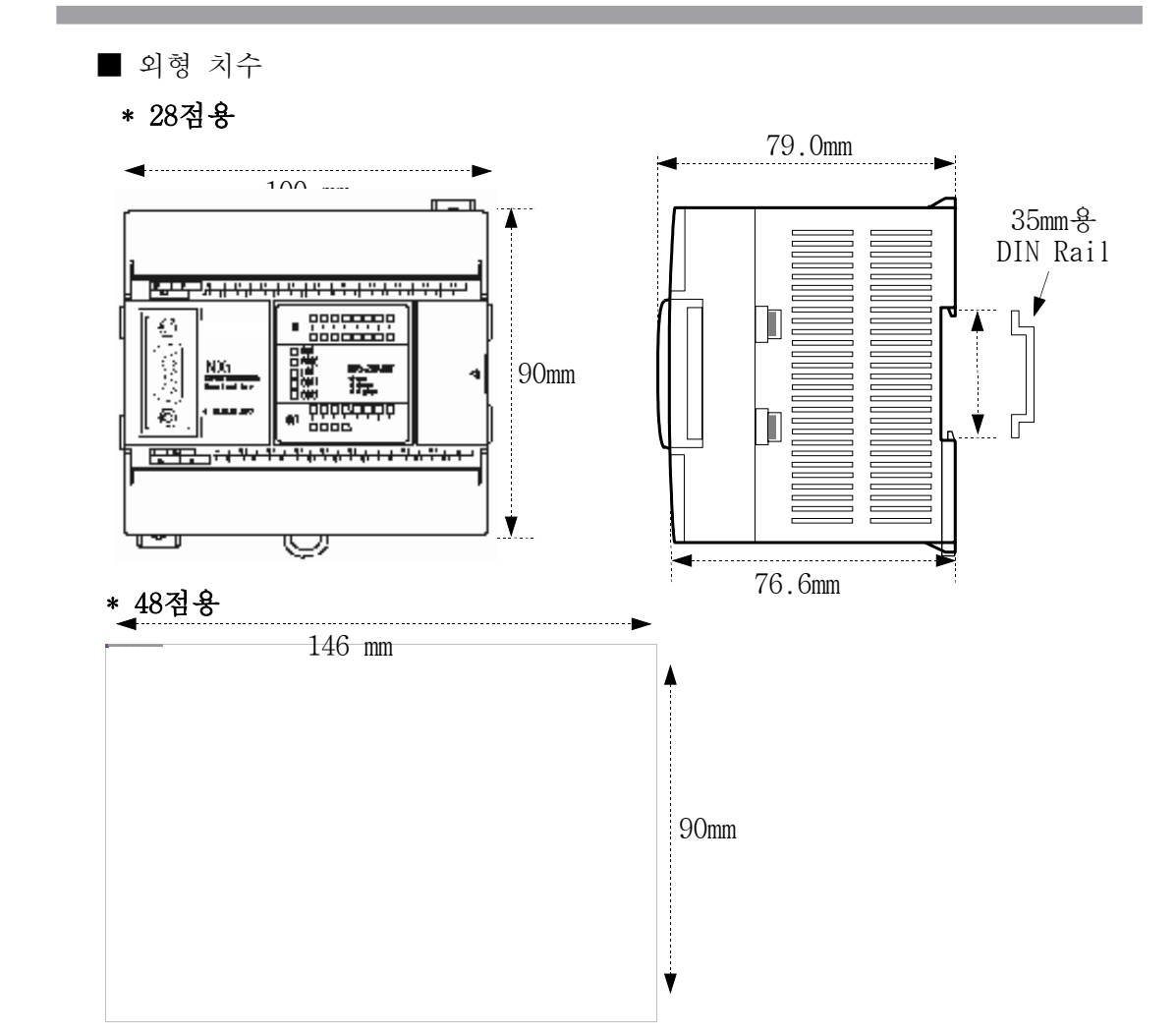

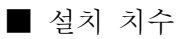

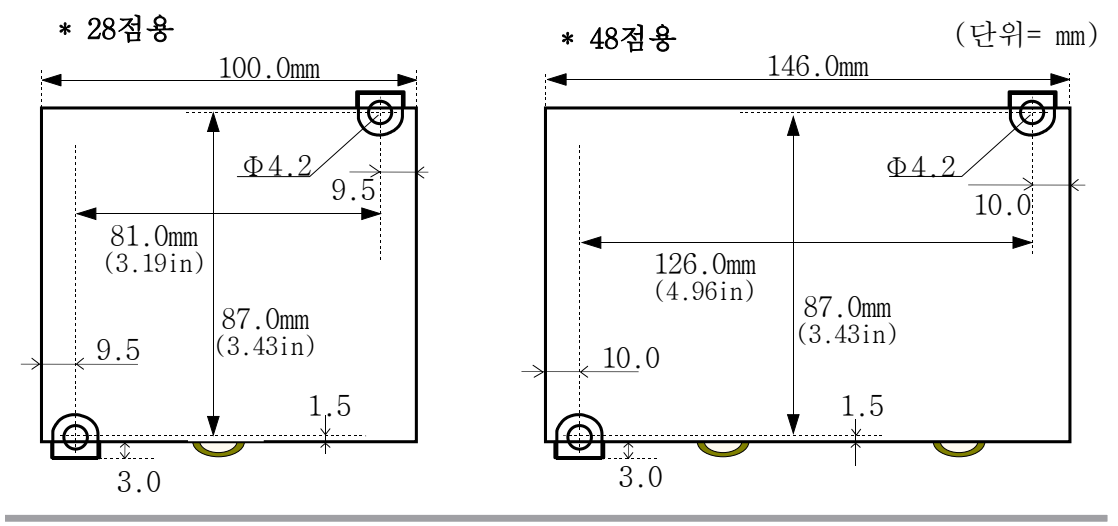

■ 설치 공간

아래 그림과 같이 NX7 제품과 상하좌우 공간을 최소 50mm(약 2 inch)이상 확보 바랍니다.

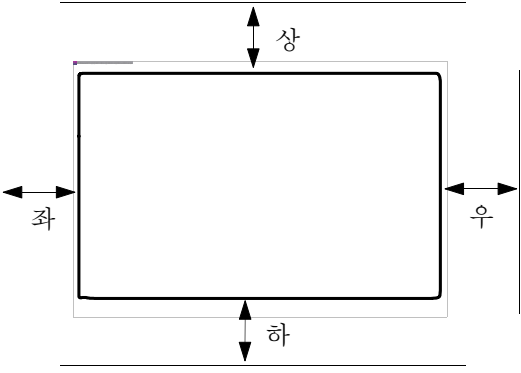

■ 단자대 치수

- 제품에 사용되는 단자는 아래의 규격에 맞게 사용 바랍니다.

- 단자 조임의 세기는 규격에 맞게 5~7kgfㆍcm정도로 고정하십시오.

- 결선 케이블은 #16 ~ #22 AWG 범위 이내의 사이즈를 사용하십시오.

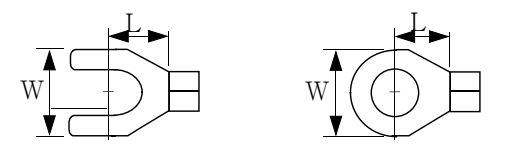

단자규격  $W = 6.35$ mm $(0.25$ in) 이하 L = 6.35mm(0.25in) 이하

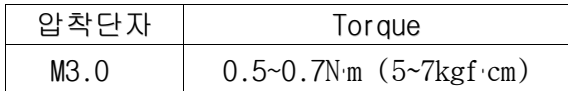

$$
\boxed{\triangle} = 9
$$

단자대 배선작업시 단자조임의 세기를 규격에 맞게 사용하지 않으면 단자대 파손이나, 접점불량으로 인한 사고가 발생할 수 있으므로 주의하여 주시기 바 랍니다.

### ∕ 주의

부착이나 배선작업, 보수점검 및 청소시 외부전원을 반드시 차단하시고, 전원 공급중에는 절대 전원단자를 만지지 마십시오. 감전의 우려가 있습니다. 배선시 동력기기, 입출력기기 등의 전원은 각각의 계통으로 분리하여 배선 하시고, 신호선은 Shield처리를 하여 노이즈에 따른 오동작을 방지하십시오.

■ 전원 배선방법

- 전원을 배선할 경우 정해진 입력전압 내에서 10% 이내의 전압 변동범위로 안정된 전원을 연결하시고, 접지(FG)단자는 전원입력단과의 전압이 유기되지 않도록 100Ω 이하의 제3종접지 또는 D종 접지를 실시하여 주십시오.

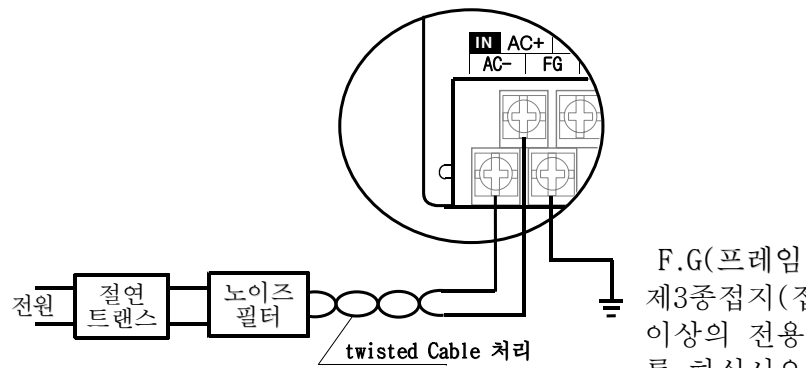

\* 만약 절연트랜스 및 노이즈필터의 2차측에서 PLC사이의 거리가 멀고, 노이즈가 유입될 때는 설치 효과가 없습니다

F.G(프레임 그라운드)연결은 제3종접지(접지저항 100Ω이하) 이상의 전용접지 또는 D종접지 를 하십시오.

- 3-8. 상태 표시 LED
- PLC의 상태를 표시하기 위한 LED장치는 다음과 같다.
	- CPU 상태 표시 LED 입력상태 표시 LED 출력상태 표시 LED
- 1) CPU 상태표시 LED

CPU의 상태를 표시하기 위한 LED가 그림과 같이 5개로 구성되어 있고, 그 기능은 다음과 같다.

- RUN은 CPU가 정상적으로 운전중일때 ON을 유지하고 있으며, 깜박일 경우에는 CPU가 Pause 상태를 표시한다. Pause는 입출력 및 Data를 유지하고 있는 상태를 말한다.
- PROG는 CPU에 있는 프로그램을 수정할 수 있는 경우에 ON상태를 유지하고 있다.
- ERR는 CPU에 이상이 있거나 운전될 수 없는 비정상적인 프로그램이 있을때 ON을 유지하며, 깜박일 경우에는 밧데리가 장착되어 있지 않거나 중요하지 않은 에러가 발생하여 CPU운전에 지장을 주지 않는 경우를 표시한다.

COM1은 COM1(D-Sub 9Pin)통신단자를 통해 통신이 정상적으로 될 경우 깜박이게 됩니다. COM2는 COM2통신(RJ45)단자를 통해 통신이 정상적으로 될 경우 깜박이게 됩니다.

2) 입력 상태표시 LED

28점이하 제품의 입력 LED는 위쪽부터 R000워드, 아래쪽에 R001워드를 표시합니다. 48점용 모델은 위쪽부터 R000, R001워드, 아래쪽에 R002, R003워드 순서입니다.

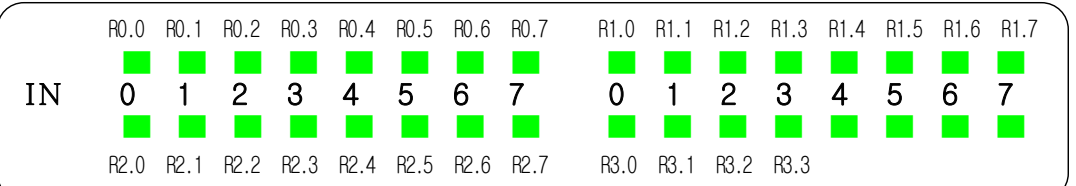

3) 출력 상태표시 LED

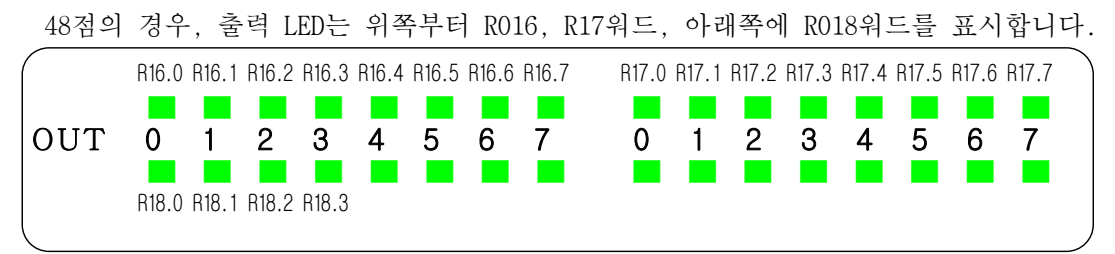

# 4 장

# 내·외부 번지 지정 및 운전

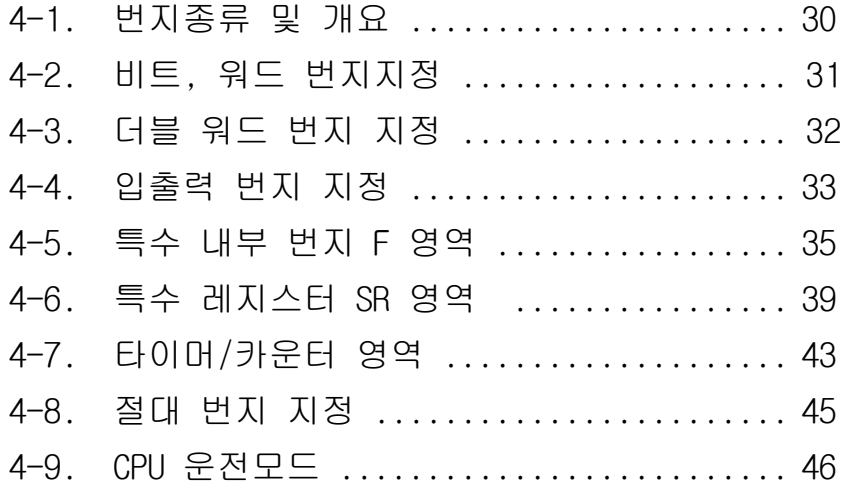

4-1. 번지종류 및 개요

- 모든 외부 입·출력과 내부 데이터 처리를 위한 메모리에는 번지 (Address)와 Data가 항상 동시에 존재합니다.
- 메모리 번지 지정은 그 종류에 따라 R, L, M, K, F, W, TC, SV, PV, SR등으로 구분합니다.

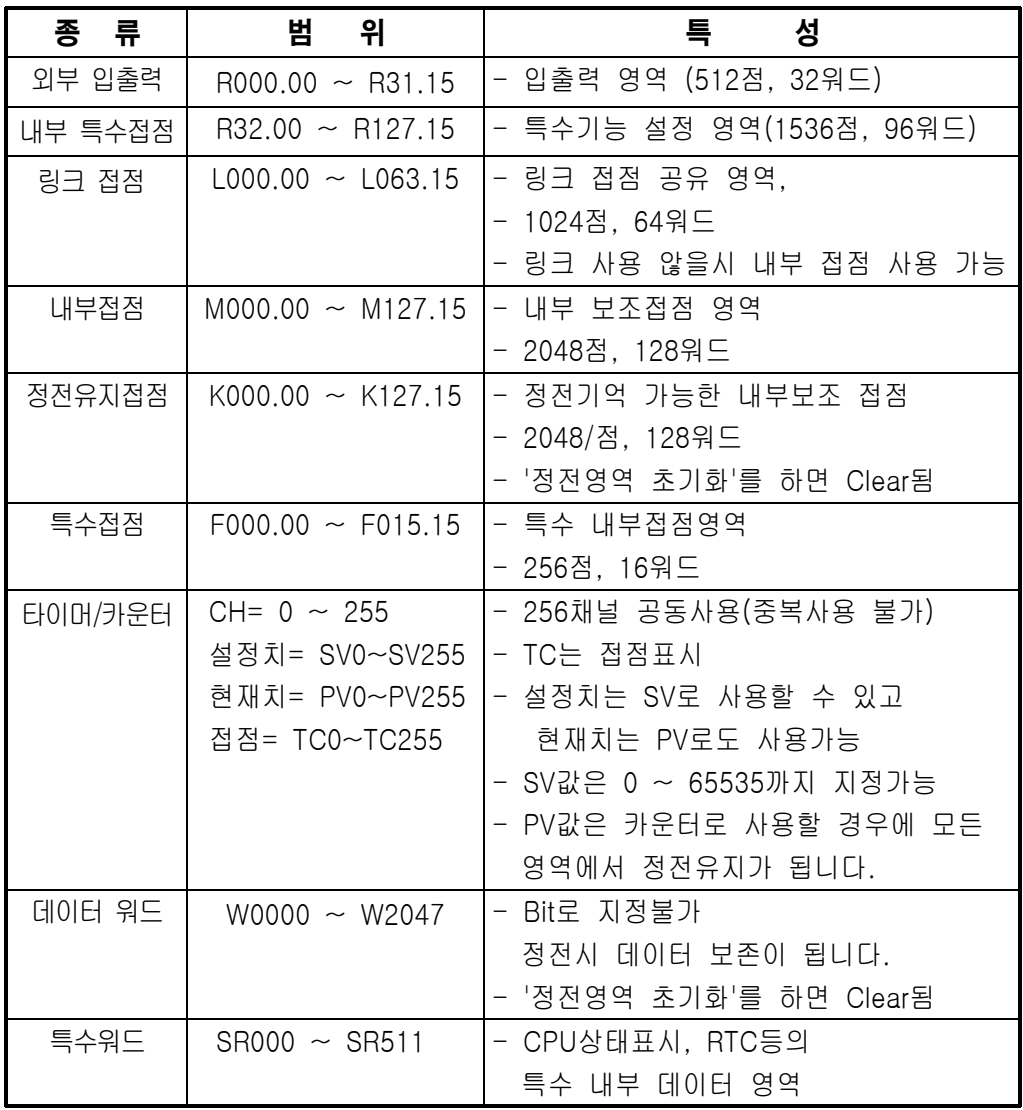

4-2. 비트, 워드 번지지정

- 비트 번지는 종류를 구별하는 문자인 R, L, M, K, F 등과 워드를 표시하는 3자리의 10진수 숫자(000~127까지)와 비트를 표시하는 2자리의 10진수(00~15까지) 숫자로 구성하며, 타이머 및 카운터의 접점은 TC000과 같이 문자(TC)와 채널번호(000~255) 로 구성합니다. ■ 워드번지는 문자 R, L, M, K, F, W, SV, PV, SR등과 워드를 표시하는 3자리(000~127까지) 또는 4자리(0000~2047까지)의 10진수 숫자로 구성되며, 특수영역인 SR000~SR511까지는 W2560~W3071 처럼 사용하기도 합니다. ■ 비트 번지와 워드번지를 동시에 사용할 수 있는 R, L, M, K, F등은 명령어 의 종류에 따라 비트번지와 워드번지가 자동으로 구분되므로 사용할 때 주의해야 합니다. ■ 비트 번지는 ON(1)또는 OFF(0)등의 상태를 나타내며,
- 워드 번지는 16bit로 구성되어 데이터 값을 0~65535까지 처리할 수 있고, 더블 워드를 처리하는 명령어는 32bit로 구성되어 값을 0~4,294,967,295 까지 처리할 수 있습니다.
- 표현예

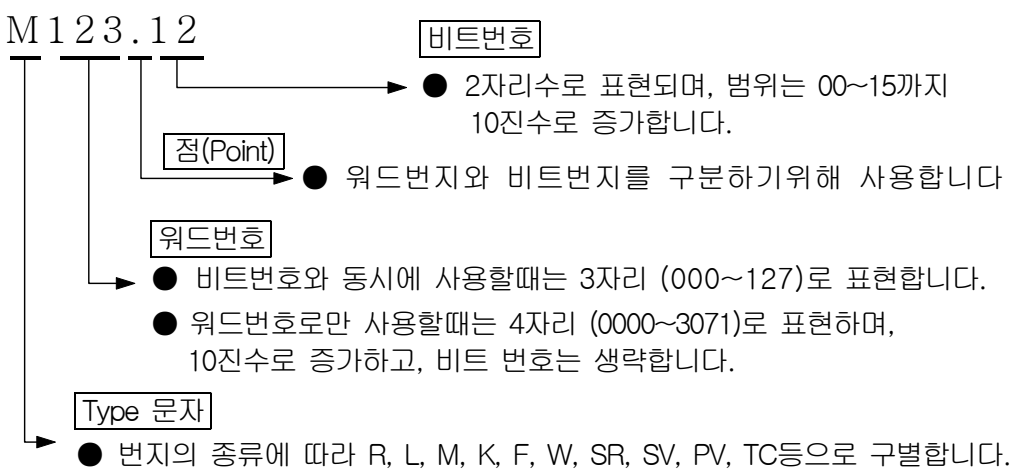

#### 참고사항

1. 명령어의 형태에 따라 접점과 같이 기본명령어 등은 비트로 지정되며, 값을 표현하는 비교명령, 응용명령 등은 4자리의 숫자로 표현됩니다.

### 4-3. 더블워드 번지지정

■ 더블워드 지정은 워드번호지정 방법과 동일하고, 지정한 번호와 그 다음 번호가 합쳐져 32bit의 데이터를 처리합니다.

■ 워드와 더블워드의 구별은 명령어로 합니다.

### 예 1) 워드와 더블워드 구분

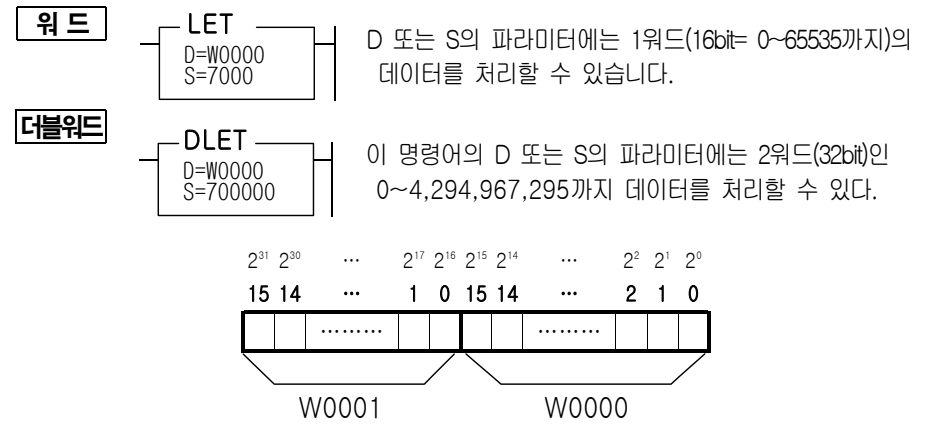

즉, W0는 W0와 W1이 합쳐져 구성되고 W0는 LSB이고, W1은 MSB에 위치한다. 또한, W1로 지정하면 W1 과 W2가 합쳐진 형태가 된다.

데이터를 중복으로 사용하면 문제가 발생할 수 있으므로 주의를 해야한다.

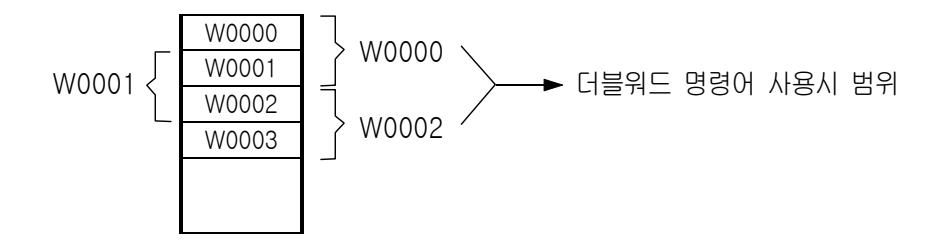

#### 예 2) 비교명령 표시 (WinGPC 에서)

- WinGPC 화면상에서 응용명령 입력을 선택하고 부호를 입력하면 좌측과 같이 나타나고 - W0005와 1234등의 오퍼랜드는 워드 값으로 16bit 데이터를 처리한다. - WinGPC 화면상에서 응용명령 입력을 선택하고 부호 앞에 D를 먼저 입력하고 부호를 입력하면 더블워드 지정이 되며, 2워드의 데이터를 처리합니다. - W0005는 W0005와 W0006이 합쳐져 있고, 32bit 데이터를 처리할 수 있다. <u>워 드 |</u> <sub>>=</sub> A= W0005 B= 1234 <u>더블워드|</u> <sub>D>=</sub> A= W0005 B= 12345678

4-4. 입출력 번지 지정 - 모듈위치에 따른 번호 지정

■ 입출력 번지 지정방식 : 고정식 ■ 입출력 번지 범위 - 입력 번지 : R000.00 ~ R015.07 - 출력 번지 : R016.00 ~ R031.07 - 특수기능용 번지 : R032 ~ R127 워드(비트로 사용가능) 기본 Base (8워드) 확장 1 (4워드) 확장 2 (4워드) 입력 : R08 ~ R11 입력 : R12 ~ R15 입력 : R00 ~ R07 출력 : R16 ~ R23 출력 : R24 ~ R27 출력 : R28 ~ R31  $\blacksquare$  번지지정 예 입력= R0.0 ~ R1.7 입력= R8.0 ~ R9.7 입력= R12.0 ~ R13.7 28점 | \_ <del>\_ \_ \_ \_ \_</del> . | 28점 28점 출력= R16.0 ~ R17.3 출력= R24.0 ~ R25.3 출력= R28.0 ~ R29.3 입력= R0.0 ~ R3.3 입력= R8.0 ~ R9.7 입력= R12.0 ~ R13.7 28점 - 고르르 1 28점 48점 NX7<sub>2022</sub> 출력= R16.0 ~ R18.3 출력= R24.0 ~ R25.3 출력= R28.0 ~ R29.3

#### 참고사항

번지지정 기준

■ 입·출력 번지는 바이트 단위로 지정이 되며, 내부 연산 등에는 워드단위로 지정됩니다. ■ 확장모듈의 번지는 고정이 되어 있으며, 자동으로 확장 1, 확장 2 등으로 지정된다.

■ 입출력 LED표시

입출력 LED는 지정된 번지의 순서대로 작동됩니다.

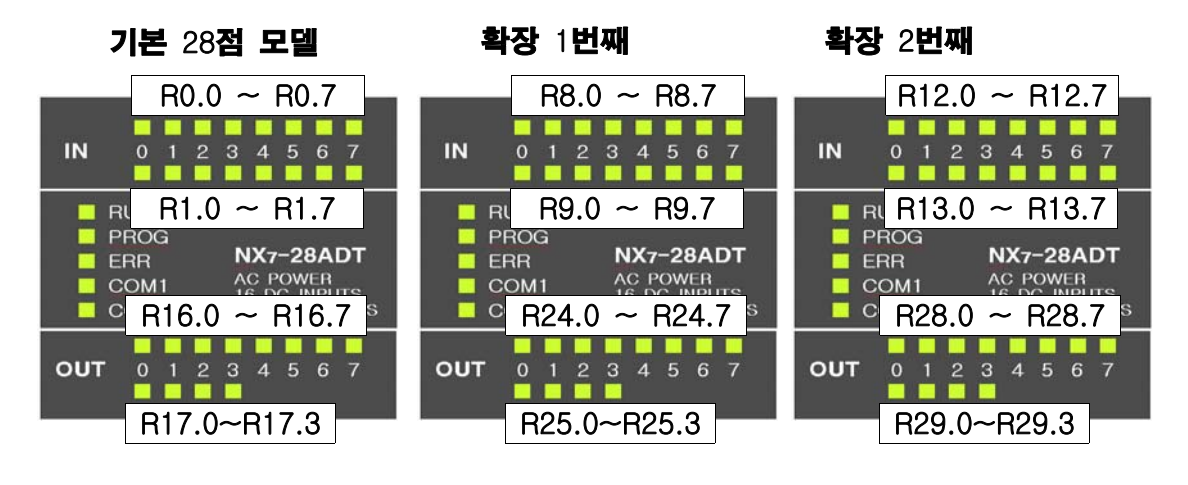

기본 48점 모델

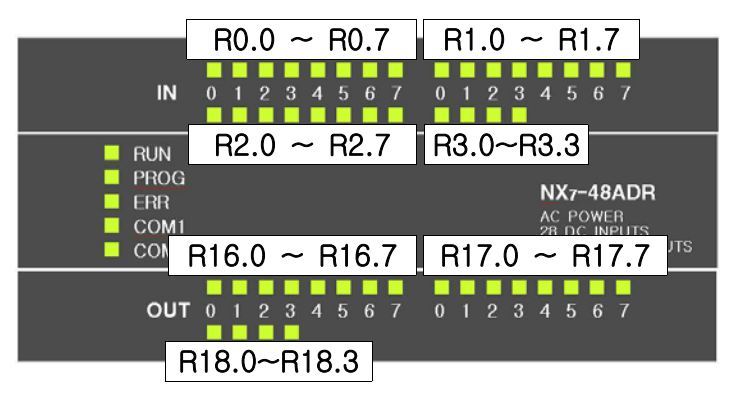
4.5 특수 내부번지 F영역

## 1) F000∼F015 워드 레지스터의 기능 요약

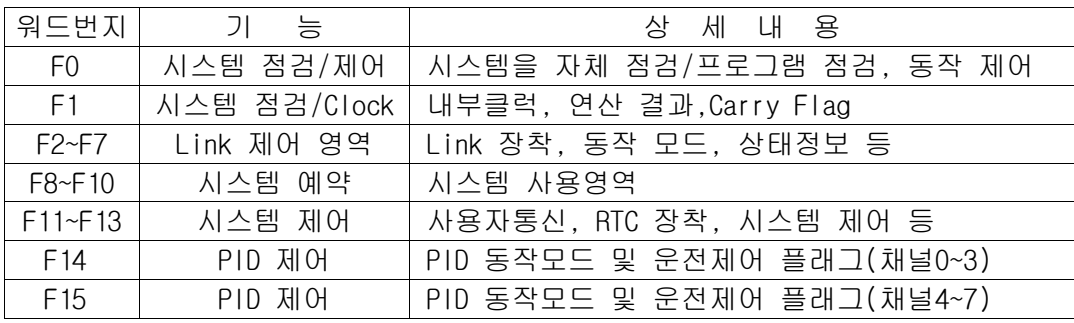

## 2) F0.00~F0.15번지의 기능 : PLC 제어용

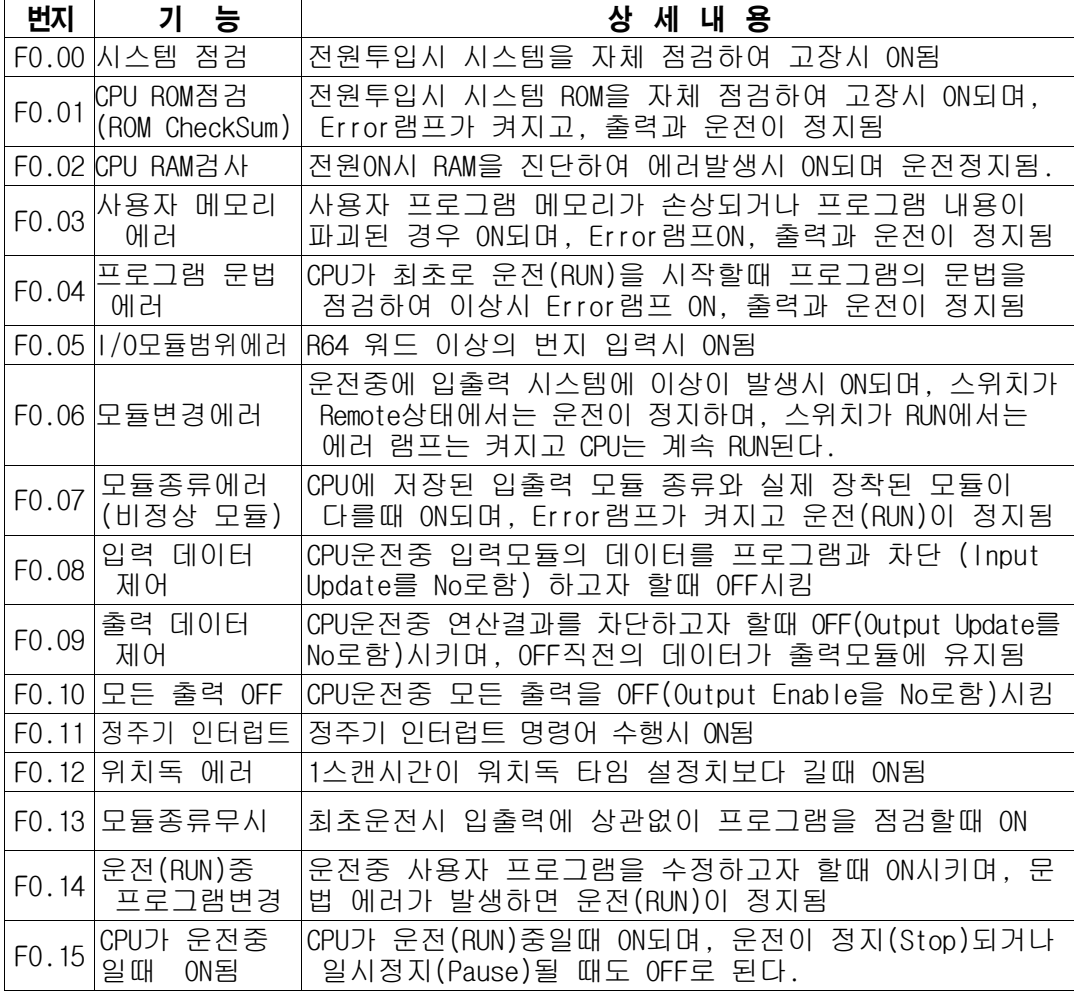

## 3) F1.00~F1.15번지의 기능 : PLC 제어용

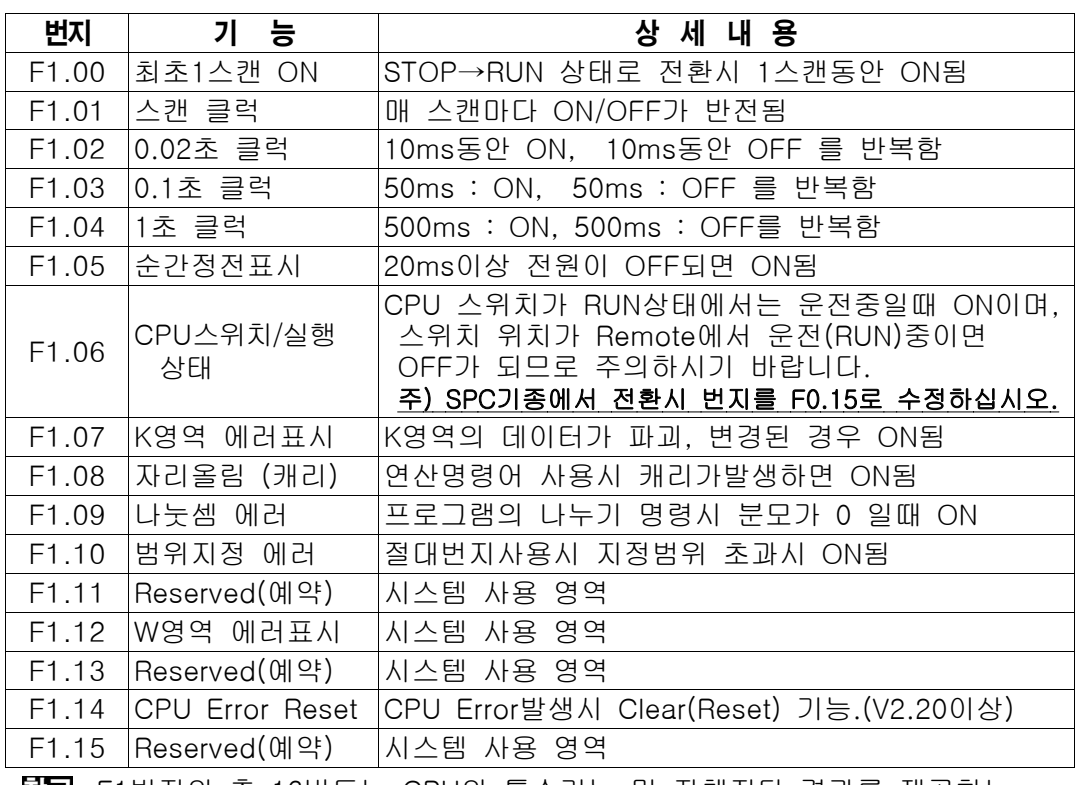

참고 F1번지의 총 16비트는 CPU의 특수기능 및 자체진단 결과를 제공하는 비트로서 출력만 되고 수정, 입력은 안됨. (단, F1.5 순간정전 표시 접점은 사용자가 OFF(해제)시킬 수 있음.)

## 4) F11 번지의 기능 : COM2 단자의 사용자 정의 통신용

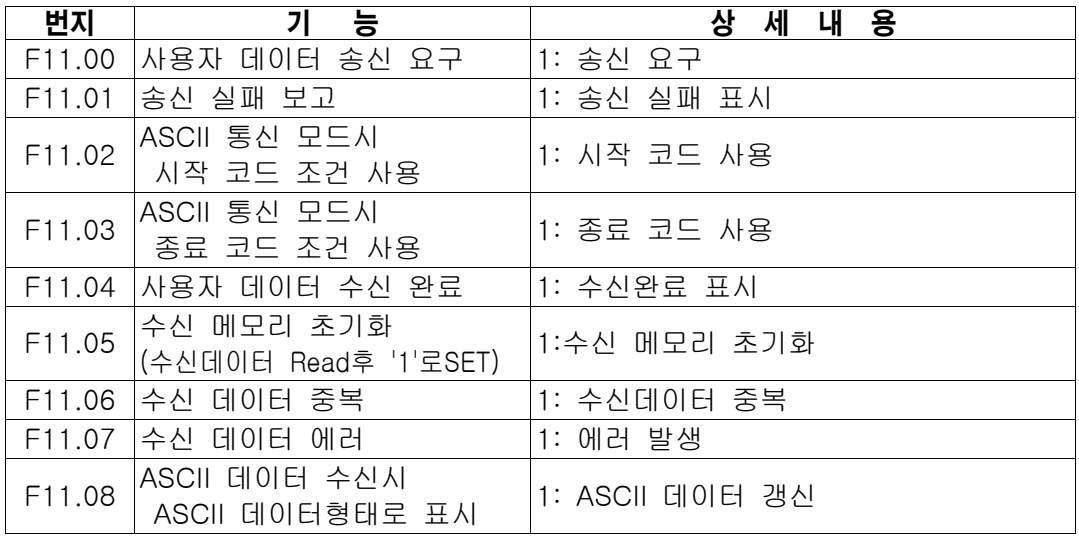

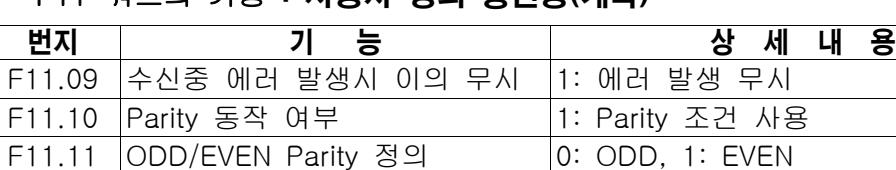

F11.12 7 또는 8 Bit 통신 모드 설정 0: 8 비트, 1: 7 비트 F11.13 Port2의 통신 데이터 형태 지정 0: ASCII, 1: HEX ,주2)

F11.15 CRC-16 계산 적용 여부 1: CRC-16 계산법 적용

F11.14 Port2의 Modbus통신상태 1: Modbus통신 정상상태(V2.20~)

F11 워드의 기능 : 사용자 정의 통신용(계속)

## 5) F12, F13번지의 기능 : 시스템 제어용

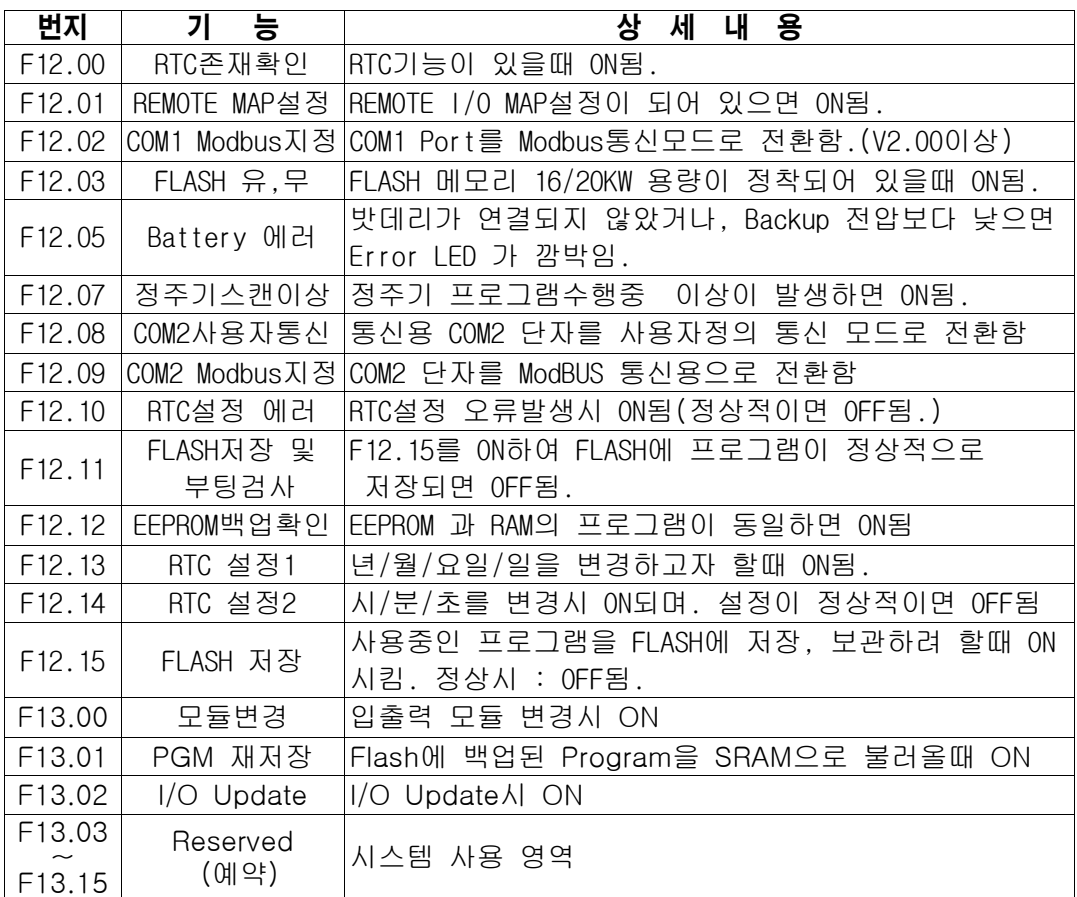

## 6) F14~F15 워드번지의 기능 : PID 제어용

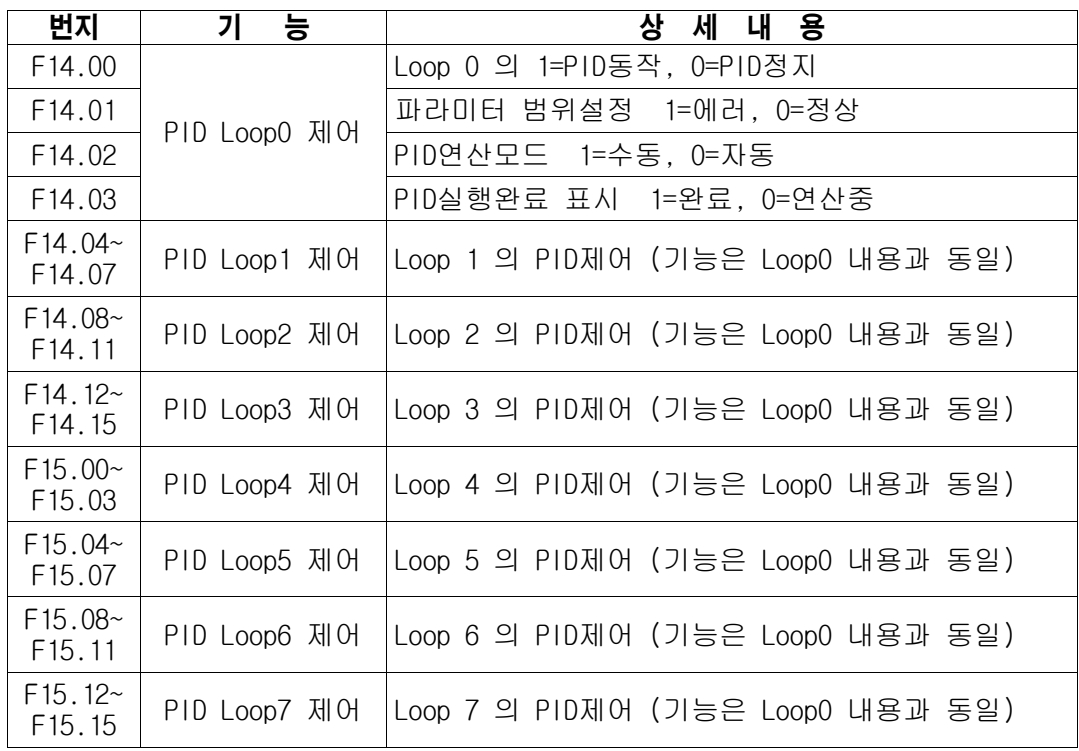

- 4-6. 특수 레지스터 SR영역
	- SR영역은 SR000(절대번지 \$0C00) ~ SR511(절대번지 \$0DFF)까지를 말하며, SR키를 사용할 수 없는 프로그래머 등은 대응되는 번지인 W2560~W3071까지 사용합니다.
	- SR영역과 W영역은 동일하며(예,SR000 = W2560) 일부기종에서는 W2560을 선택 하면 자동으로 SR000으로 지정이 되며, WinGPC에서는 SR로 사용해야만 합니다.

## 1) SR000(W2560)~SR511(W3071) 번지 기능 요약

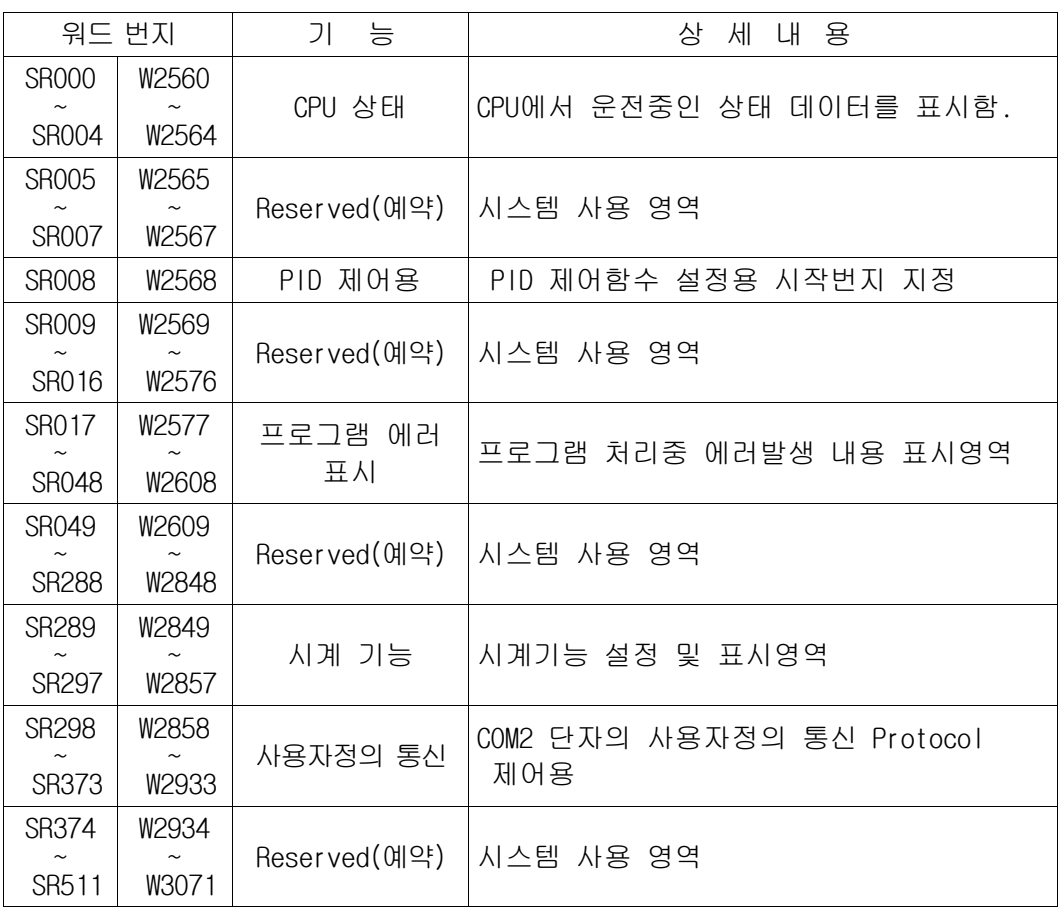

## 2) SR000(W2560) ~ SR029(W2589) 번지 기능 :

( CPU, 링크, 리모트 및 에러상태 표시 )

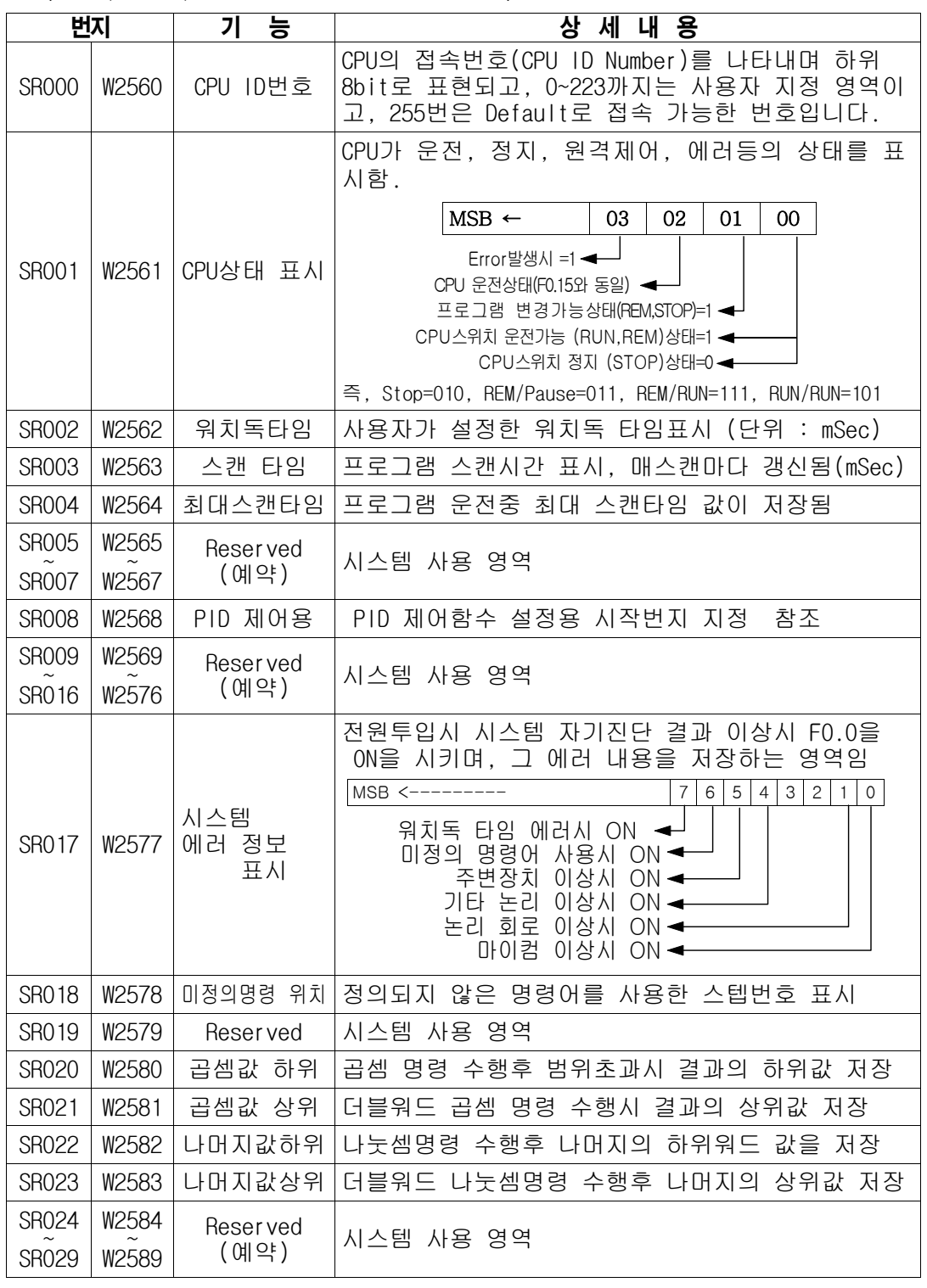

## 3) SR30(W2590) ~ SR48(W2608)번지 기능 : 문법에러 정보

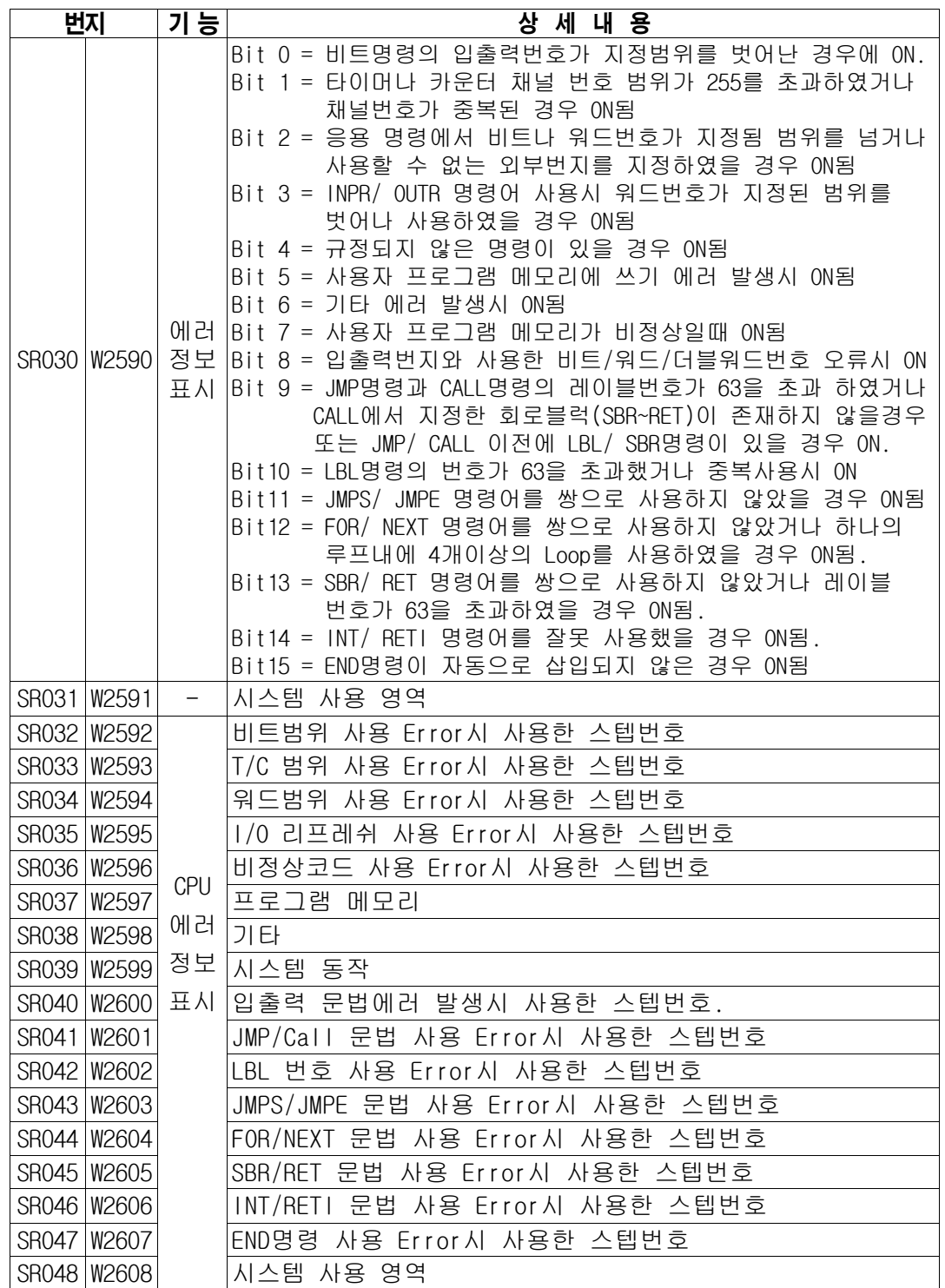

## 4) SR49(W2609) ~ SR251(W2811)번지 기능 : 시스템 사용 영역

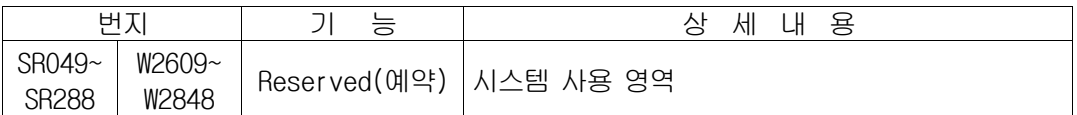

## 5) SR289~SR297(W2849~W2857) 번지 기능

시계(RTC)기능이 내장된 경우 시간을 맞추거나 현재시간을 저장/표시하는 영역이며 각각은 BCD로 표시, 구성됩니다.

시간 설정시에는 년/월/일/요일 변경시 F12.13을 Set, 시/분/초 설정시 F12.14를 Set 해야 변경이 됩니다.

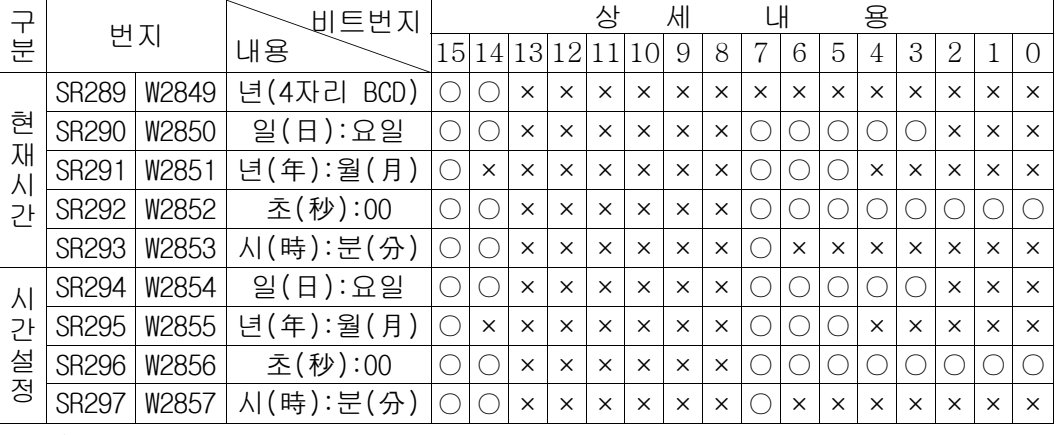

주) '×' 표시는 Data가 변하는 영역 표시입니다.

## 6) SR298~SR373(W2858~W2933)번지 기능

사용자 정의 통신영역은 통신용 COM2 단자(Modular Jack형태)를 통해 다른 PLC 및 통신 가능한 타 기종과 데이터를 교환할 수 있습니다.

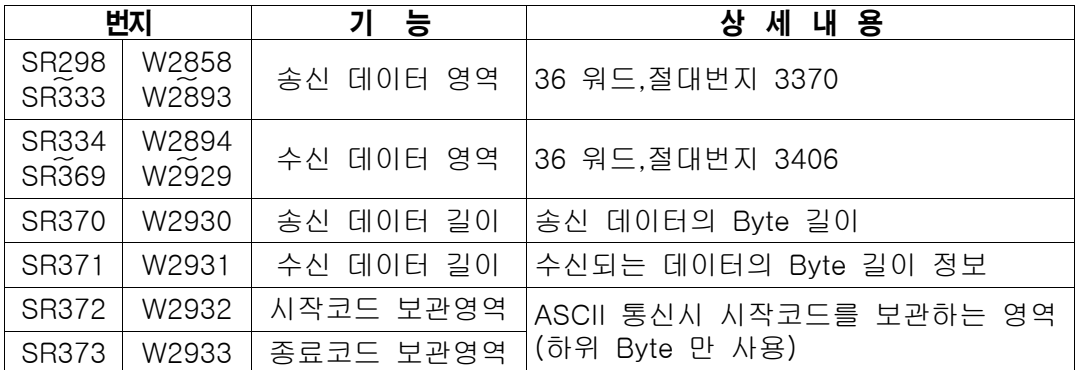

## 7) SR509 ~ SR510 번지 기능 : 통신속도 수동설정

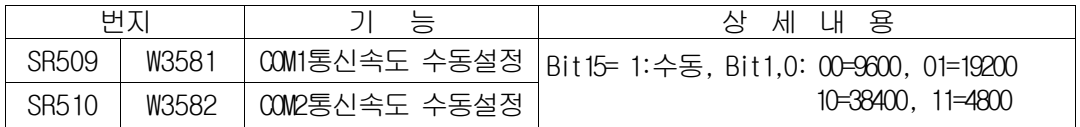

#### 8) SR번지 기타영역 기능

정의되지 않은 SR영역은 시스템용으로 예약되어 있어 사용자가 임의로 제어하면 고장이나 오류를 일으킬 수 있습니다.

## 4-7. 타이머/카운터 영역

## 1. 타이머/카운터 설정값 현재값 고유번지

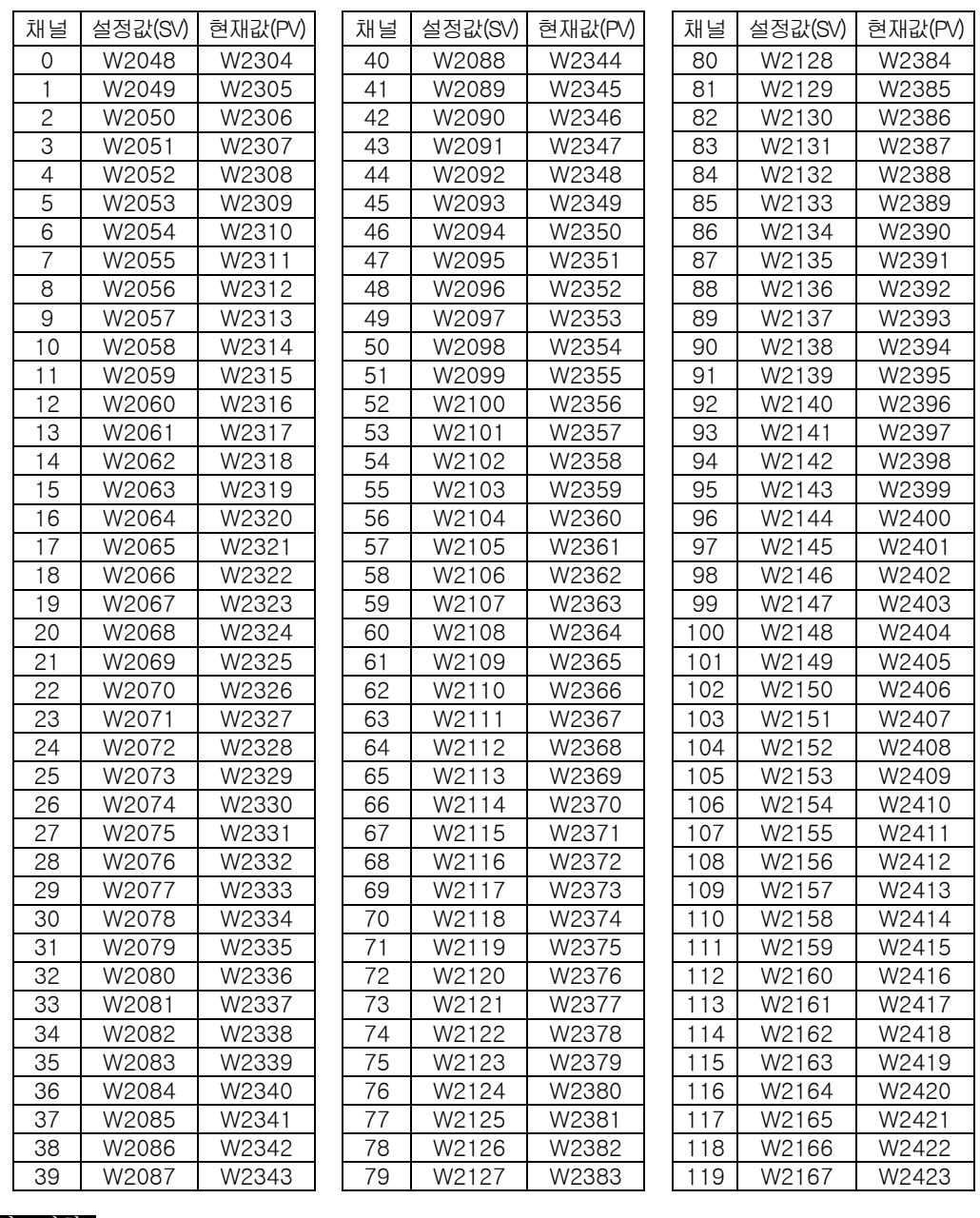

참고사항 | GPC5, WinGPC등을 사용할 경우 상기의 W레지스터는 다음과 같이 사용합니다.

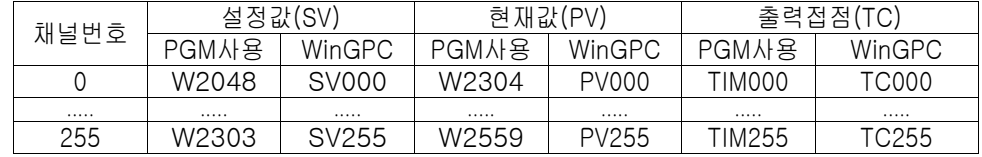

## 타이머/카운터 설정값 현재값 고유번지 (계속)

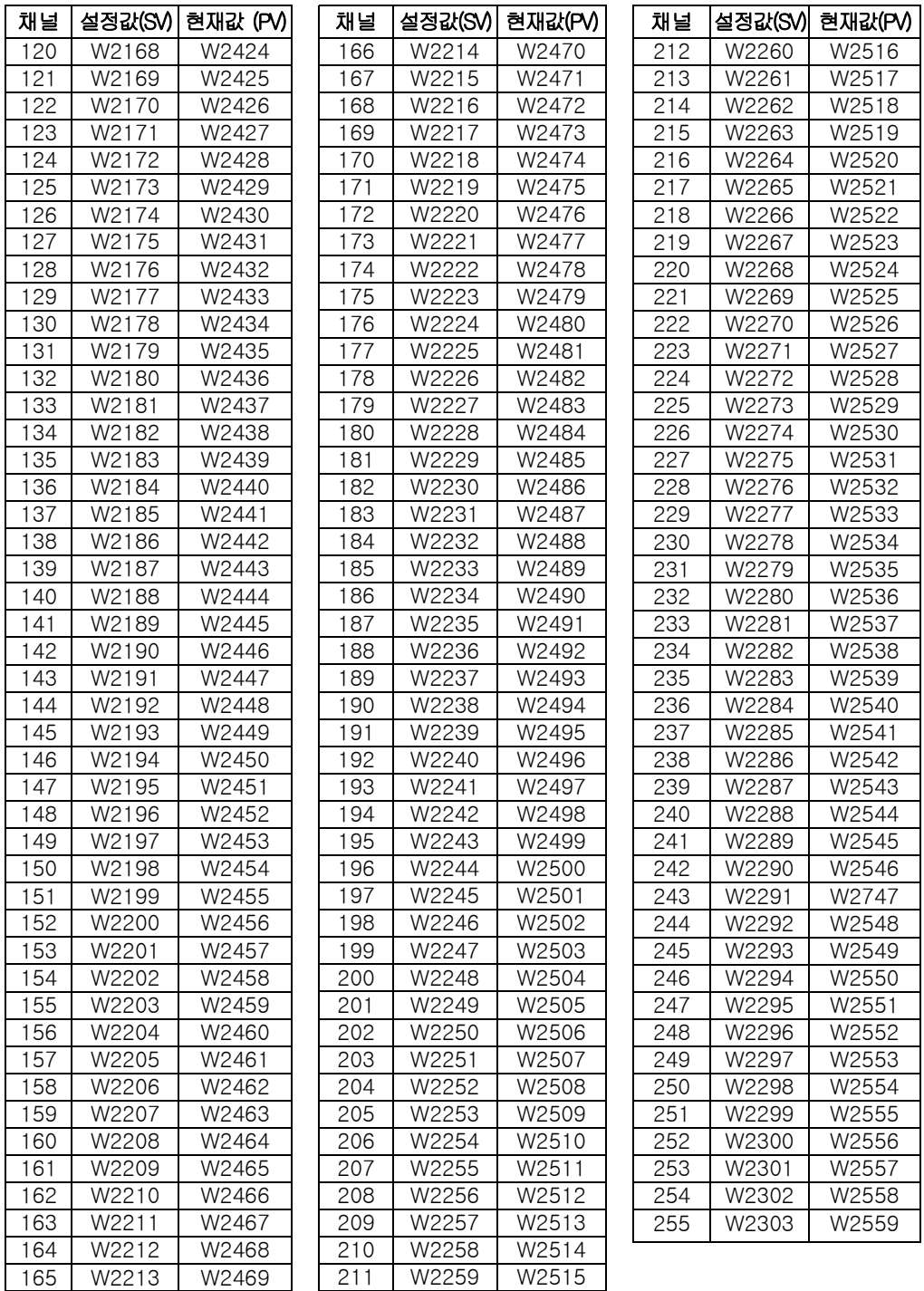

## 4-8. 절대번지 지정

■ LDR, DLDR, STO, DSTO명령에서 레지스터의 번지를 간접지정 하거나 CPU모듈에 내장된 통신포트를 사용하기 위해서 절대번지를 이용합니다.

| 구                | 레지스터<br>번지           | 절대번지          |                      | 구       | 레지스터         | 절대번지     |                      |
|------------------|----------------------|---------------|----------------------|---------|--------------|----------|----------------------|
| 분                |                      | dec.          | hex.                 | 분       | 번<br>지       | dec.     | hex.                 |
| 외<br>부           | R0000                | 000           | \$0000               | 내       | F0000        | 448      | \$01C0               |
|                  | R0001                | 001           | \$0001               |         | F0001        | 449      | \$01C1               |
|                  | R0002                | 002           | \$0002               | .<br>부특 | F0002        | 450      | \$01C2               |
| 입                |                      |               |                      | 수       | $\cdots$     | $\ldots$ |                      |
| 출<br>력           | R0126                | 126           | \$007E               | 접       | F0014        | 462      | \$01CE               |
|                  | R0127                | 127           | \$007F               | 점       | F0015        | 463      | \$01CF               |
|                  | L0000                | 128           | \$0080               |         | W0000        | 512      | \$0200               |
| 링                | L0001                | 129           | \$0081               |         | W0001        | 513      | \$0201               |
| 크                | L0002                | 130           | \$0082               |         | W0002        | 514      | \$0202               |
| 영                | $\sim$ $\sim$ $\sim$ | $\sim$ $\sim$ | $\sim$ $\sim$ $\sim$ |         |              |          |                      |
| 역                | L0062                | 190           | \$00BE               | 데<br> 0 | W512         | 1024     | \$0400               |
|                  | L0063                | 191           | \$00BF               | 타       |              |          | $\sim$ $\sim$ $\sim$ |
|                  | M0000                | 192           | \$00C0               | 영       | W1024        | 1536     | \$0600               |
|                  | M0001                | 192           | \$00C1               | 역       |              |          |                      |
|                  | M0002                | 194           | \$00C2               |         | W1536        | 2048     | \$0800               |
| 내                | M0003                | 195           | \$00C3               |         |              |          |                      |
| 부                |                      | $\cdots$      |                      |         | W2046        | 2558     | \$09FE               |
| 접                | M0064                | 256           | \$0100               |         | W2047        | 2559     | \$09FF               |
| 점                | M0065                | 257           | \$0101               | T/C     | W2048        | 2560     | \$0A00               |
|                  |                      |               |                      | 설       | W2049        | 2561     | \$0A01               |
|                  | M0126                | 318           | $$013\overline{E}$   | 정       |              |          |                      |
|                  | M0127                | 319           | \$013F               | 치       | W2303        | 2815     | \$0AFF               |
|                  | K0000                | 320           | \$0140               | T/C     | W2304        | 2816     | \$0B00               |
| 정<br>전<br>유<br>지 | K0001                | 321           | \$0141               | 현       | W2305        | 2817     | \$0B01               |
|                  | K0002                | 322           | \$0142               | 재       | $\cdots$     |          | $\sim$ $\sim$ $\sim$ |
|                  | K0003                | 323           | \$0143               | 치       | W2559        | 3071     | \$0BFF               |
|                  |                      |               |                      | 상       | <b>SR000</b> | 3072     | \$0C00               |
| 접                |                      |               |                      | 태       | <b>SR001</b> | 3073     | \$0C01               |
| 점                | K0126                | 446           | \$01BE               | 표       |              |          |                      |
|                  | K0127                | 447           | \$01BF               | 시       | SR511        | 3583     | \$0DFF               |

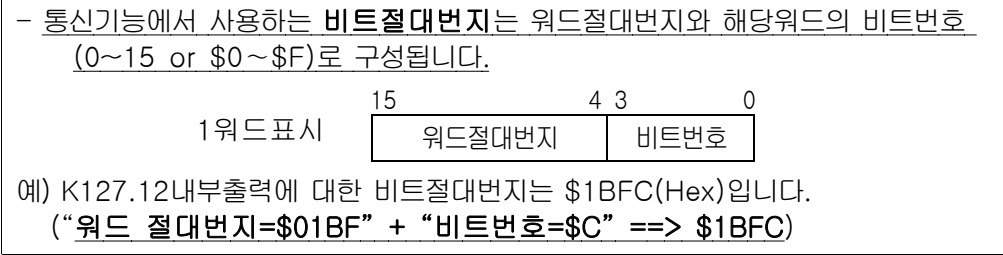

## 4-9. CPU 운전 모드

#### CPU 운전모드란 ?

CPU의 RUN /REMOTE/ PROG.의 스위치상태 및 운전제어 상태에 따라 제어할 수 있는 상태가 다르며, 프로세서가 동작하는 형태가 다른 것을 말하며, 아래의 4가지의 운전모드를 가집니다.

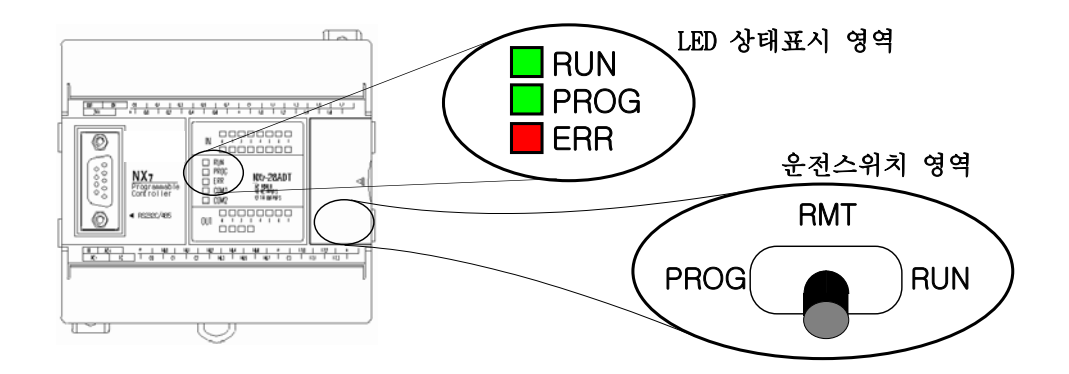

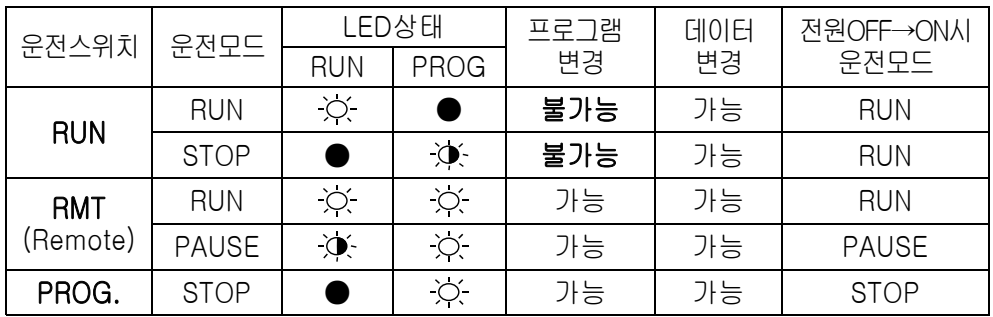

■ CPU 운전 스위치별 운전모드 및 기능

참조 LED상태표시의 =ON상태, =점별상태, ●=꺼진상태 표시입니다.

- PROG. LED가 점등되면 사용자 프로그램의 변경이 가능합니다.
- 모드전환스위치가 REMOTE일때는 전원 OFF→ON시 운전모드가 기억됩니다.
- 사용자 프로그램 디버깅시 모드전환 스위치를 REMOTE에 두면 편리합니다.

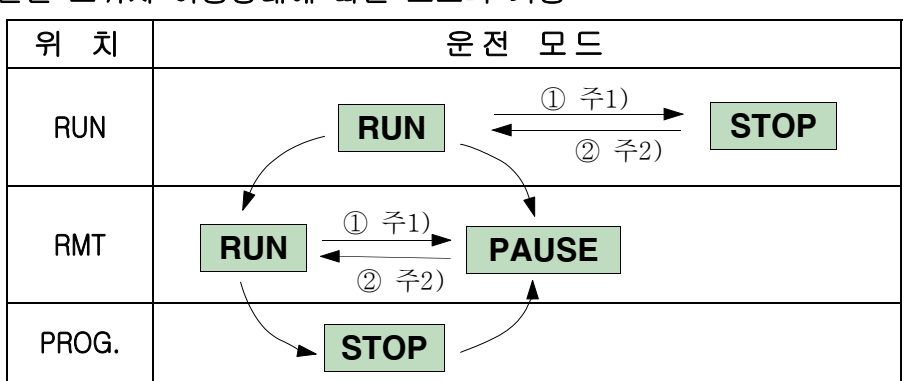

■ 운전 스위치 이동상태에 따른 모드의 기능

- 주1) 상태 ①과 같이 모드가 RUN상태에서 에러가 발생하면 에러내용에 따라 자동으로 운전모드가 STOP 또는 Pause 상태로 전환되며, ERR램프가 점등 됩니다. 단, 연산에러와 같이 운전중 ERR가 생기면, ERR램프가 켜지고 STOP으로 전환되며, 이후에 CPU가 정지해 있을 경우 ERR램프가 OFF되는 경우도 있습니다.
- 주2) 상태 ②의 모드전환은 ERROR가 해제된 상태에서 원격으로 전환됩니다.
- 주3) 주1) 또는 주2)의 상태전환은 운전모드를 제어하는 F0.15접점을 ON/OFF 할 경우에도 전환되므로 프로그램 작성시 주의하시기 바랍니다.

#### RUN 모드 (운전상태)

RUN 모드에서 PLC는 외부접점의 신호를 읽은 후 메모리에 저장된 사용자 프로그램을 실행합니다. 또한 수행한 프로그램 결과대로 매 스캔마다 외부로 출력신호를 내보냅니다. (RUN LED가 ON을 유지함)

#### PAUSE 모드 (일시정지상태)

PAUSE 모드에서는 사용자 프로그램을 1스캔마다 운전시킬 수 있고, 운전시의 입출력과 결과값을 유지합니다. 프로그램을 스캔마다 점검하거나 디버깅시 사용하며, STOP 모드와 유사하나 Data를 초기화시키지 않습 니다.(RUN LED가 깜박임)

#### STOP 모드 (정지상태)

STOP 모드에서는 실행중인 사용자 프로그램이 정지되며, 이와 동시에 모든 출력 신호를 OFF 시킵니다. STOP 모드에서는 프로그램 수정/삭제/변경이 가능합니다.

ERROR 모드 (에러상태)

ERROR 모드는 PLC가 자체진단 하여 오류를 발견할 경우 발생되는 모드로서, 정상적인 기능 수행이 불가능합니다. 에러가 발생되면 종류에 따라 프로그램 실행가능 여부를 판단하여 정지 또는 운전유지 등의 결과를 표시합니다. 정지시 에러종류에 따라 적절한 해제조치를 취한 후 전원을 OFF→ON시키거나 Stop→RUN 또는 프로그램 Download등으로 Error를 해제할 수 있습니다.

# 5 장

## 명령어 규격

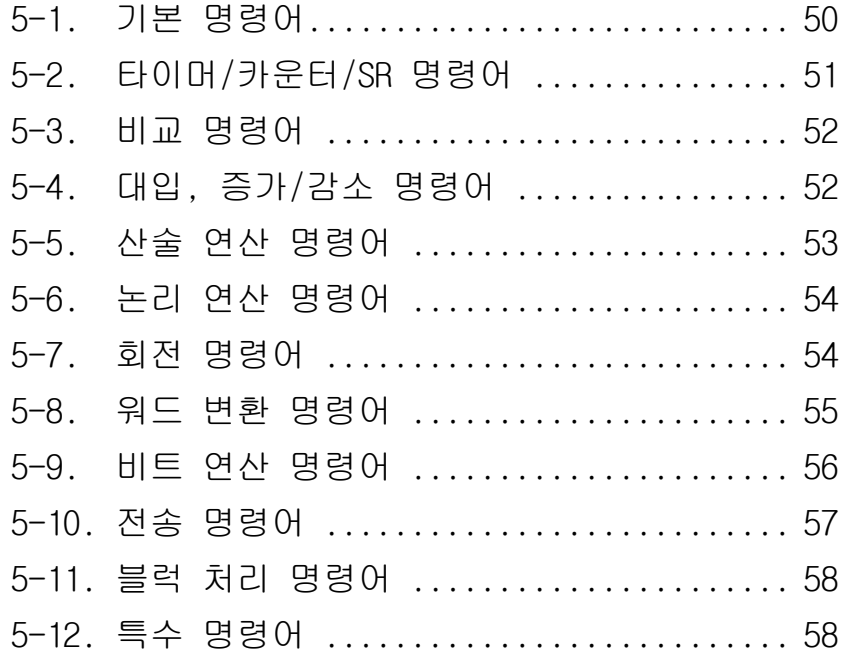

5-1. 기본 명령어

| 니모닉                 | 워드수                   | 명 칭                     | 래더 심벌                                                | 가<br>능                             |  |
|---------------------|-----------------------|-------------------------|------------------------------------------------------|------------------------------------|--|
| <b>STR</b>          | $\mathbf{1}$<br>Start |                         |                                                      | a접점 시작                             |  |
| <b>STN</b><br>1     |                       | Start Not               |                                                      | b접점 시작                             |  |
| $\mathbf{1}$<br>AND |                       | And                     |                                                      | a접점 직렬회로                           |  |
| ANN(ADN)            | 1                     | And Not                 |                                                      | b접점 직렬회로                           |  |
| <b>OR</b>           | 1                     | 0r                      |                                                      | a접점 병렬회로                           |  |
| ORN                 | $\mathbf{1}$          | Or Not                  |                                                      | b접점 병렬회로                           |  |
| OUT                 | $\mathbf{1}$          | 0ut                     | $\rightarrow$ ( out $\rightarrow$                    | 연산결과 출력                            |  |
| <b>SET</b>          | $\mathbf{2}$          | Set                     | $\rightarrow$ (SET)-                                 | 출력 SET(ON유지)                       |  |
| <b>RST</b>          | $\overline{c}$        | Reset                   | $-$ (RST) $-$                                        | 출력RESET(OFF유지)                     |  |
| <b>NOT</b>          | 1                     | Not                     | $\sqrt{}$                                            | 회로반전                               |  |
| STR DIF             | 1                     | Start<br>Differential   | $\mathsf{R}\mathsf{I}$                               | 상승엣지 접점 시작(」 )                     |  |
| STR DFN             | $\mathbf{1}$          | Start Dif. Not          | $\vert$ F $\vert$ ——                                 | 하강엣지 접점 시작( ↓)                     |  |
| AND DIF             | 1                     | And Dif.                | $ \mathsf{R} $ —                                     | 상승엣지 직렬 접속(_ ↑)                    |  |
| AND DFN             | $\mathbf{1}$          | And Dif. Not            | $\left\vert \mathsf{F}\right\vert$ $\longrightarrow$ | 하강엣지 직렬 접속( ↓)                     |  |
| OR DIF              | 1                     | Or Dif.                 | R                                                    | 상승엣지 병렬 접속(_↑)                     |  |
| OR DFN              | 1                     | Or Dif. Not             | {F├──                                                | 하강엣지 병렬 접속( ↓)                     |  |
| ANB                 | 1                     | And Block               | 廿廿                                                   | 회로블럭의 직렬 접속                        |  |
| ORB                 | 1                     | Or Block                | ┝┨┝══┥┝┯<br>┝┥┝══╡┝┚                                 | 회로블럭의 병렬 접속                        |  |
| <b>MS</b>           | 1                     | Master Block<br>Set     | ——(MS)⊣                                              | 일괄처리 블럭 시작<br>(CPU버젼 2.00 이상에서 작동) |  |
| MR                  | 1                     | Master Block<br>Reset   | $\leftarrow$ (MR) $\rightarrow$                      | 일괄처리 블럭 종료<br>(CPU버젼 2.00 이상에서 작동) |  |
| <b>MCS</b>          | 1                     | Master Control<br>Set   |                                                      | 회로분기 시작                            |  |
| <b>MCR</b><br>1     |                       | Master Control<br>Reset |                                                      | 분기 종료                              |  |
| 0<br>Extension<br>- |                       | $\rightarrow$ > $>$     | 확장                                                   |                                    |  |

5-2 타이머/ 카운터/ SR명령어 \*\*

|  | \$xx표시, xxH표시는 Hex(16진수)표기를 나타냄 |  |
|--|---------------------------------|--|
|  |                                 |  |

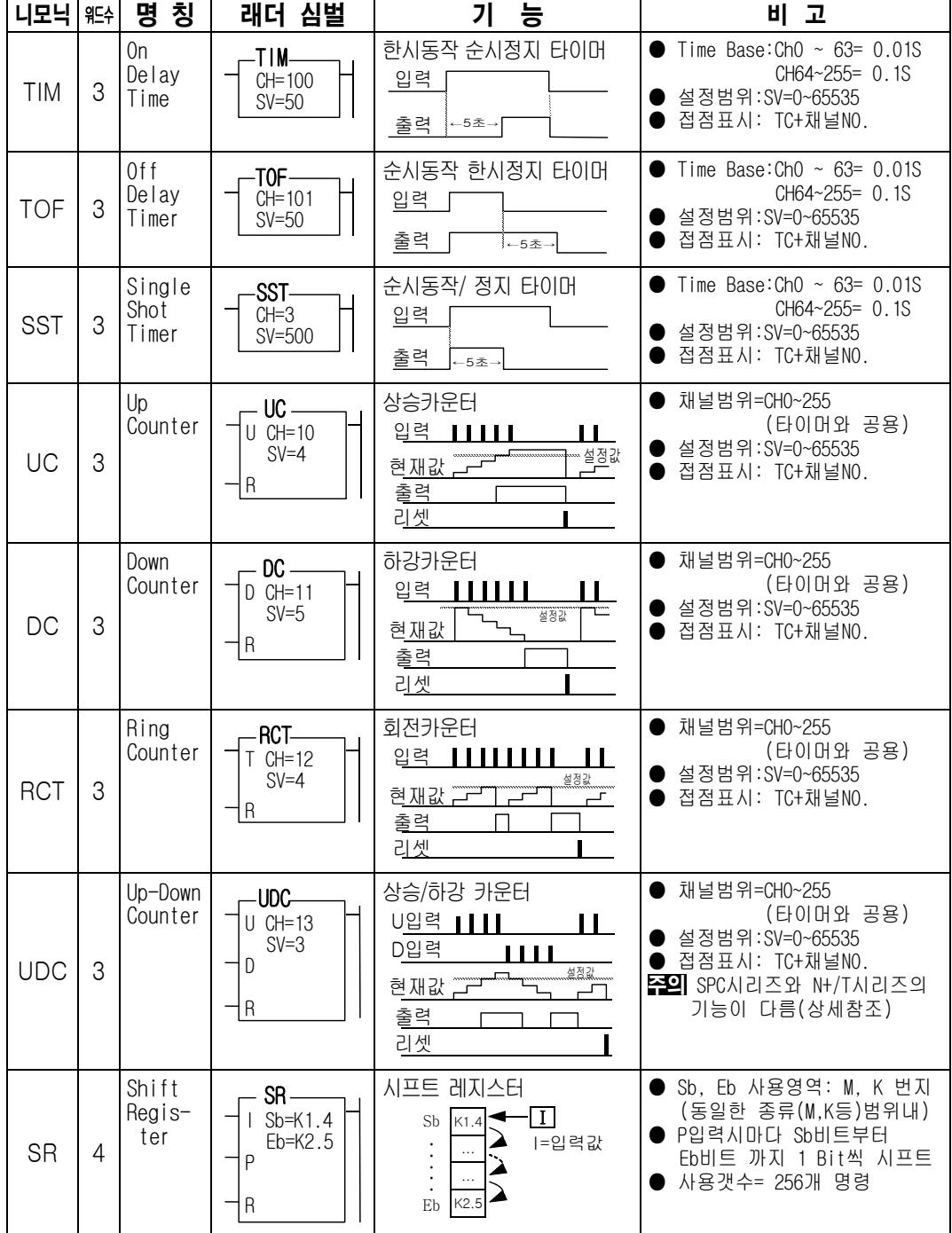

## 5-3 비교명령어

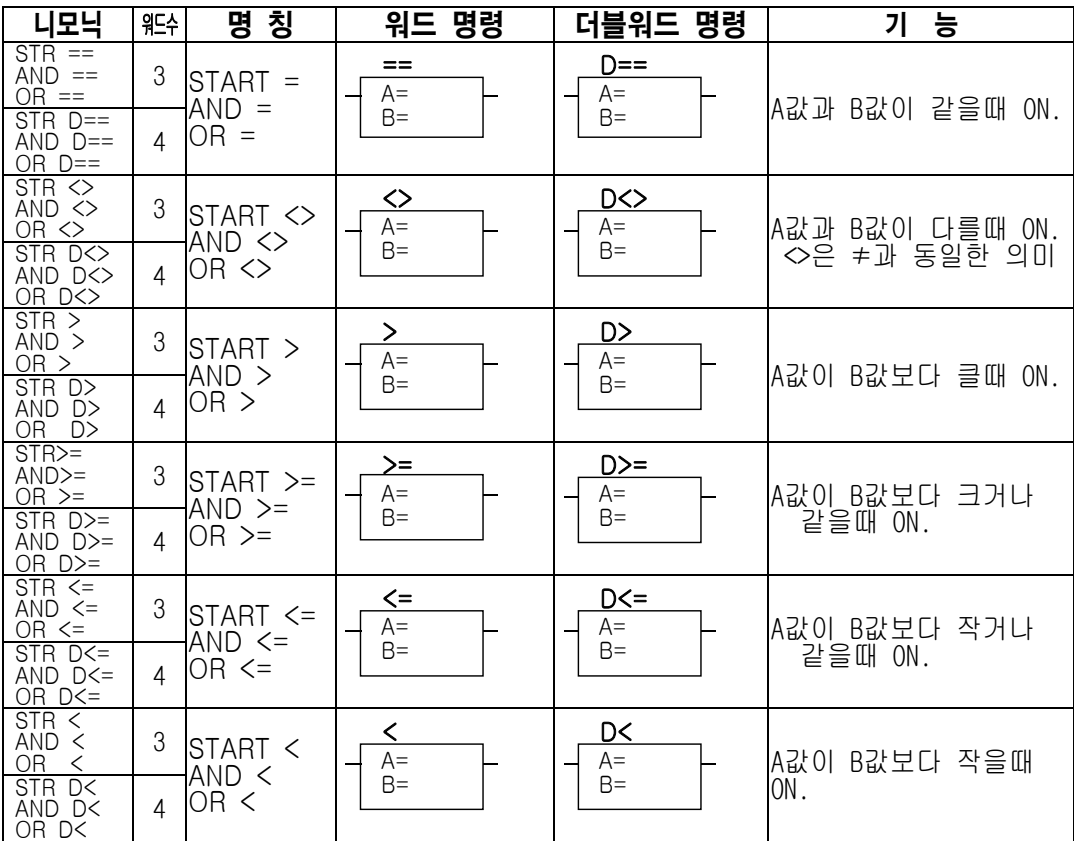

주의) 니모닉 프로그램에서의 더블워드 비교명령은 부호 앞에 'D'를 삽입해야 합니다. GPC5 에서의 더블워드 비교명령은 모드키(*Ctrl-*7)로 'Double'모드로 전환후 삽입합니다.

5-4 대입, 증가/ 감소 명령어

| 니모닉          | 워드수            | 명 칭                     | 워드 명령         | 더블워드명령          | 기 능                       |  |
|--------------|----------------|-------------------------|---------------|-----------------|---------------------------|--|
| <b>LET</b>   | 3              | Let(대입)                 | LET           | <b>DLET</b>     |                           |  |
| <b>DLET</b>  | 4              |                         | $O=$<br>$S=$  | $D=$<br>$S=$    | S의 값을 D에 대입(저장)           |  |
| <b>INC</b>   | $\mathcal{P}$  | Increment               | <b>INC</b>    | DING-<br>$D =$  | ON될때마다<br>입력이<br>값을<br>D의 |  |
| <b>DINC</b>  | $\mathcal{P}$  | (10진수 증가)               | $D=$          |                 | 1씩 증가                     |  |
| <b>INCB</b>  | 2              | <b>BCD</b><br>Incerment | INCB-<br>$D=$ | -DINCB-<br>$D=$ | 입력이 ON될때마다 BCD단위로         |  |
| <b>DINCB</b> | $\mathfrak{D}$ | (BCD증가)                 |               |                 | D의 값을 1씩 증가               |  |
| <b>DEC</b>   | $\mathbf{2}$   | Decrement               | -DEC<br>DDEC- |                 | 입력이 ON될때마다 D의<br>값을       |  |
| <b>DDEC</b>  | $\mathfrak{D}$ | (10진수 감소)               | $D=$          | $D=$            | 1씩 감소                     |  |
| <b>DECB</b>  | 2              | BCD Decrement           | -DECB-        | <b>DDECB</b>    | ON될때마다 BCD단위로<br>입력이      |  |
| <b>DDECB</b> | 2              | (BCD감소)                 | $D =$         | $D=$            | D의 값을 1씩 감소               |  |

5-5 산술 연산 명령어

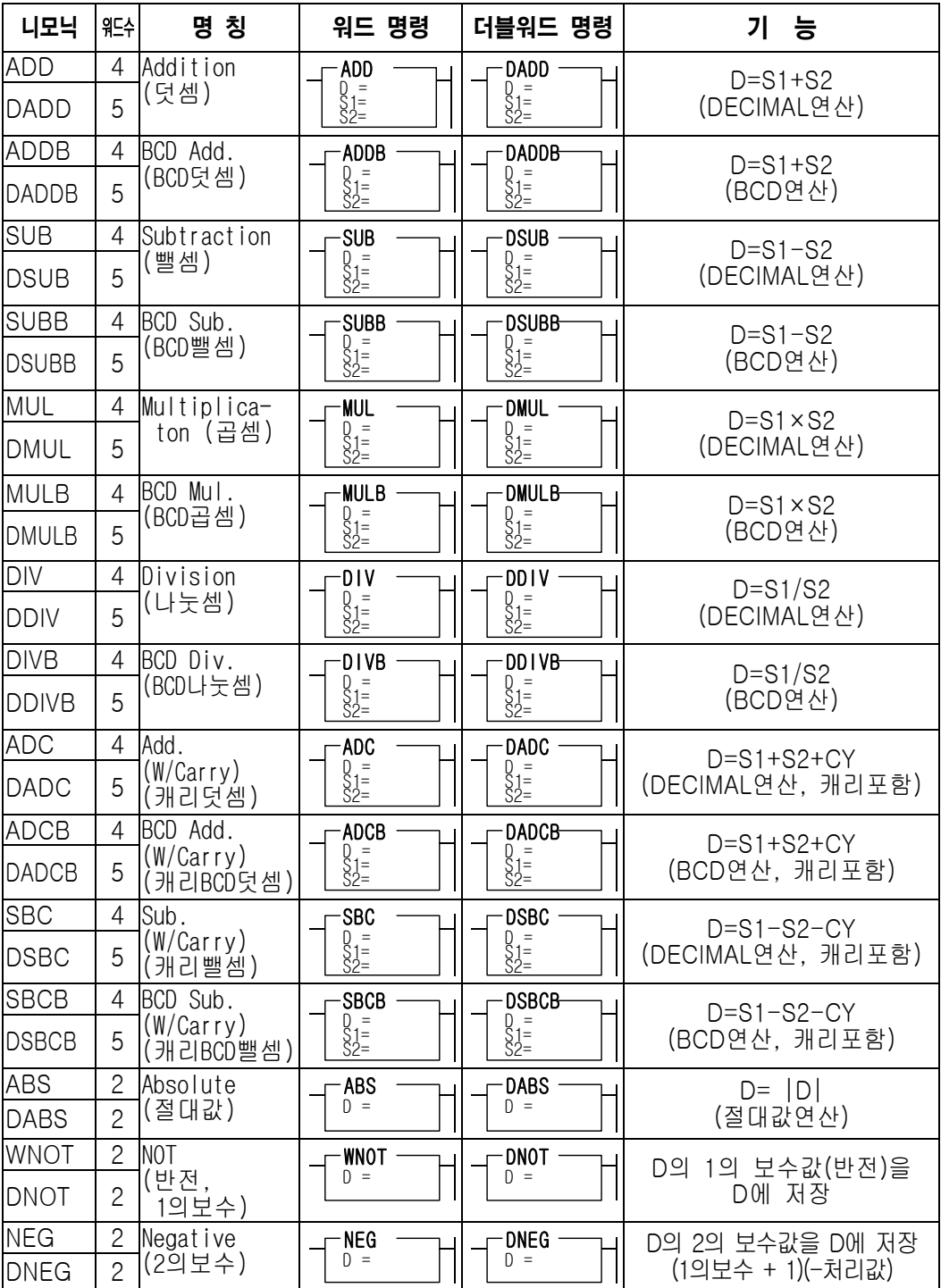

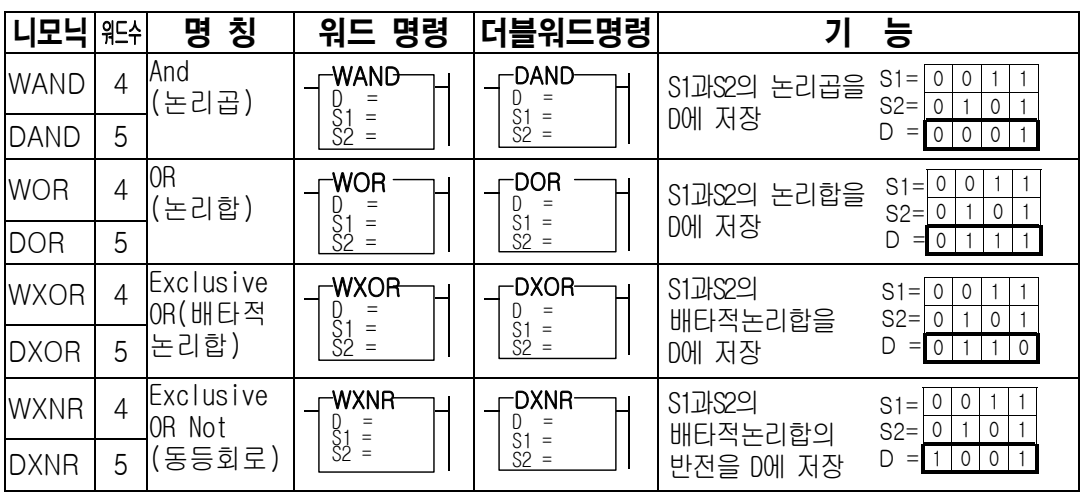

5-6 논리 연산 명령어

주) 논리연산의 워드명령은 WinGPC를 사용할때는 WAND,WOR등과 같이 W를 붙여야 하고, GPC5, PGM500 등을 이용할 경우, W가 없이 AND, OR 등과 같이 입력해야 합니다. 즉, WinGPC에서 WAND 명령어를 GPC5에서는 AND로 사용하며, 동일한 명령어입니다.

5-7 회전 명령어

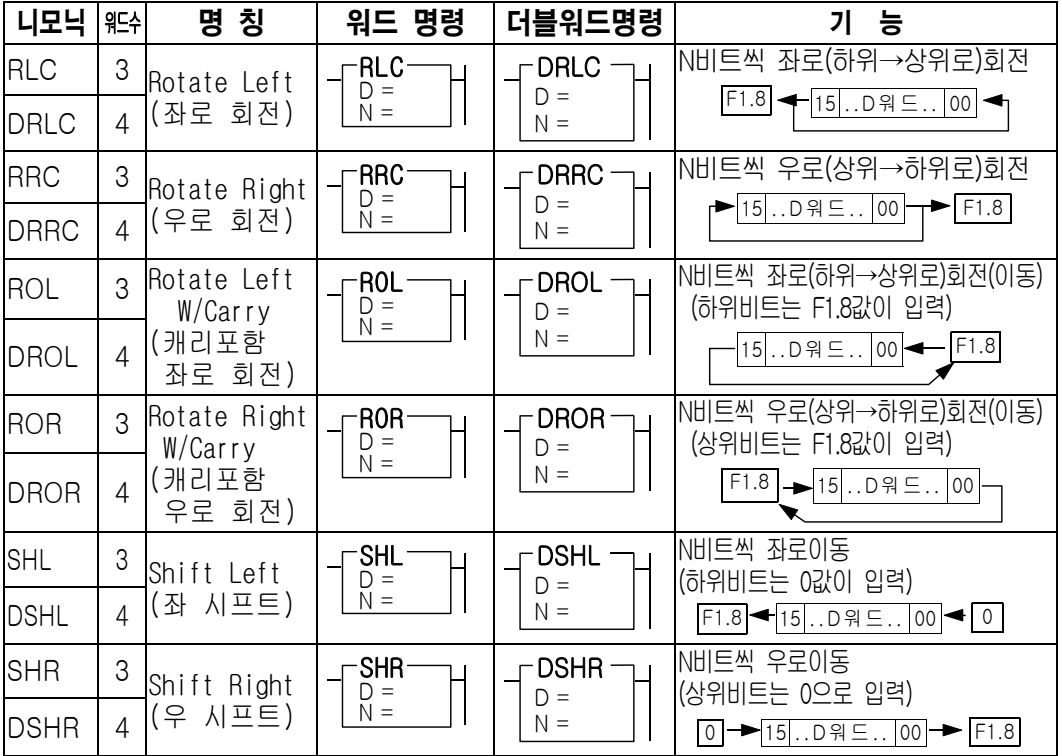

5-8 워드변환 명령어

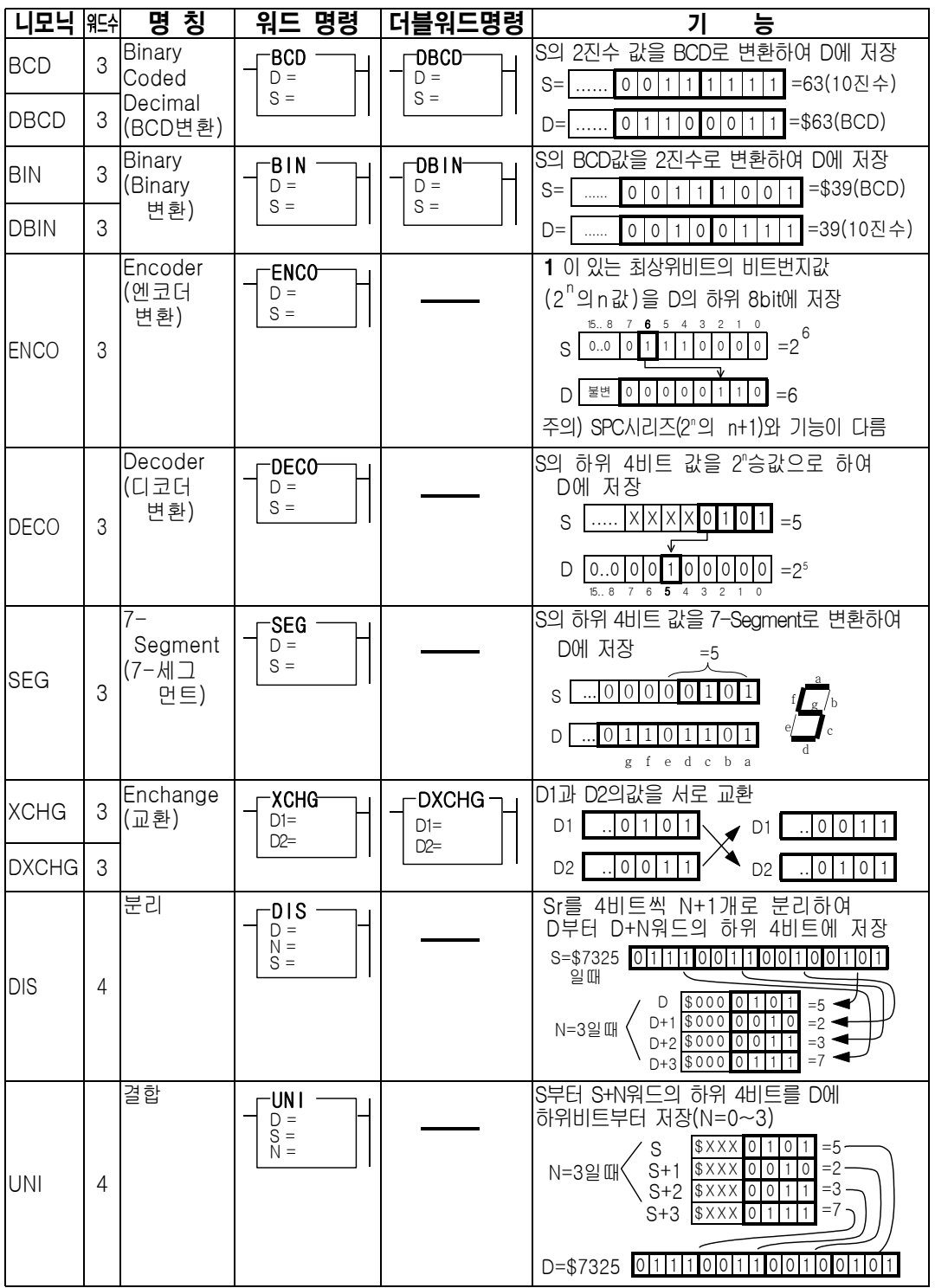

## 5-9 비트변환 명령어

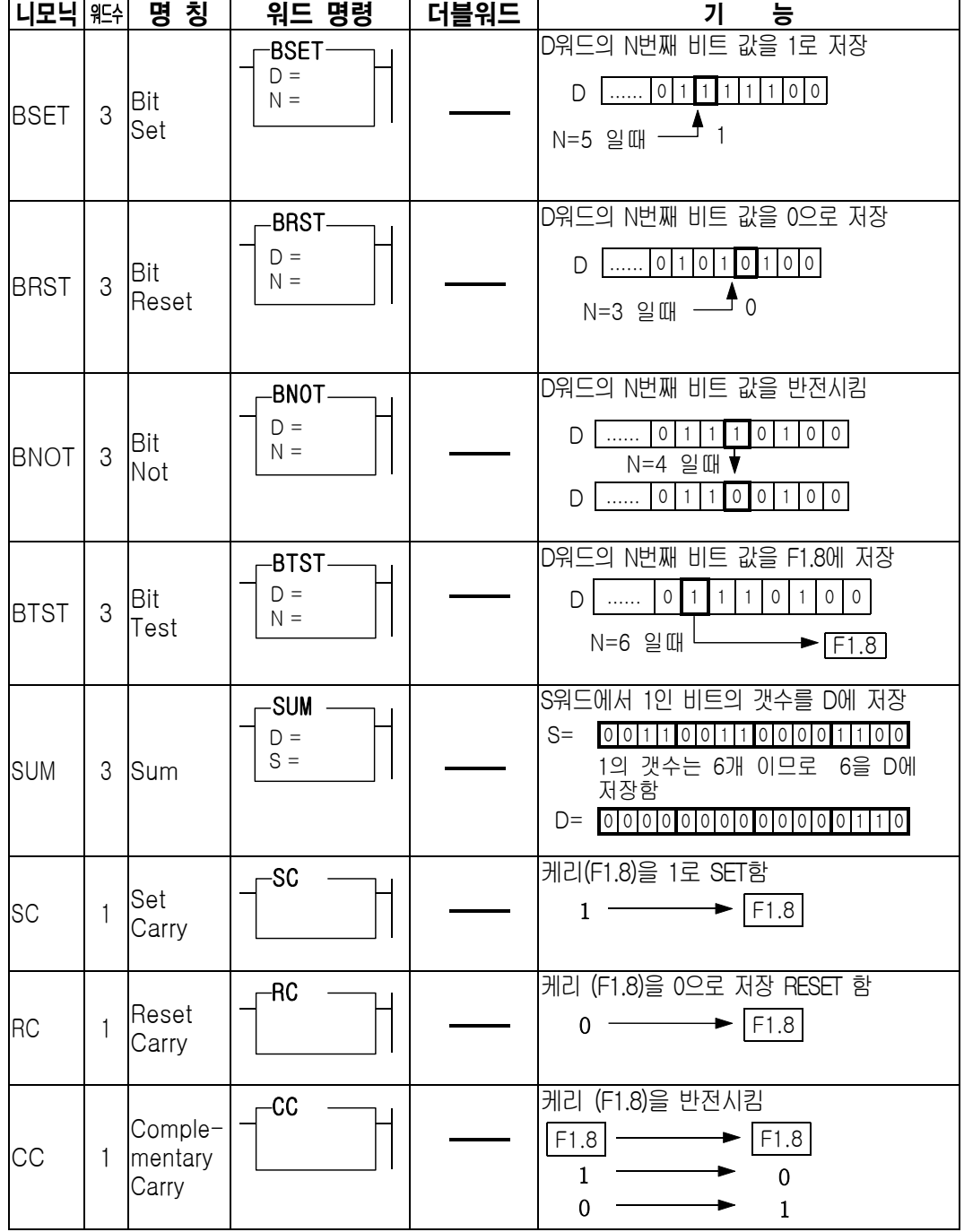

## 5-10 전송 명령어

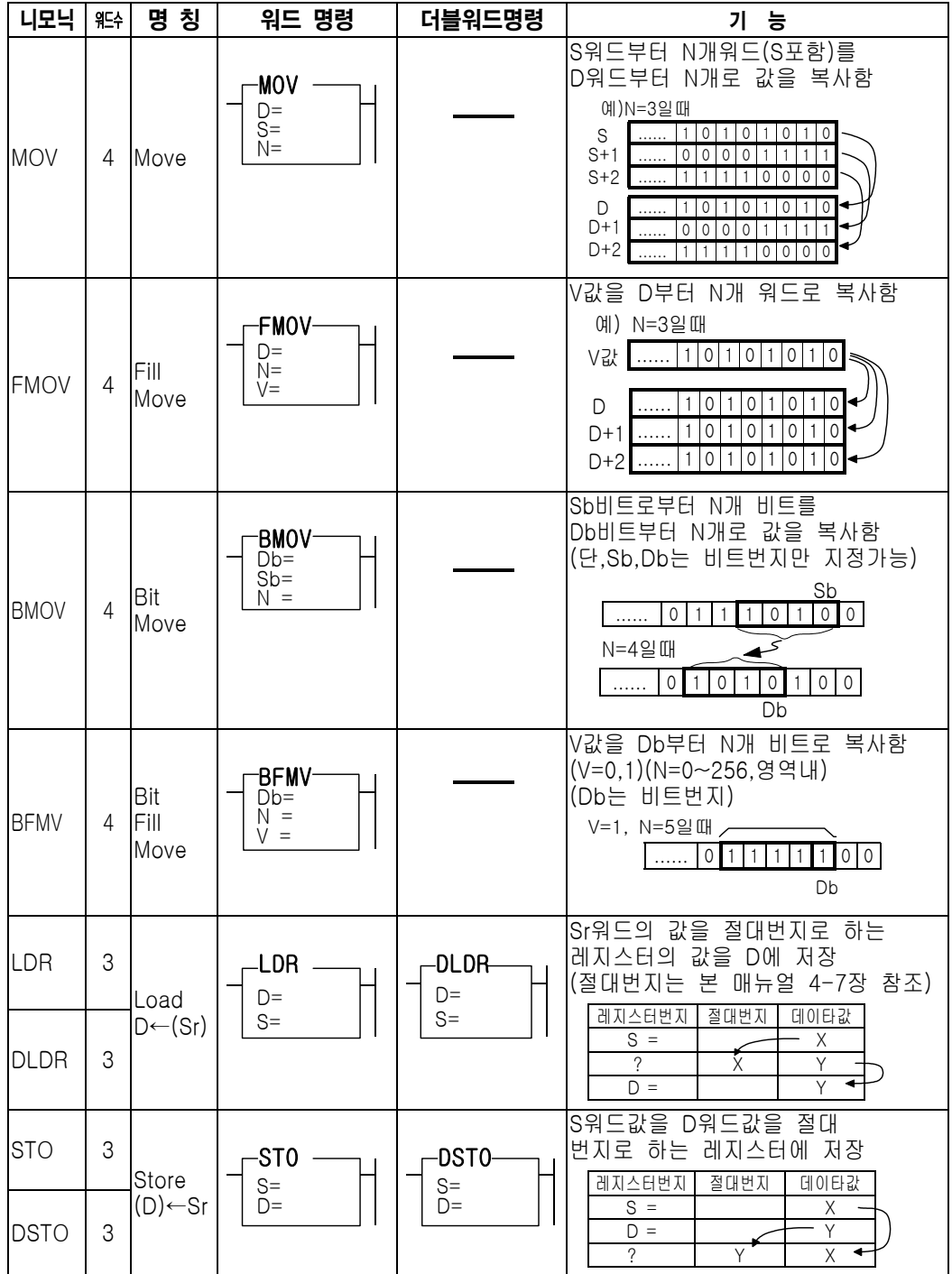

- 니모닉 워드수 명 칭 워드 명령 더블워드명령 기 능  $FOR$  3  $For$ Loop  $\sqsubset$  FOR  $D=$  $\overline{\phantom{0}}$ DFOR $\overline{\phantom{0}}$  $D=$ D값을 1씩 감소시키면서 NEXT명령 ─────────────────────────────────<sup>───</sup>───<sup>────</sup> DF<sup>OR</sup> DDF 0일때까지)반복수행  $NEXT$  | 2 Next | - REXT H | \_\_\_\_ FOR 명령어부터 반복 수행  $JMP$  3 Jump | FJMP Lb= LBL명령의 L번까지의 점프 L=0~63(중복 사용 불가능)  $LBL$  | 2 Lable (주3) LBL Lb= JMP로 이동되는 위치 L=0~63(중복 사용 불가능)  $JMPS$  2  $\frac{Jump}{Start}$  $\overline{\textsf{JMPS}}$  -  $\begin{array}{|l|} \textsf{JMPE} \end{array}$  명령어 까지 점프  $JMPE$   $1 \overline{End}$ (주3) JMPE 점프 끝 (JMPS와 쌍으로 구성) (JMPS 명령 이후에 있어야 함) **CALL Call** 3 Subroutine  $\sqsubset$ CAL $\sqsubset$ Sb= 서브루틴 호출 명령 (동일한 Sb번호를 중복해서 사용 가능) **SBR Subroutine** 2 Start (주3) SBR  $Sb=$ 서브루틴 시작 명령 Sb=0~63(64개사용, 중복사용불가능) RET | 1 **Subroutine** Return (주3) RET 서브루틴 끝  $INT$  2 Interrupt (주3)  $\sqcap$  INT  $V=$ 정주기스캔 시작명령(1개만사용가능) V=1~999(20msec∼10sec) 정주기시간=(V+1)×0.01초 RETI<sub>1</sub> Retrun Interrupt (주3) RETI 정주기 스캔 끝
- 5-11 블록처리 명령어

5-12 특수 명령어

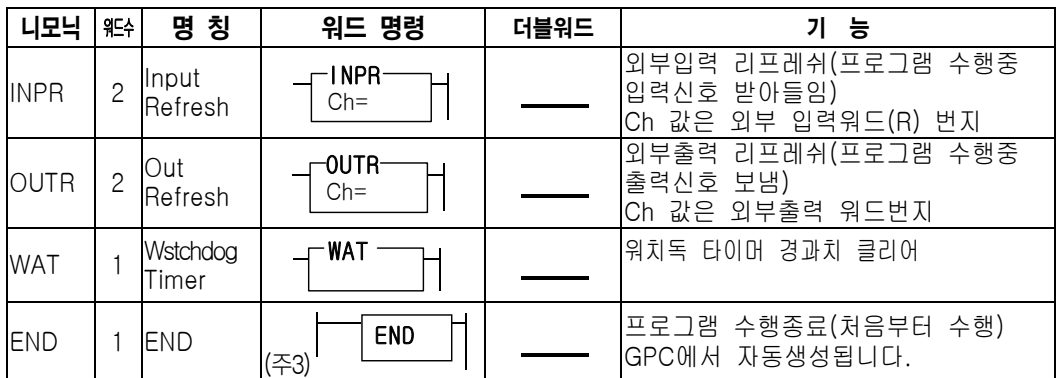

□ 주의

ㅇ '주3' 과 같이 표시된 명령어는 이 명령어 앞단에 접점명령어를 사용할 수 없습니다. 즉, GPC5 또는 WinGPC에서 Root에 직접 연결되어야 하는 명령어 입니다.

6 장

특수기능

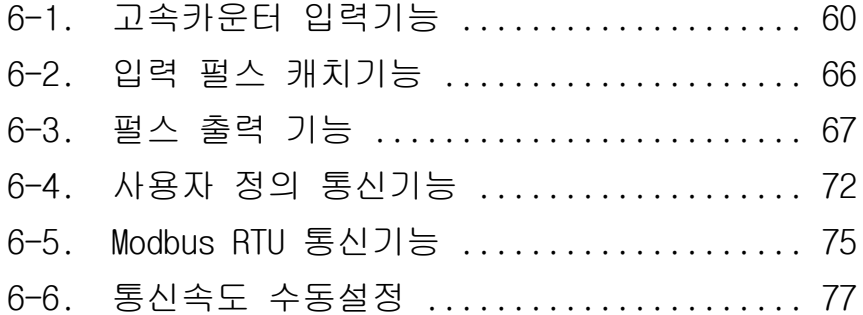

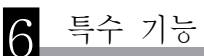

6-1. 고속 카운터 입력기능(DC입력모델에 한함)

#### 1) 개요

고속카운터(High Speed Counter)는 CPU가 프로그램을 수행하는 속도주기(스캔타임) 보다 빠르고 짧은 펄스를 카운터 하여, 시퀀스 및 연산에 이용하기 위한 기능이며, 사용하고자 할 때는 일반 접점에 이용되는 R0.0 ~ R0.3 까지를 고속카운터용 내부비트 설정으로 사용할 수 있도록 설계되어 있으며, 신호의 종류는 접점과 같이 DC 12~24V 전압을 입력으로 받아들일 수 있도록 되어 있습니다.

고속카운터 입력 규격은 단상 8kHz, 2상 4kHz의 펄스를 받을 수 있으며, 설정에 따라 펄스입력모드와 엔코드 모드로 구분됩니다.

## 2) 입력단자

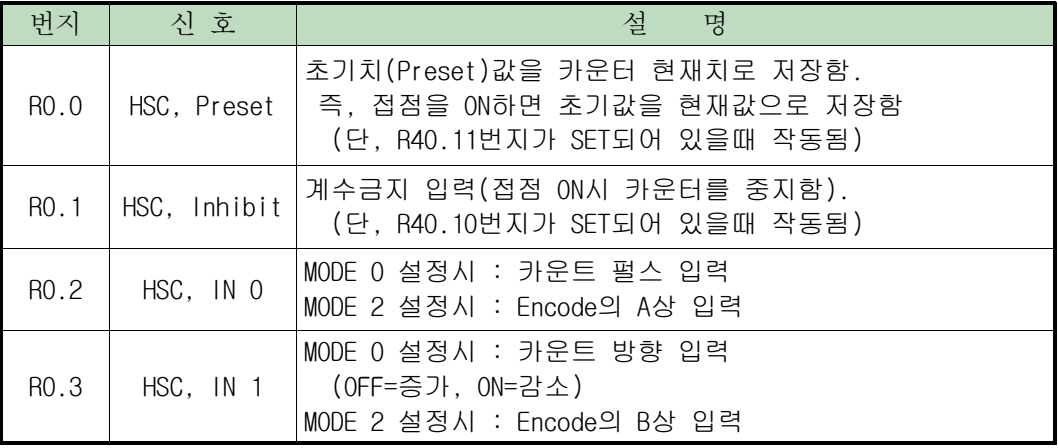

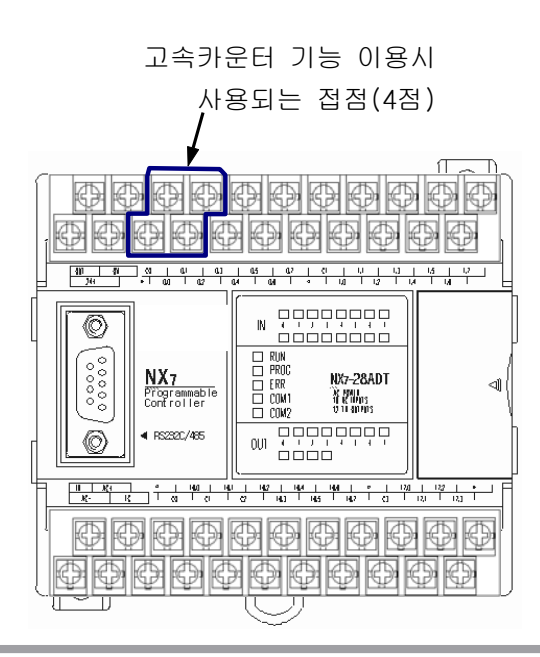

## 3) 고속카운터 레지스터 설정

T.

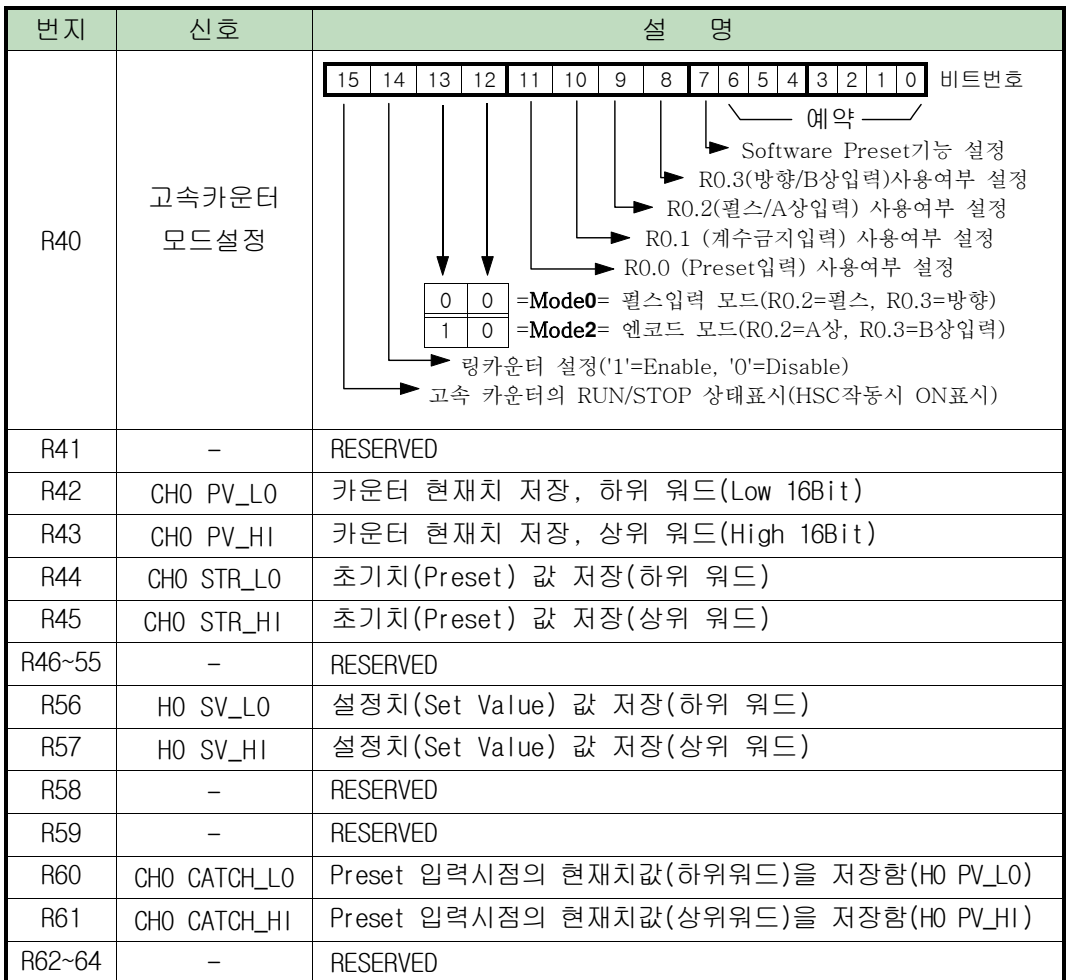

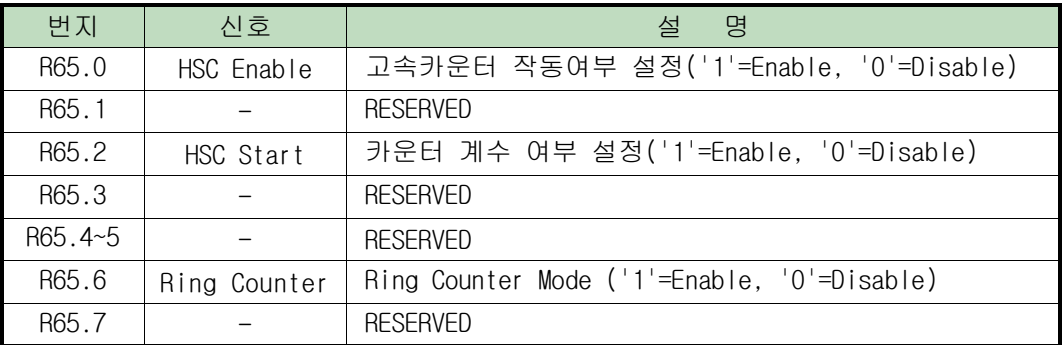

## 6 특수 기능

#### 4) 펄스입력 모드 (Mode 0)

펄스입력 Mode는 R40.13과 R40.12 접점을 '0'으로 설정함으로써 수행되며, 입력 R0.2 단자에 들어오는 입력펄스를 카운터하는 기능이며, 방향을 판별하는 R0.3 단자신호가 OFF이면 카운터값이 증가하고, ON이면 카운터 값이 감소한다. 방향설정 입력(R40.8) 비트를 OFF ('0'으로 지정) 하면 항상 계수가 증가한다.

- 펄스 입력모드 관련 Address 및 설정

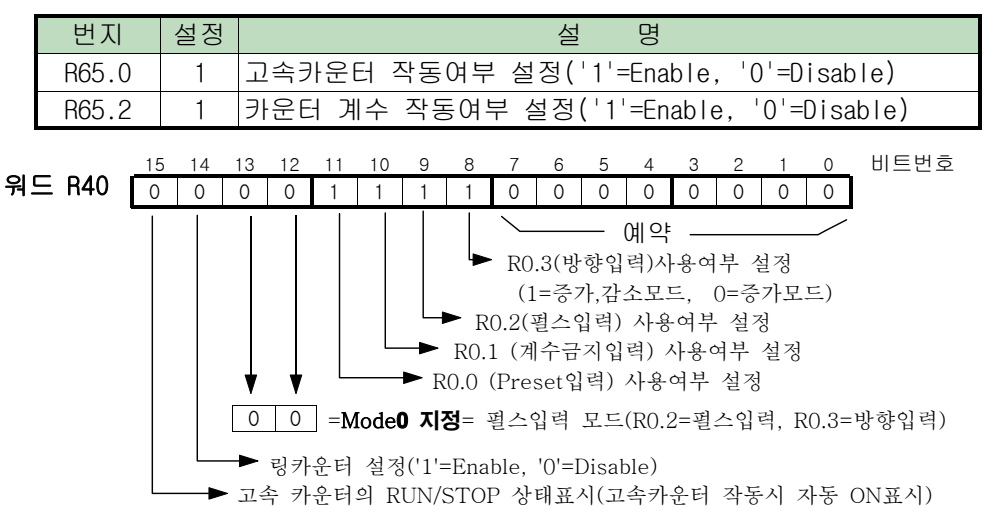

- 입출력 설정 및 Address 설정

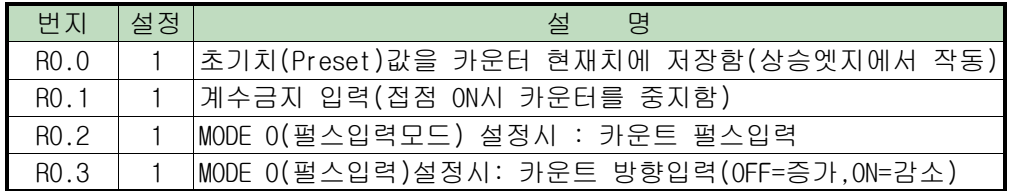

#### 5) 펄스 입력모드의 계수 그래프

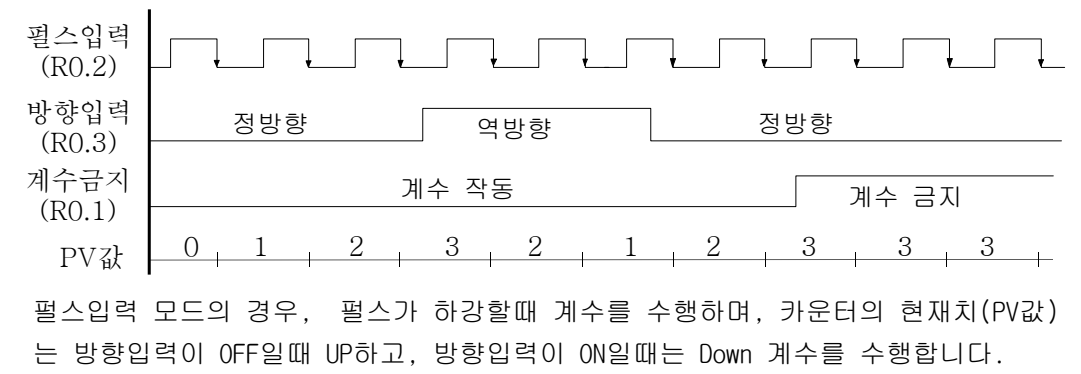

계수금지(Inhibit) 입력이 ON 되면, 방향에 상관없이 카운터 계수를 중지합니다.

## 6) 펄스입력 모드 결선 예제

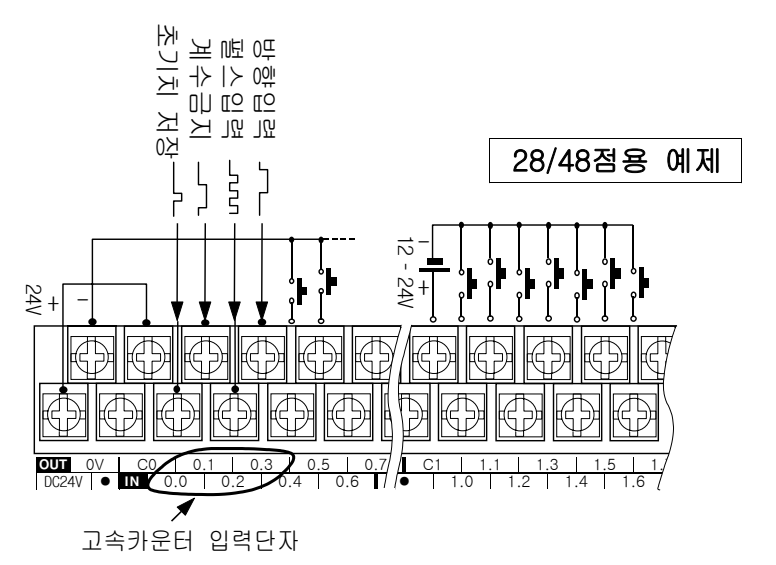

## 7) 펄스입력 모드 사용예제

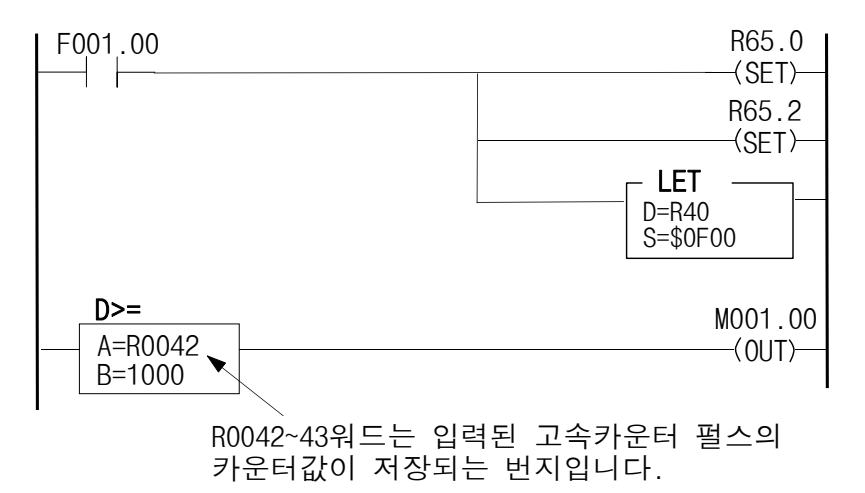

## 6 특수 기능

## 8) 엔코드(Encode) 모드 (Mode 2)

Encoder Mode는 엔코드의 A상과 B상을 받아들일 수 있는 모드입니다. 각 A상과 B상에는 90°의 위상차를 가지고 있으며, A상이 ON상태에서 B상이 입력 되면 카운터 값이 증가하고, B상이 먼저 입력되고 A상이 입력되면 감소하게 된다.

- 엔코드 모드 관련 Address 및 설정

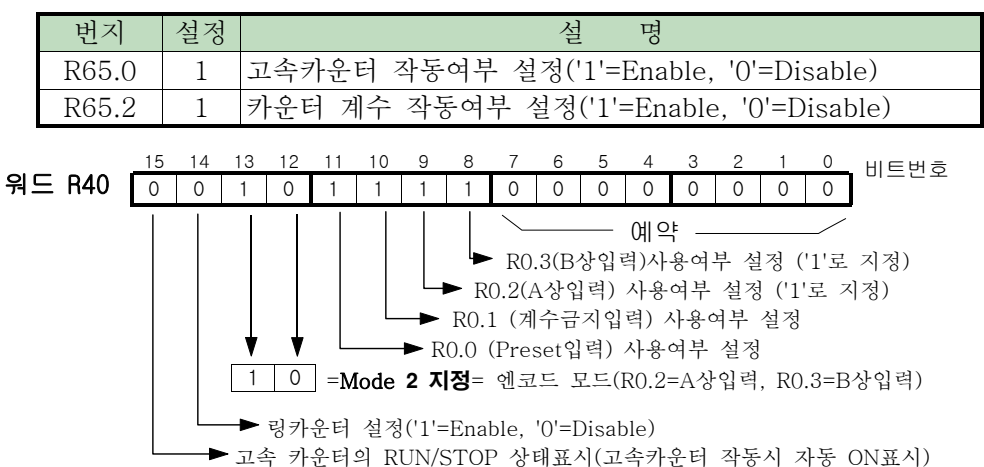

- 입출력 설정 및 Address 설정

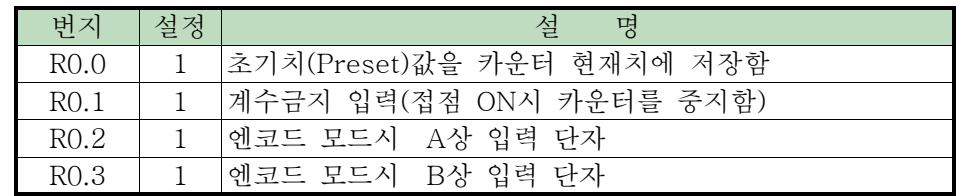

## 9) 엔코더 모드(2상 입력)의 계수 그래프

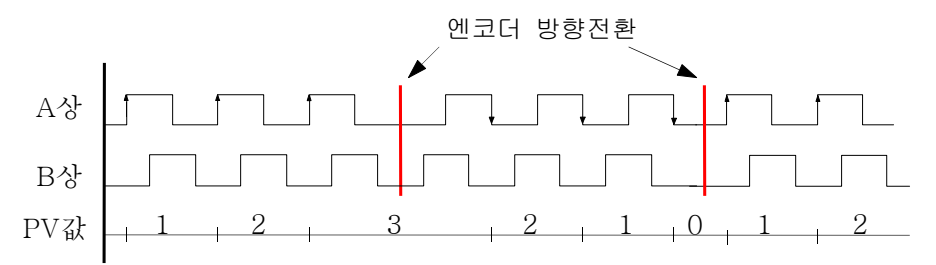

카운터의 현재치(PV값)는 A상의 위상이 앞설 때 UP하고, A상의 위상이 늦을 때는 Down 계수를 수행합니다.

즉, A상이 먼저 입력될 때는 A상이 증가(상승엣지)할 때 계수가 증가하고, A상이 늦게 입력될 때는 A상이 감소(하강엣지)할 때 계수가 감소합니다.

## 10) 엔코드 모드 결선예제

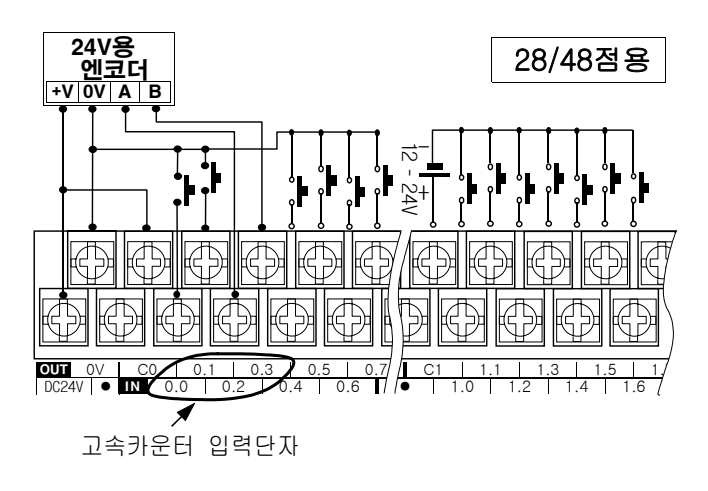

## 11) 엔코드 입력 모드의 사용예제

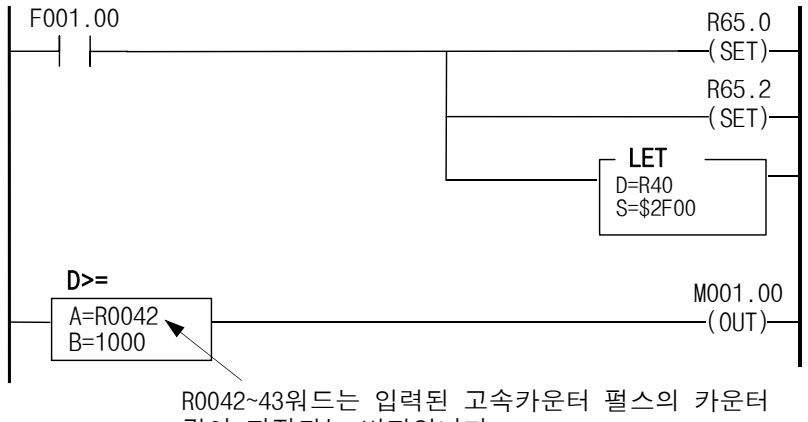

값이 저장되는 번지입니다.

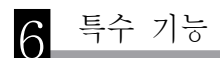

## 6-2. 입력 펄스 캐치 기능

#### 1. 개요

4개의 입력접점(R0.0, R0.1, R0.4, R0.5 접점)은 스캔타임보다 짧은 펄스가 입력되 어도 스캔이 마무리 될 때까지 ON을 유지하는 펄스캐치 기능이 있으므로 스캔타임보다 짧은 고속의 펄스를 별도의 추가 비용없이 처리할 수 있도록 설계되어 있습니다.

#### 2. Address 설정

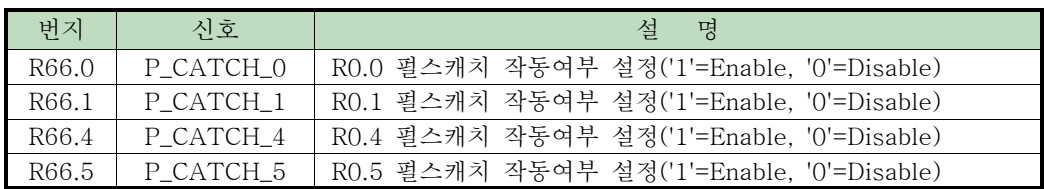

## 3. 타임 그래프

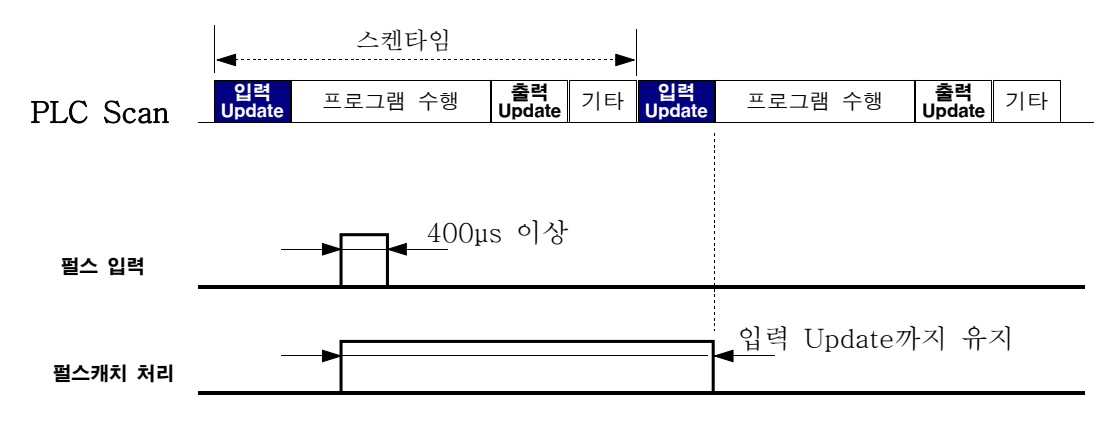

## 4. 펄스 캐치기능 사용예제

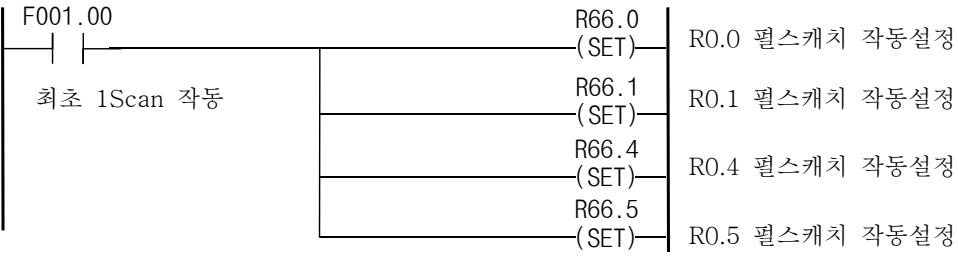

## 6-3. 펄스출력 기능(TR출력 모델에 한함)

## 1) 펄스출력의 개요

펄스출력 기능은 CPU가 프로그램을 수행하는 속도주기(스캔타임)보다 빠르고 일정한 펄스를 출력하여, 서보 모터 또는 스테핑 모터 등을 제어하기 위해 사 용하는 기능입니다. 이 기능은 TR출력용 모델에 한해서 사용할 수 있고, 일반 접점 출력에 이용되는 R16.0 ~ R16.3까지를 내부데이터 설정만으로 펄스출력 기능을 구현할 수 있습니다. 신호의 종류는 TR출력 접점과 같이 DC 12~24V전압 을 출력으로 사용하며, 출력부하의 종류에 따라 규격에 맞게 저항을 연결하여 부하전압/전류를 조정하는 경우도 있습니다.

펄스출력의 출력주파수 규격은 1채널만 사용시 10KHz, 2채널 모두 사용시 5KHz를 지원합니다. PWM출력과 Pulse출력 모드를 선택하여 사용할 수 있으며, CPU의 ROM Ver2.20 이상에서는 Pulse출력 모드에서 32비트 PTO기능(Pulse Train Output:펄스 주파수를 서서히 증가/감소시켜 부드럽고 정밀한 제어가 가능한 기 능)이 지원됩니다.

## 2) 펄스 출력용 단자

펄스출력용 단자는 2개의 채널을 지원하며, CH0 용으로 R16.0 접점(펄스출력)과 R16.2접점(방향판별)을 이용하고, 내부접점으로 R64.0(펄스기능 사용여부) R64.2(펄스출력 전송)등을 사용하며, CH1 용으로 R16.1 접점(펄스출력)과 R16.3접점(방향판별), R64.1(펄스기능 사용여부), R64.3(펄스출력 전송)등을 사용하도록 설계되었으며 상세기능은 다음 표와 같다.

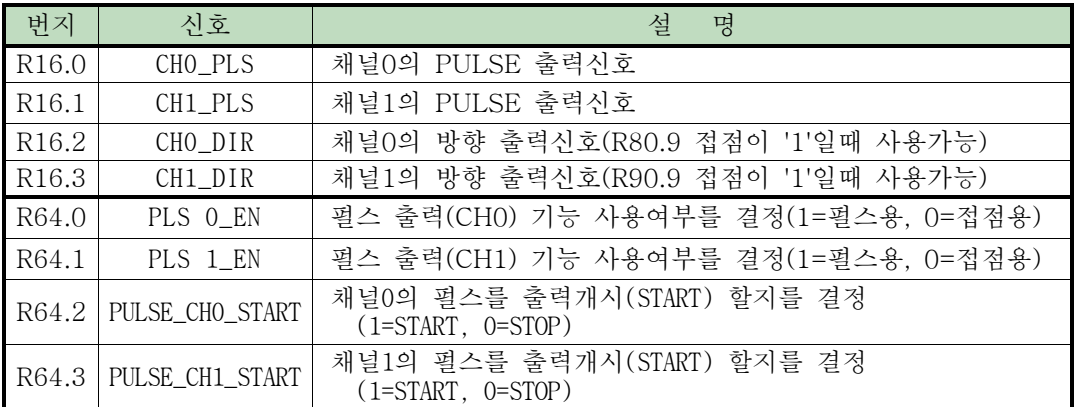

펄스출력용 접점

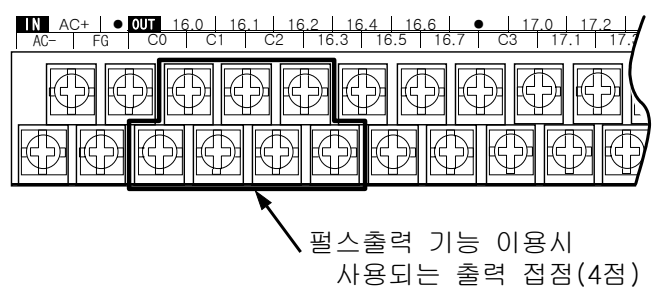

## 3) 펄스 출력용 설정 레지스터

CPU의 ROM 버젼이 2.20이상 기준

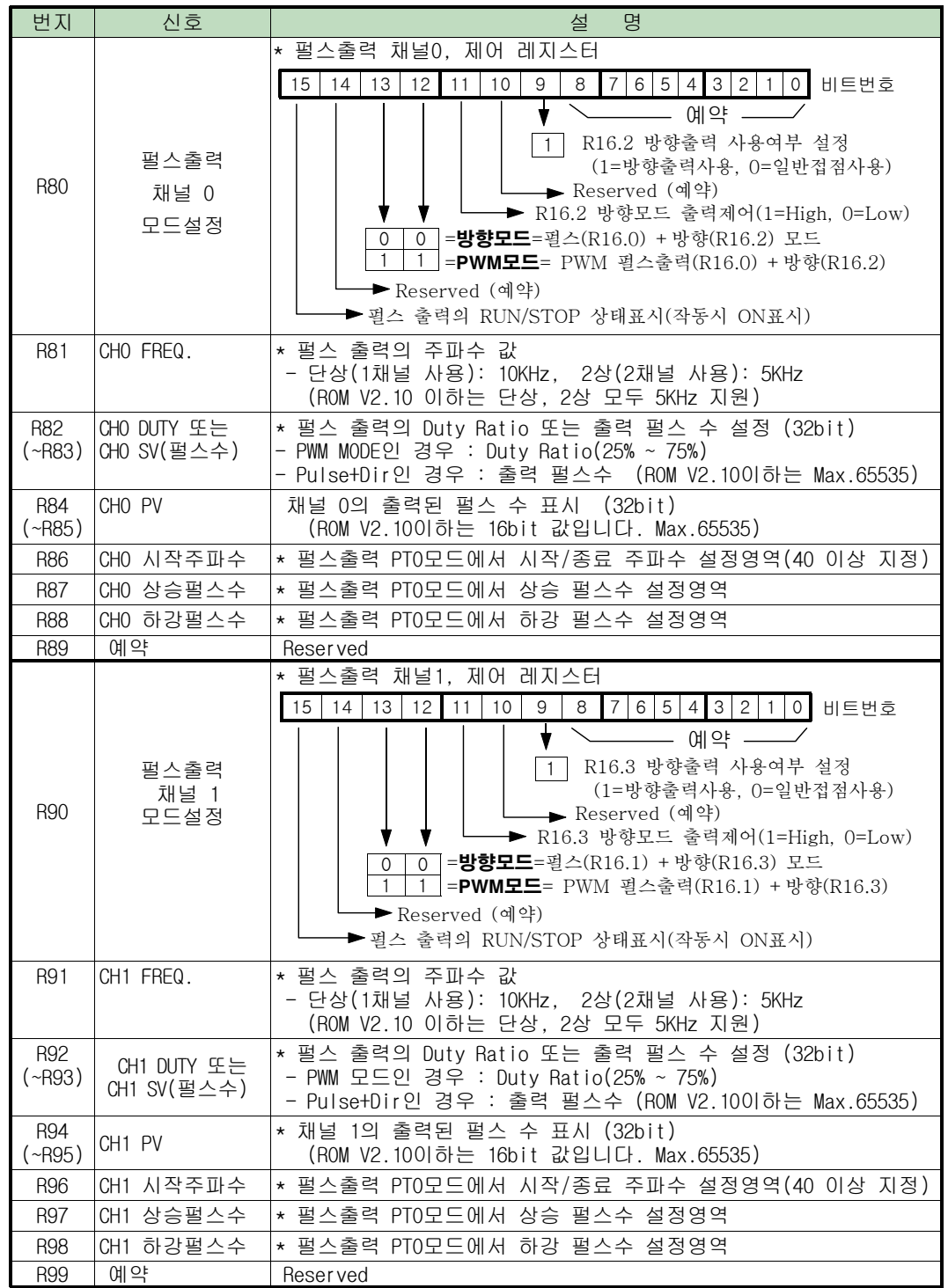

#### 주) CPU의 ROM 버젼이 2.10이하 에서는 다음과 같이 번지가 변경됩니다.

- 펄스출력 CH0 에서는 R80→R32, R81→R33, R82→R34, R84→R35 으로 변경해야 됩니다. - 펄스출력 CH1 에서는 R90→R36, R91→R37, R92→R38, R94→R39 으로 변경해야 됩니다.

## 4) 펄스출력 결선 예제

< CH 0 결선 예 >

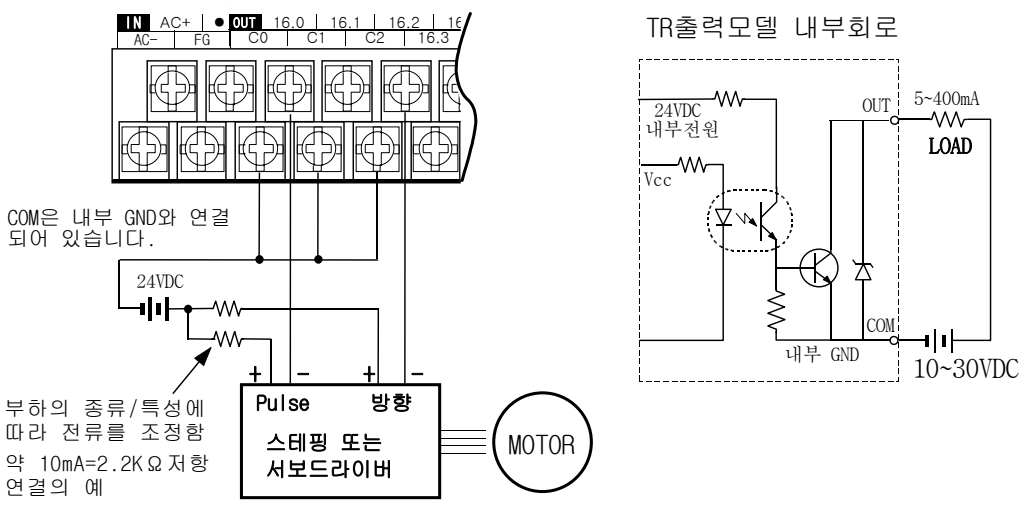

#### 5) PWM(펄스폭 변조) 모드 사용 예제

- 펄스 출력의 PWM모드는 주파수와 Duty비율을 이용하여 펄스의 폭을 조절하면서 제어하는 기능을 말하며, 이것으로 펄스의 On/Off비율을 조절하거나 인버터 속도 지령회로 등을 출력할 수 있습니다.

- 다음의 순서 및 방법에 의하여 출력 펄스를 보냅니다.
- 1) 출력모드 데이터 설정, 주파수, DUTY 비율을 설정한다.
	- 예) 채널0, PWM모드, 6KHz, 50% Duty비 일 경우
		- P0 모드설정 (R80)= \$3200 (0011 0010 0000 0000)
		- P0 주파수설정 (R81)= 6000
		- P0 Duty설정 (R82)= 50
- 2) 펄스를 채널 0으로 출력하기 위하여 R64.0을 SET('1')로 설정한다.
- 3) 채널 0으로 펄스 출력을 시작하기 위하여 R64.2를 출력(OUT)으로 설정한다. => 위와 같이 설정하고 채널0 단자로 6KHz, 50% Duty의 PWM 신호를 출력하기 위해 M000.0을 ON하면 된다.

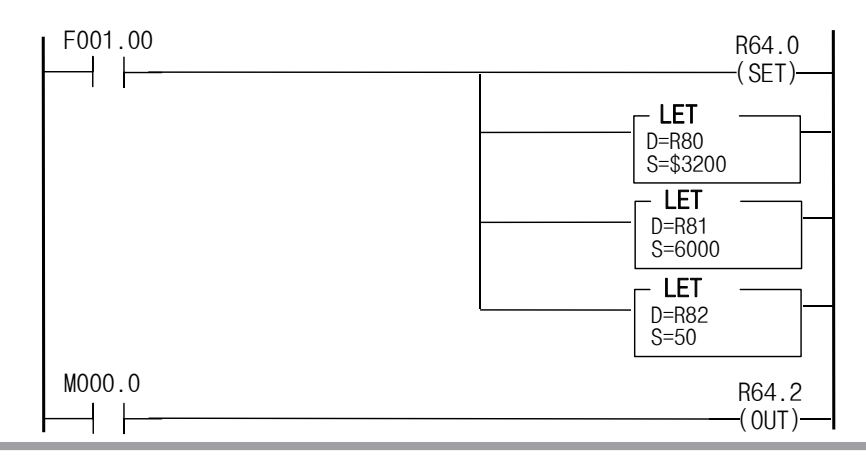

#### 6) 펄스출력(PTO 출력) 모드

펄스출력 모드는 일정의 주파수로 지정한 펄스수 만큼 출력하는 기능이며, 펄스의 폭은 On/Off의 비율이 동일((Duty=50%)하고, 출력펄스의 수는 32bit이내에서 설정할 수 있습니다. 출력주파수는 최대10KHz(단, 2상 사용시 5KHz)이므로 고속회전에 이용 할 경우 서보드라이버의 전자기어 비율을 조정하여 운전하면 됩니다.

펄스출력의 PTO 기능은 펄스출력의 시작 및 정지시에 출력주파수를 선형으로 조절 할 수 있는 기능으로 부드러운 기동과 정지를 할 수 있는 기능입니다.

펄스출력의 출력주파수는 1채널(단상) 사용시 10KHz, 2채널(2상)사용시 5KHz를 지원하며, PTO기능은 ROM Version 2.20 이상에서 지원됩니다.

PTO기능에서 상승/하강펄스수는 총펄스의 50%를 초과할 수 없으며, 연산에 적용되 는 상승/하강 펄스수는 정수 단위로 가감하므로 지정한 펄스수 보다 작은 범위내에서 상승/하강이 출력될 수도 있습니다.

출력을 제어하는 접점(R64.2,R64.3)을 ON/Off하여 지정주파수로 펄스를 출력하며, 출력된 펄스값(R84, R94등)을 이용하여 진행상태 및 완료여부를 확인할 수 있습니다.

#### 7) 펄스출력(PTO 출력) 사용 예제

PTO기능의 적용 예를 들면,

모드설정 번지 R80을 \$0A00(Pulse + 방향 모드), 출력주파수 R81을 8000(8000Hz), 펄스수 R82= 100,000개, 시작주파수 R86= 200, 상승 펄스수 R87= 3000, 하강 펄스수 R88= 2000, 등으로 설정한다.

펄스를 출력하고자 할 때 R64.2 접점이 ON되면 펄스가 출력된다.

출력되고 있는 펄스를 확인하기 위해 출력된 펄스수(R84)의 값을 이용하면 됩니다. 단) 상승펄스 및 하강펄스의 수는 정수연산을 위해 자동으로 조정됩니다.

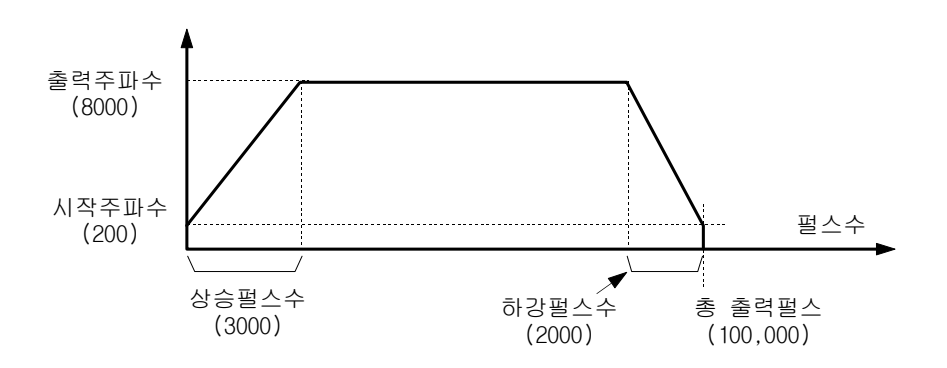
## 8) 프로그램 예제

상기의 PTO 출력 사용예제를 프로그램 한 예제입니다.

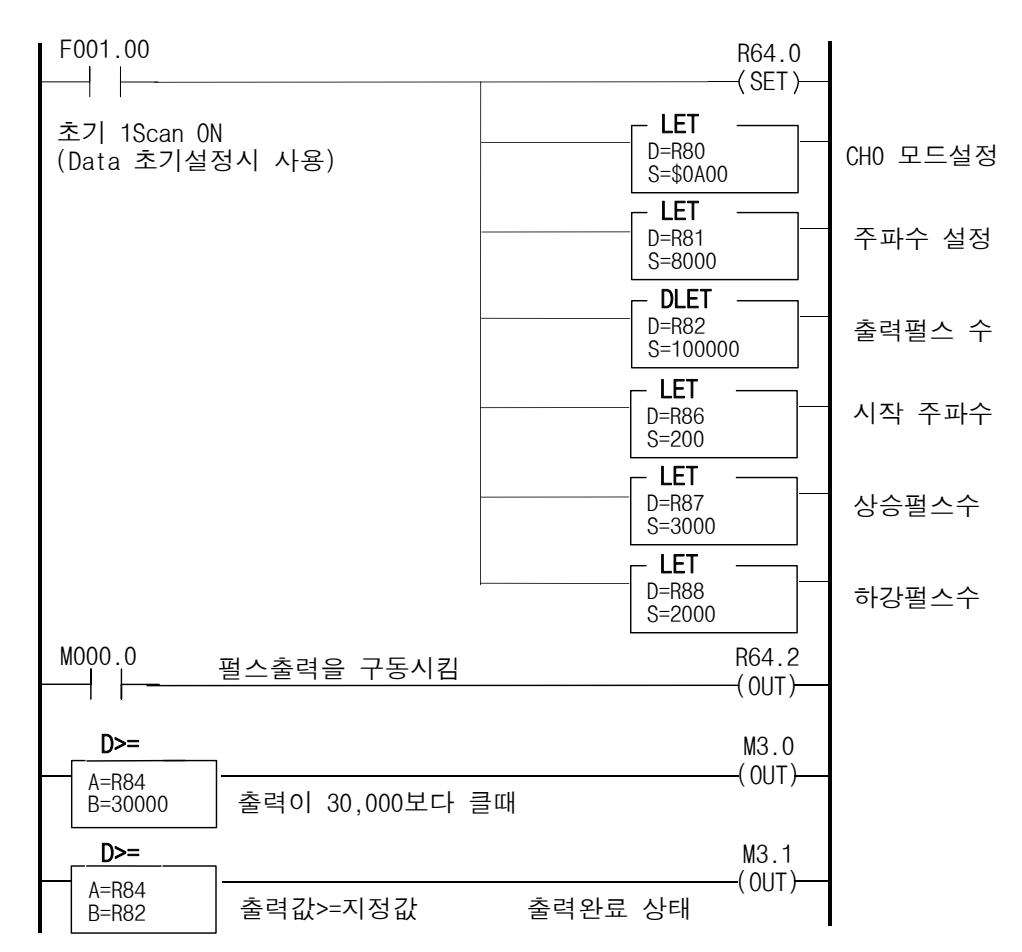

6 특수 기능

# 6-4. 사용자 정의 통신기능

## 1) 사용자 정의 통신의 개요

사용자 정의 통신은 PLC의 COM2 Port를 통해 통신 Protocol을 사용자가 래더 프로그램으로 변경할 수 있는 기능이며, 이 기능을 이용하여 다른 기종의 PLC 또는 제어장치들과 통신을 할 수 있고, 바코드, 계측기, 온도 콘트롤러 등과 같 이 RS232C 또는 RS485 통신 Port가 있는 장치와 연결 할 수 있습니다. 이것은 임의의 통신 데이터 (ASCII 또는 HEX Binary)를 통신 Port 2 를 이용

하여 외부기기로 전송하거나 수신할 수 있는 기능이며, 이를 위해 정의되어진 특수 접점과 특수 워드 Register를 이용하여 작동됩니다.

#### 2) 송신절차

- (1) 사용자는 접속할 기기의 특성을 참조하여 ASCII 또는 HEX, Byte 길이 (Parity,7/8 bit)의 정보를 F11 특수 접점 레지스터에 등록해야 한다.
- (2) F12.8 특수 접점을 SET 하여 Port 2가 사용자 정의 통신 모드로 동작함을 시스템에 등록 하여야 한다.
- (3) F11.00 특수 접점을 검사하여 현재 시스템이 데이터를 전송중인지를 확인한 후 송신이 완료('0') 되어 있다면 보내고자 하는 데이터를 송신 레지스터 SR298부터 36워드 내에 저장하고, 송신하고자 하는 데이터의 Byte 길이를 SR370 레지스터에 입력한다.
- (4) 위의 모든 절차가 완료된 경우 F11.00 송신 요구 특수 접점을 SET 하여 송 신 요구를 수행한다.
- (5) 시스템이 송신을 완료한 경우 F11.00 접점은 '0'으로 변한다. 송신시에 발생한 Error등의 상태 정보는 F11.1을 통해 보고된다.

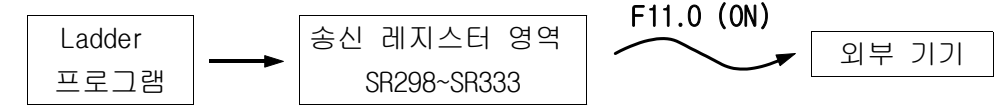

## 3) 수신절차

- (1) 사용자는 접속할 기기의 특성을 참조하여 ASCII 또는 HEX, Byte 길이 (Parity,7/8 bit)의 정보를 F11 특수 접점 레지스터에 등록해야 한다.
- (2) F12.8 특수 접점을 SET 하여 Port 2가 사용자 정의 통신 모드로 동작함을 시스템에 등록 하여야 한다.
- (3) F11.04 접점을 확인하여 외부로부터 데이터의 수신이 완료되었는가를 확인 ("1"이면 데이터 수신완료)한 후 데이터 수신이 완료되었다면 SR371 레지스 터 (수신된 데이터의 Byte 길이 정보 저장)를 이용 SR334 레지스터로부터 데이터를 수신한다.
- (4) 수신 완료 후 F11.05를 SET하여 새로운 데이터를 받을 수 있도록 시스템에 통보하여야 한다.
- (5) 수신시 발생하는 각종 에러 정보는 F11.06, F11.07에 표시된다.

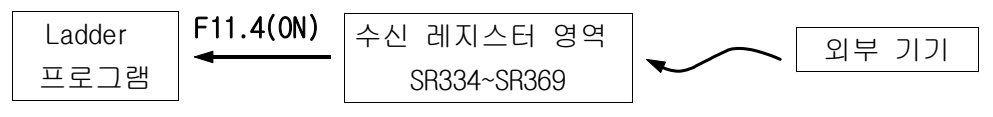

## 4) 통신모드

사용자 정의 통신시 송수신 데이터의 형식은 ASCII와 HEX Binary 모드를 선택 하여 사용이 가능하고 이의 변환 역시 가능하다.

- (1) ASCII 데이터 송수신
	- ASCII 형식 지정 (F11.13 접점을 RESET)으로 하는 경우는 송신 레지스터 SR298에 쓰여진 HEX 데이터는 ASCII 형태로 변환되어 외부로 전송된다. 이 경우 사용자가 지정한 송신 길이의 2배의 데이터가 전송된다.
	- 수신시 F11.08 특수 접점을 이용하여 수신된 데이터를 HEX 또는 ASCII Code 로 변환하여 수신 레지스터에 저장할 수 있다.
	- 이 모드에서는 시작 코드와 종단 코드 조건을 사용할 수 있다.
	- 종단 코드 조건을 사용하지 않는 경우 데이터를 송신한 후 수신을 위해 수 신 데이터 길이를 미리 설정해야 한다. 시스템은 외부기기에서 전송되는 데이터를 사용자가 지정한 길이 만큼 수신 후 수신완료 접점을 SET 한다.
	- 데이터 수신시 1 byte를 수신 후 100ms 이내에 또 다른 데이터가 수신되지 않은 경우 시스템은 수신 ERROR를 표시한다.
- (2) HEX Binary 데이터 송수신
	- HEX 의 경우에는(F11.13을 SET) 사용자가 지정한 데이터가 실제로 외부기기 에 전송된다. (이 모드에서는 F11.08의 기능은 지원되지 않는다.)
	- HEX Binary 통신시 에러 검사를 위해 CRC-16 코드를 지원하며 이것을 사용 하기 위해 F11.15 특수 접점을 SET 하면 됩니다.
	- 이 모드에서는 외부기기로부터 데이터 수신을 위해 사용자는 언제든지 예상 되는 수신 데이터의 길이를 미리 설정해두어야 한다.

## 5) 관련 특수워드

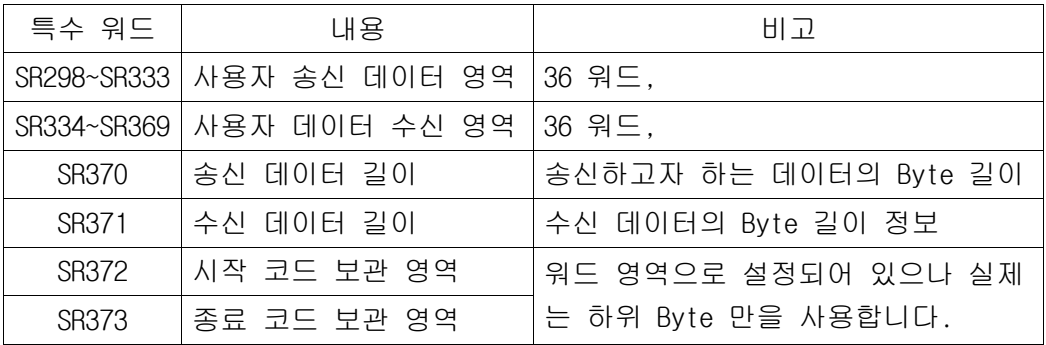

# 6) 관련 특수접점

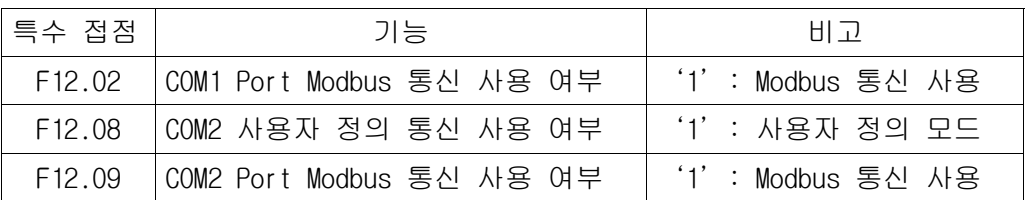

# 7) COM2 Port 사용자 정의 통신용 특수접점

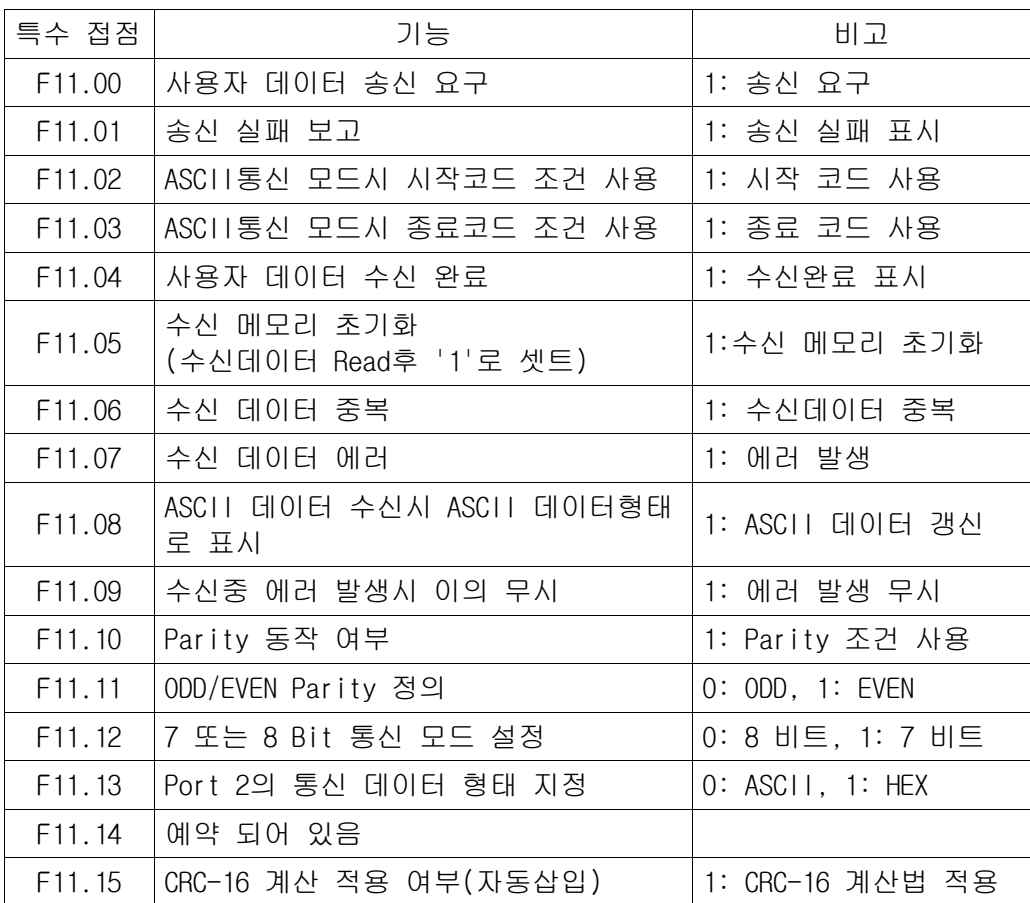

# 6-5. Modbus 통신기능

# 1) Modbus 통신의 개요

Modbus 통신은 PLC의 통신 Port를 Modbus통신모드로 전환하는 기능이며, Version 2.0이상에서는 COM1 및 COM2 Port 모두 Modbus기능을 지원합니다. Protocol은 Modbus RTU를 지원하며, 간단하게 내부 특수접점을 Setting하면 Modbus 통신모드로 전환됩니다. WinGPC와 통신중에 Port를 Modbus로 변환하면 운 전중에는 기존의 NX7 프로토콜은 지원되지 않으므로 통신이 차단되고 PC에서 통신 에러 메세지가 나타납니다. 이 접점은 CPU가 Stop상태에서도 계속 유지되며, 전원 을 Off후 ON으로 전환되면 복귀됩니다. 만약 Ladder프로그램으로 Modbus전환하면, CPU를 Stop으로 하고 전원을 복귀하면 NX7 Protocol로 통신할 수 있습니다.

# 2) 관련 특수접점

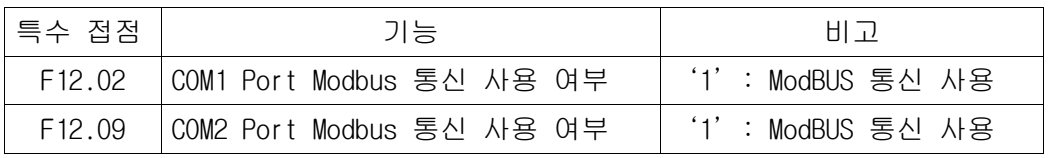

COM2 Port 사용 예)

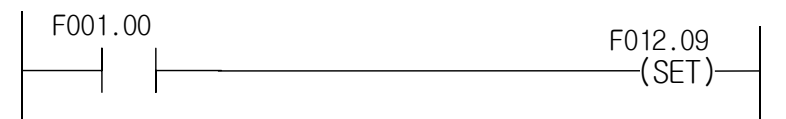

# 3) 지원되는 기능코드

Modbus통신에서 지원되는 기능코드는 01,02,03,04,05,06,07,15,16,17 등입니다.

(1) Bit Data Table (예)

Function Code 01, 02, 05, 15 명령은 시스템에서 동일하게 동작한다.

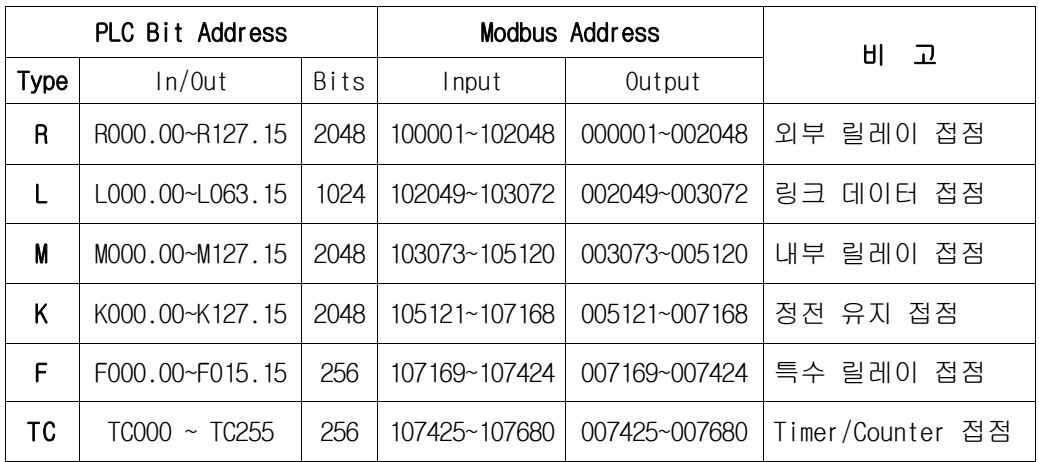

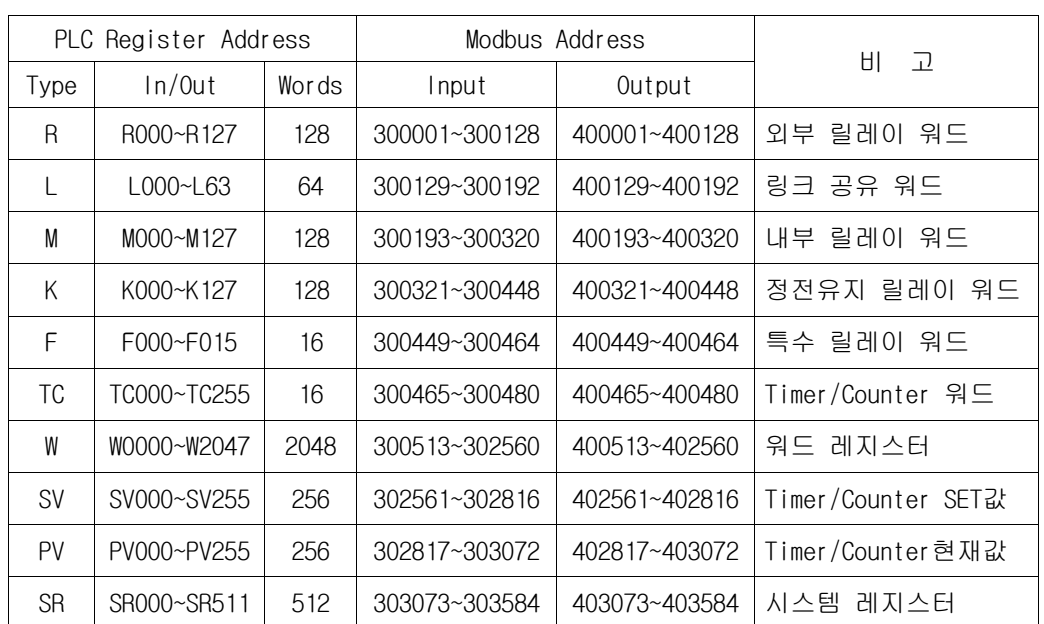

(2) Register Data Table (예)

Function Code 03, 04, 06, 16, 명령은 시스템에서 동일하게 동작한다.

# 6-6. 통신속도 수동설정

#### 1) NX7의 통신속도 자동감지

NX7의 통신 속도는 기본적으로 PC등의 Master에서 요청하는 통신속도를 자동 으로 감지하여 속도를 맞추어 줍니다. 이때, 통신속도를 감지하기 위해 몇번의 통신 Query를 필요로 하므로 3~4번의 데이터를 요구할 필요도 있습니다.

## 2) NX7의 통신속도 수동지정

통신 속도를 수동으로 지정하면 해당 속도의 통신 데이터만 감지하므로 신속 하게 속도를 맞추며, 타 기기와 통신 접속시 안정적인 동작이 가능합니다. 이 수동 설정은 CPU ROM버젼이 2.20 이상에서 지원되며, 각 Port별 설정영역 은 다음과 같습니다.

- COM1 Port 통신속도 수동지정 : SR509 워드 - COM2 Port 통신속도 수동지정 : SR510 워드

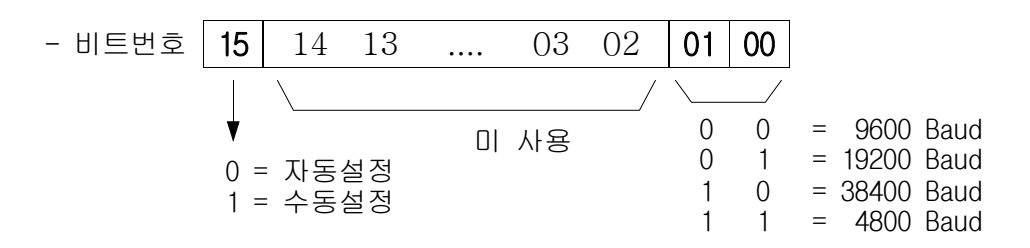

- 수동설정은 래더 프로그램으로 지정하거나 Data 설정으로 가능합니다.

#### 3) 사용예제

- COM1 Port의 통신속도를 9600 bps로 설정한 예제

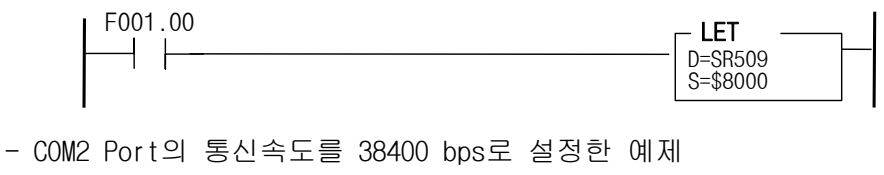

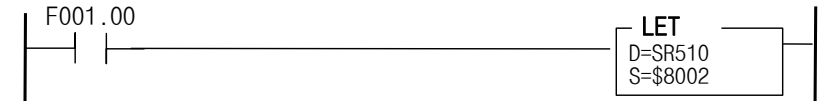

**This page is left blank intentionally.**

# **NX7 PLC 사용자 매뉴얼**

# **ᵤ㡰#Ⳣ㧋ᾙ⹜❼#㜶Ở⯥ + 〔 ,**

- <mark>본 사</mark> 서울시 강남구 삼성동 144-17 삼화빌딩 16/17 층<br>Tel: 02-2188-4448 Fax: 02-564-8762 Tel: 02-2188-4448
- **기흥공장** 경기도 용인시 기흥구 공세동 447-6<br>Tel: 031-280-4700 Fax: 0 Fax: 031-280-4900
- **대구지사** 대구광역시 북구 산격 2 동 1629 번지 산업용재관 업무동 4 층<br>Tel:053-604-3960~3 Fax: 053-604-3969 Fax: 053-604-3969
- <mark>부산지사</mark> 부산광역시 금정구 부곡동 235-14 우신빌딩 7,8 층<br>Tel: 051-606-1500 Fax: 051-606-1542  $Fax: 051 - 606 - 1542$
- **광주지사** 광주광역시 광산구 우산동 1589-1 광주무역회관 5 층 Tel: 062-945-8666 Fax: 062-945-8667, 8670

**www.oemax.co.kr** ᶢ#⠺♺#⡖ᓆ#⣆㔲⟮#⛖Ჾ᨞ശ#⅖❓㘂#➮㘞#⅖❓#⢮♺#᳂ᖆ⎆#⣆㔲#⇎ᬯ⇆ᨦ#⠧♞#⦦⎗⎆⛎ 1# ᶢ#⣆㔲⠂#ຆ⟪#㔲⩲#ೆ⇊⟮#➮㘂⚖#⚲ඊ♰⠞#ᵪ൧ᓊ#⋂#⠲⟦ᱪᤆ#⣆㔲#ถ⠯⎆ᅂ#⅖❓#⢮♺#ᯢ⠂Ჾᠷ፲ᎎ1

#### ■ 서비스 센터

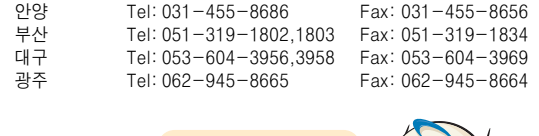

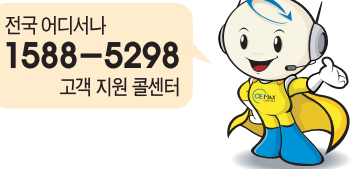

Sxeolfdwlrq#Q[:0XP334C0NR0S#0#5339 ᇮ#< ❾ Copyright © 2006 Rockwell Automation Korea. Printed in Korea.